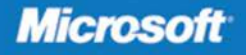

# Microsoft<sup>®</sup> Exchange Server 2010

**William R. Stanek Author and Series Editor** 

# Administrator's<br>Pocket Consultant

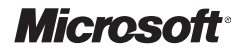

# **Microsoft® Exchange Server 2010**

Administrator's Pocket Consultant

**William R. Stanek**

PUBLISHED BY Microsoft Press A Division of Microsoft Corporation One Microsoft Way Redmond, Washington 98052-6399

Copyright © 2010 by William Stanek

All rights reserved. No part of the contents of this book may be reproduced or transmitted in any form or by any means without the written permission of the publisher.

Library of Congress Control Number: 2009938146

Printed and bound in the United States of America.

1 2 3 4 5 6 7 8 9 WCE 4 3 2 1 0 9

Distributed in Canada by H.B. Fenn and Company Ltd.

A CIP catalogue record for this book is available from the British Library.

Microsoft Press books are available through booksellers and distributors worldwide. For further information about international editions, contact your local Microsoft Corporation office or contact Microsoft Press International directly at fax (425) 936-7329. Visit our Web site at www.microsoft.com/mspress. Send comments to mspinput@microsoft.com

Microsoft, Microsoft Press, Access, Active Directory, ActiveSync, Entourage, Excel, Forefront, Hotmail, InfoPath, Internet Explorer, MS, MSN, Outlook, PowerPoint, SharePoint, Windows, Windows Live, Windows Media, Windows Mobile, Windows NT, Windows PowerShell, Windows Server, and Windows Vista are either registered trademarks or trademarks of Microsoft Corporation in the United States and/or other countries. Other product and company names mentioned herein may be the trademarks of their respective owners.

The example companies, organizations, products, domain names, e-mail addresses, logos, people, places, and events depicted herein are fictitious. No association with any real company, organization, product, domain name, e-mail address, logo, person, place, or event is intended or should be inferred.

This book expresses the author's views and opinions. The information contained in this book is provided without any express, statutory, or implied warranties. Neither the authors, Microsoft Corporation, nor its resellers, or distributors will be held liable for any damages caused or alleged to be caused either directly or indirectly by this book.

**Acquisitions Editor:** Martin DelRe **Developmental Editor:** Karen Szall **Project Editor:** Carol Vu **Editorial Production:** Macmillan Publishing Solutions **Technical Reviewer:** Todd Meister; Technical Review services provided by Content Master, a member of CM Group, Ltd. **Cover:** Tom Draper Design

Body Part No. X16-03279

## **Contents**

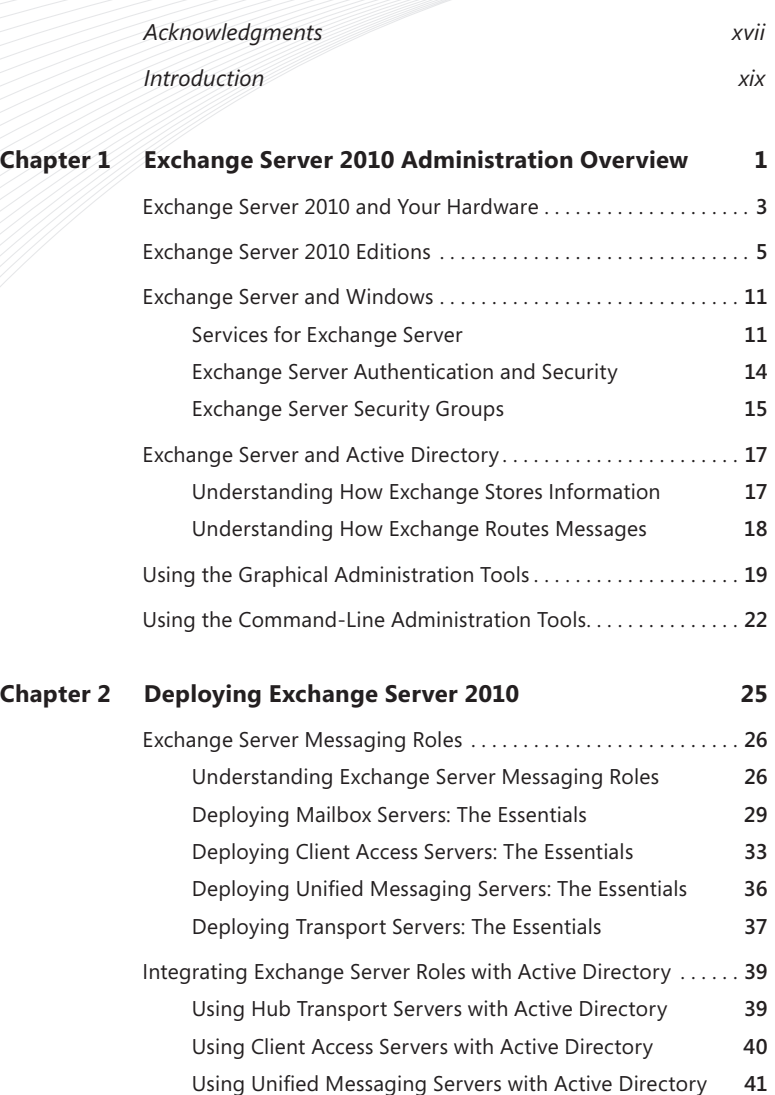

**What do you think of this book? We want to hear from you! Microsoft is interested in hearing your feedback so we can continually improve our books and learning resources for you. To participate in a brief online survey, please visit:** 

**microsoft.com/learning/booksurvey**

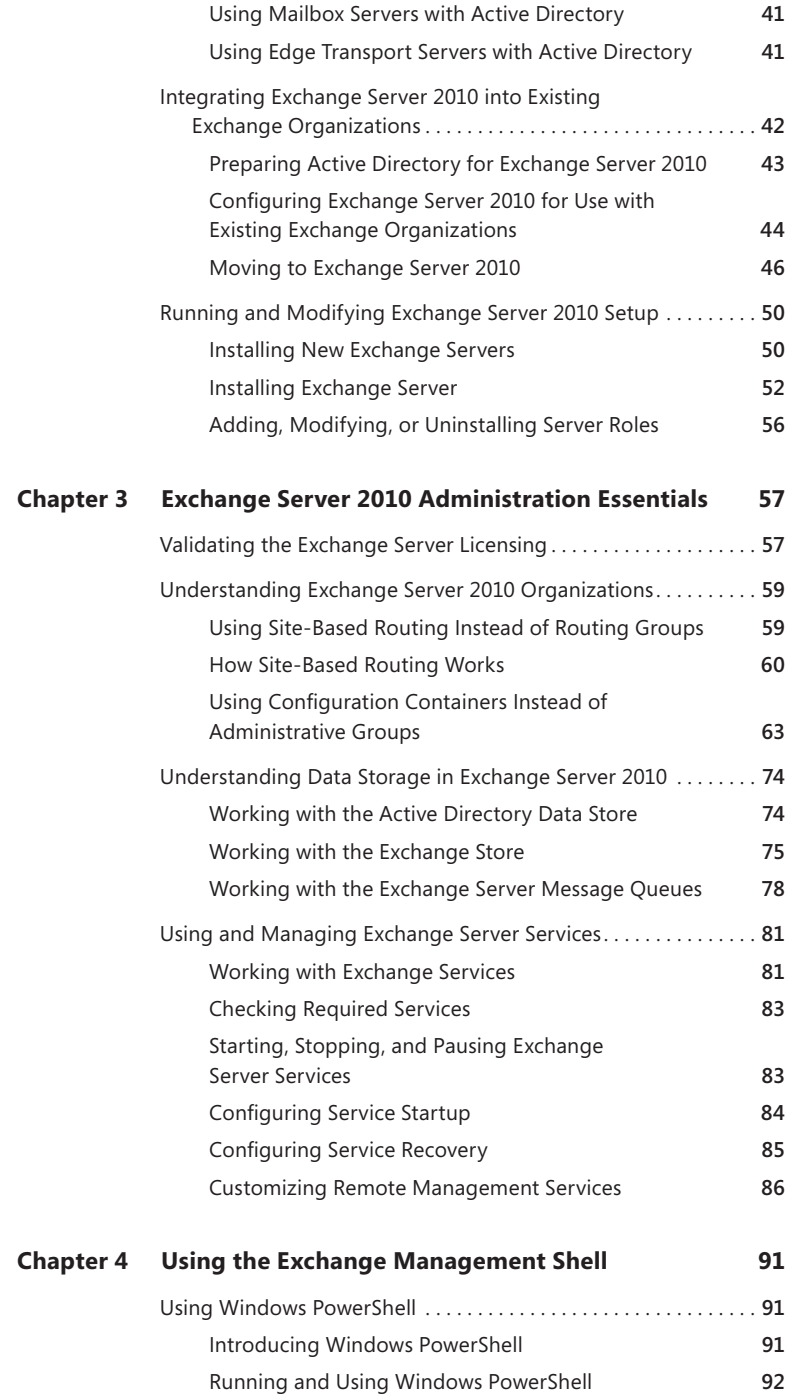

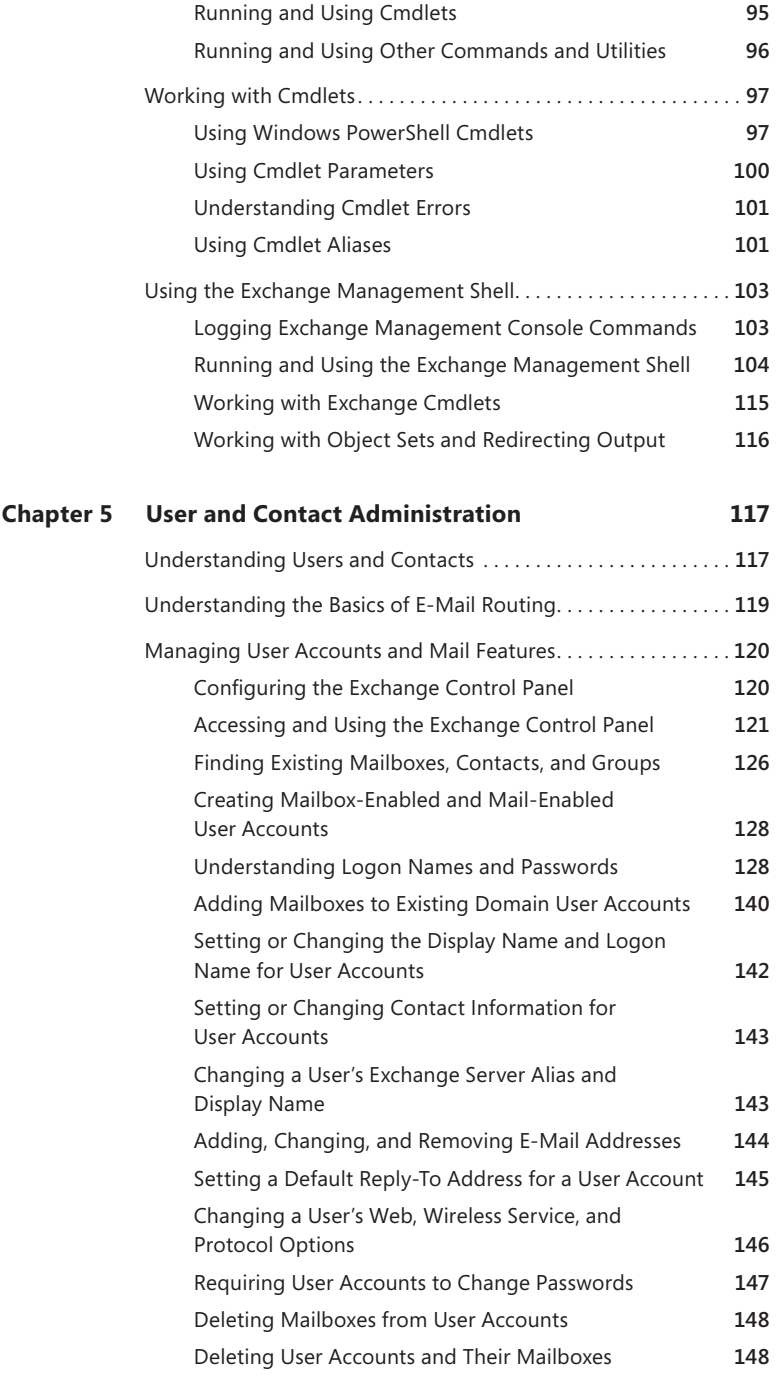

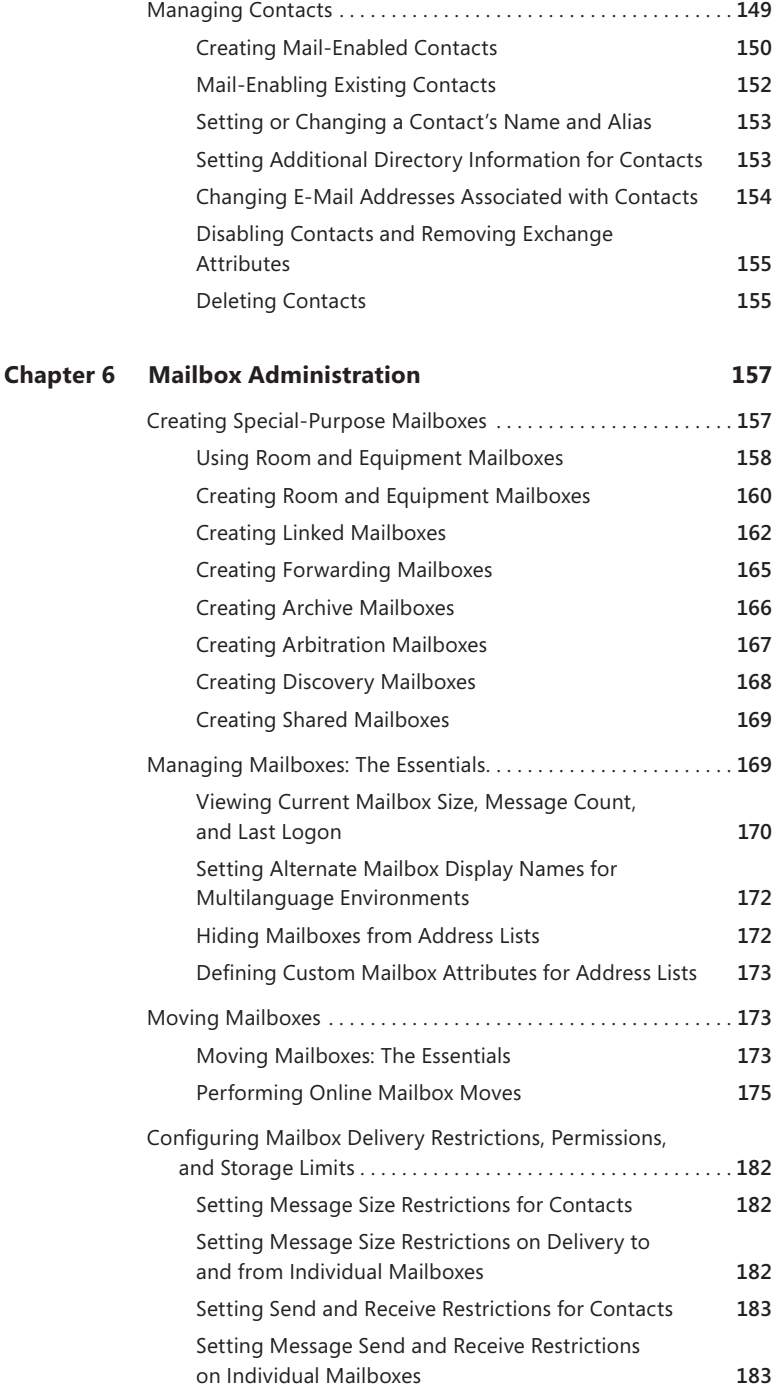

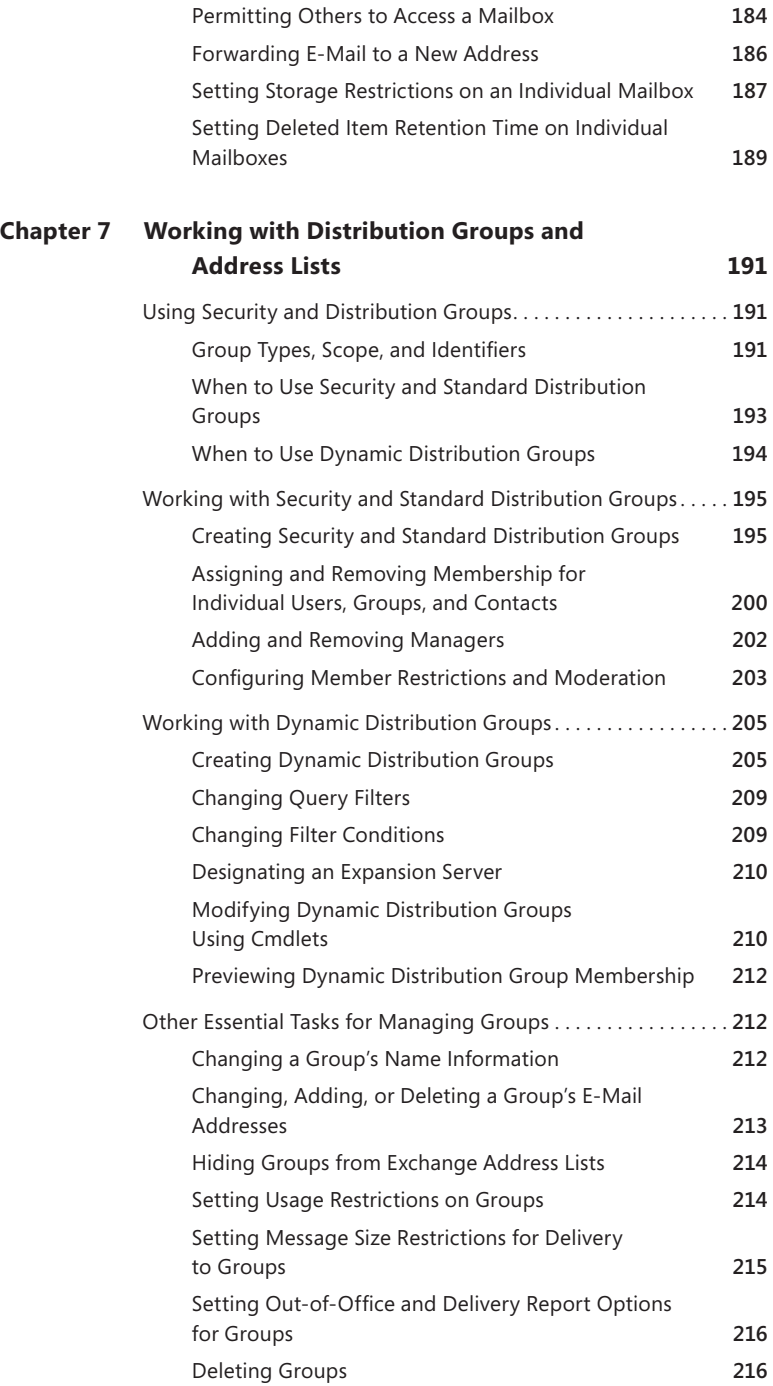

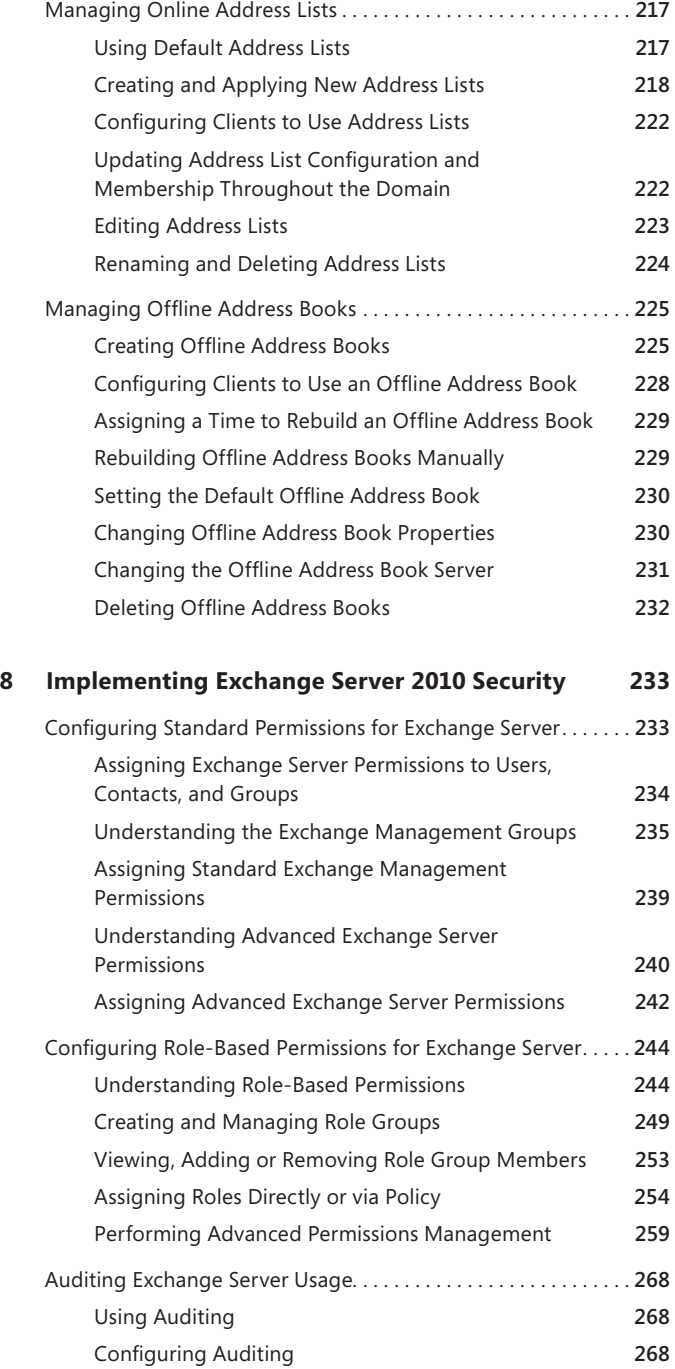

**Chapter** 

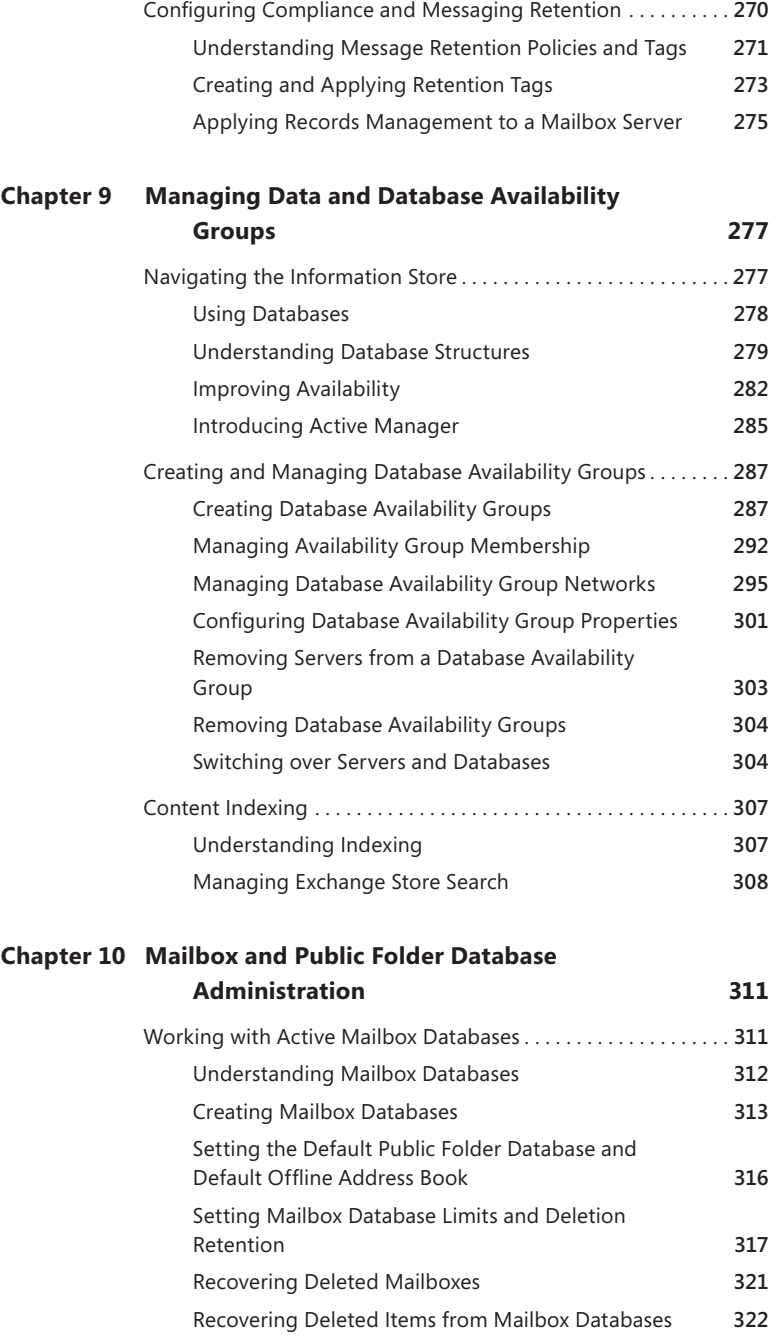

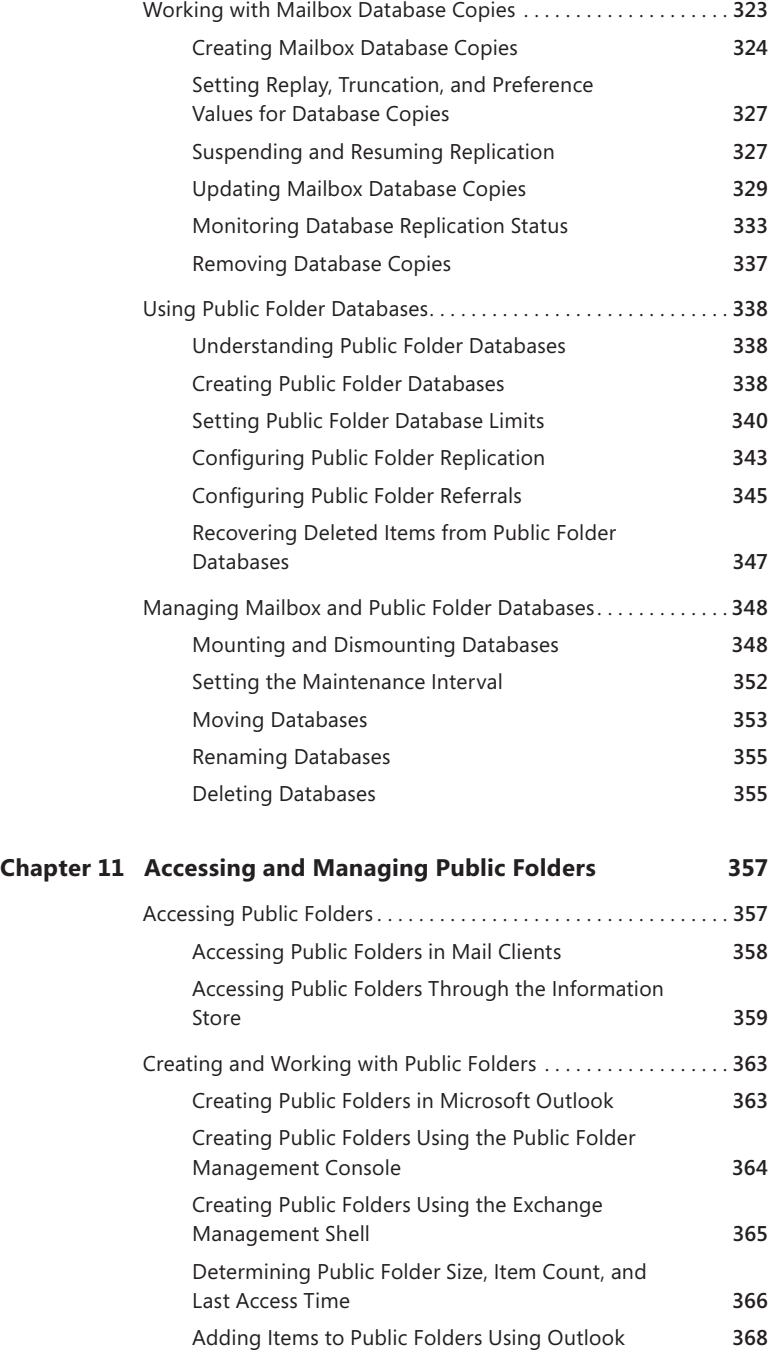

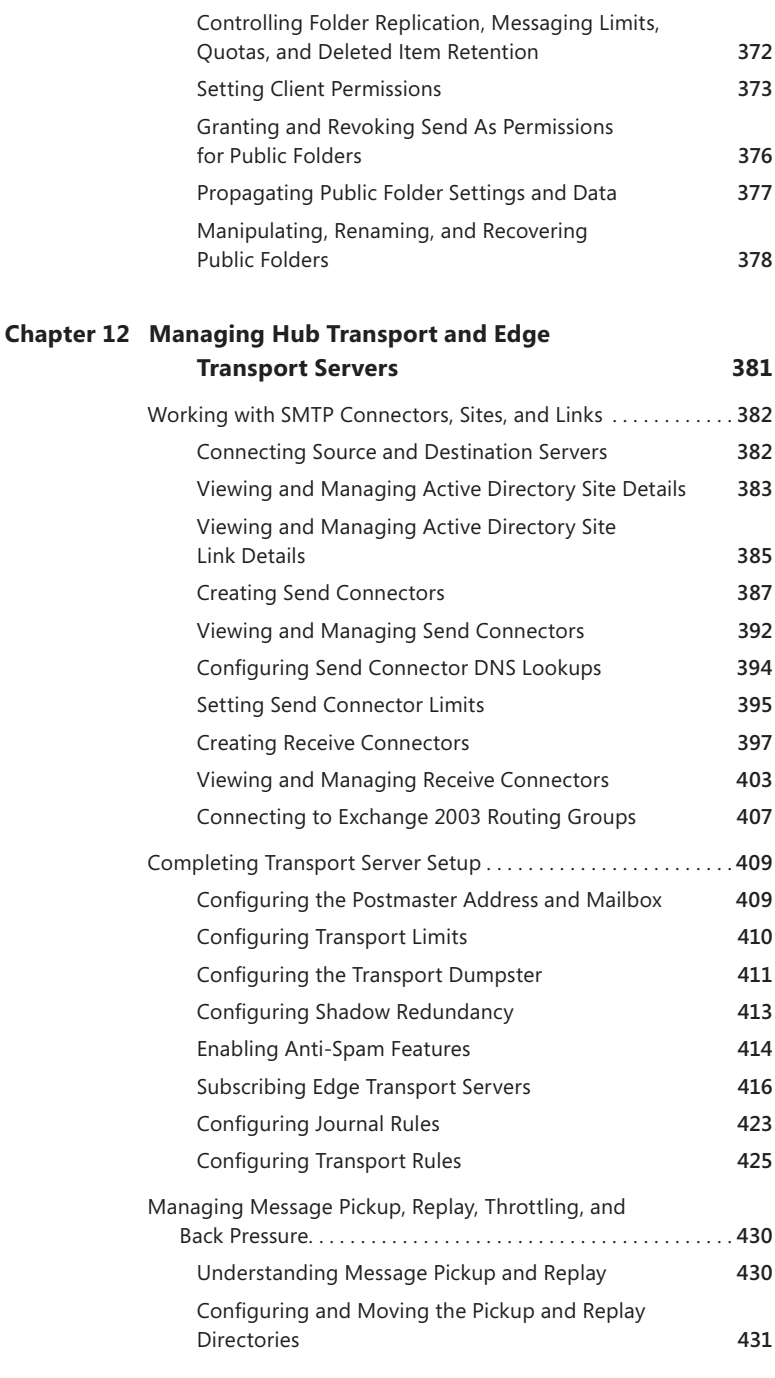

Managing Public Folder Settings . . . . . . . . . . . . . . . . . . . . . . . . . . . **372**

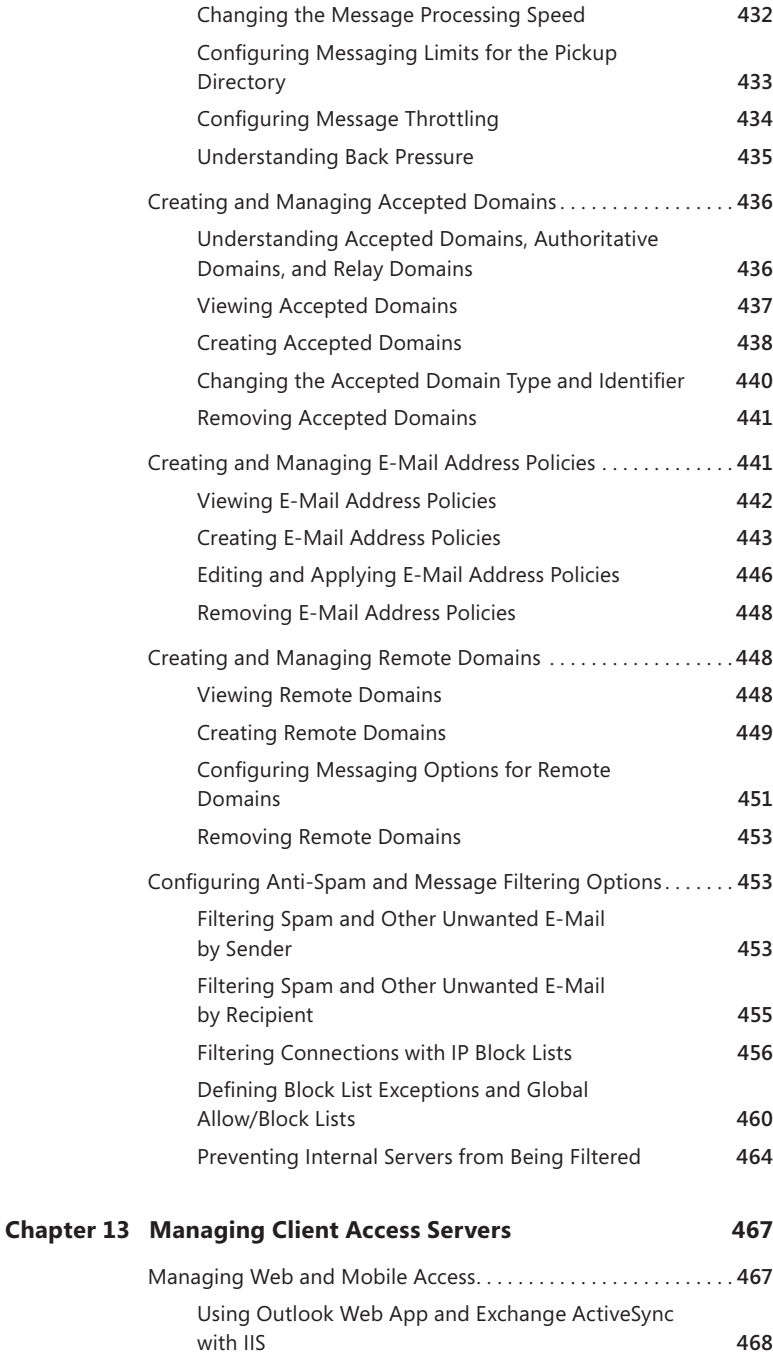

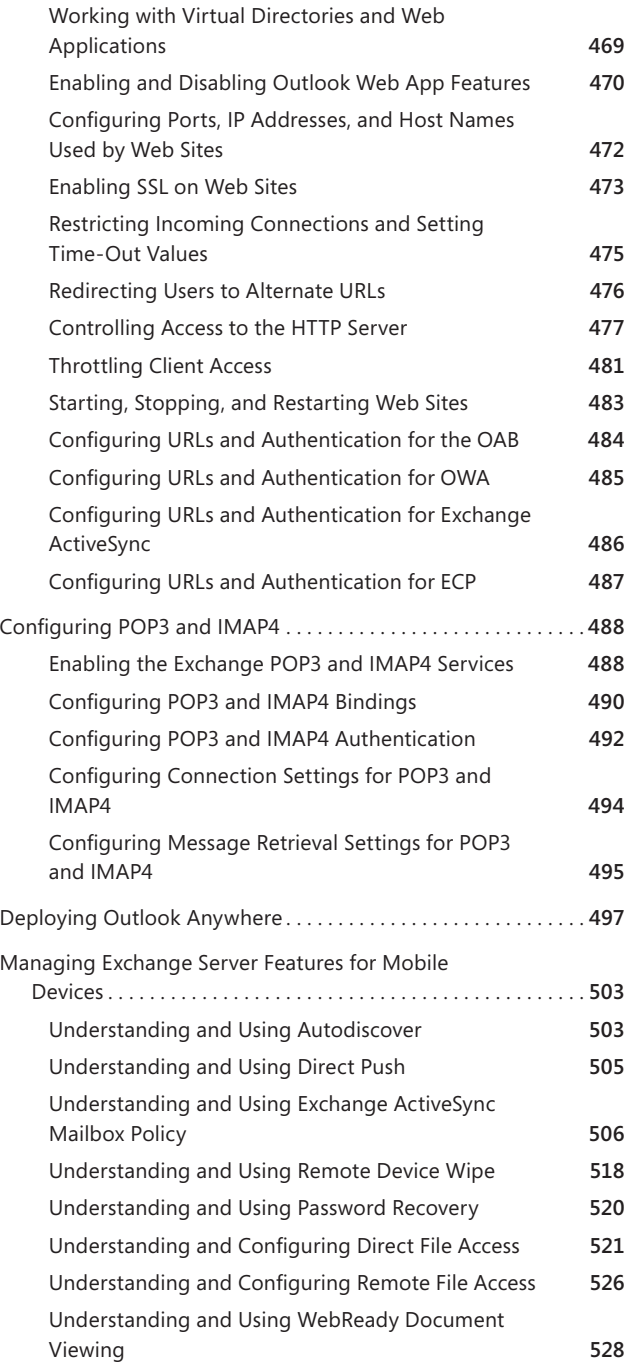

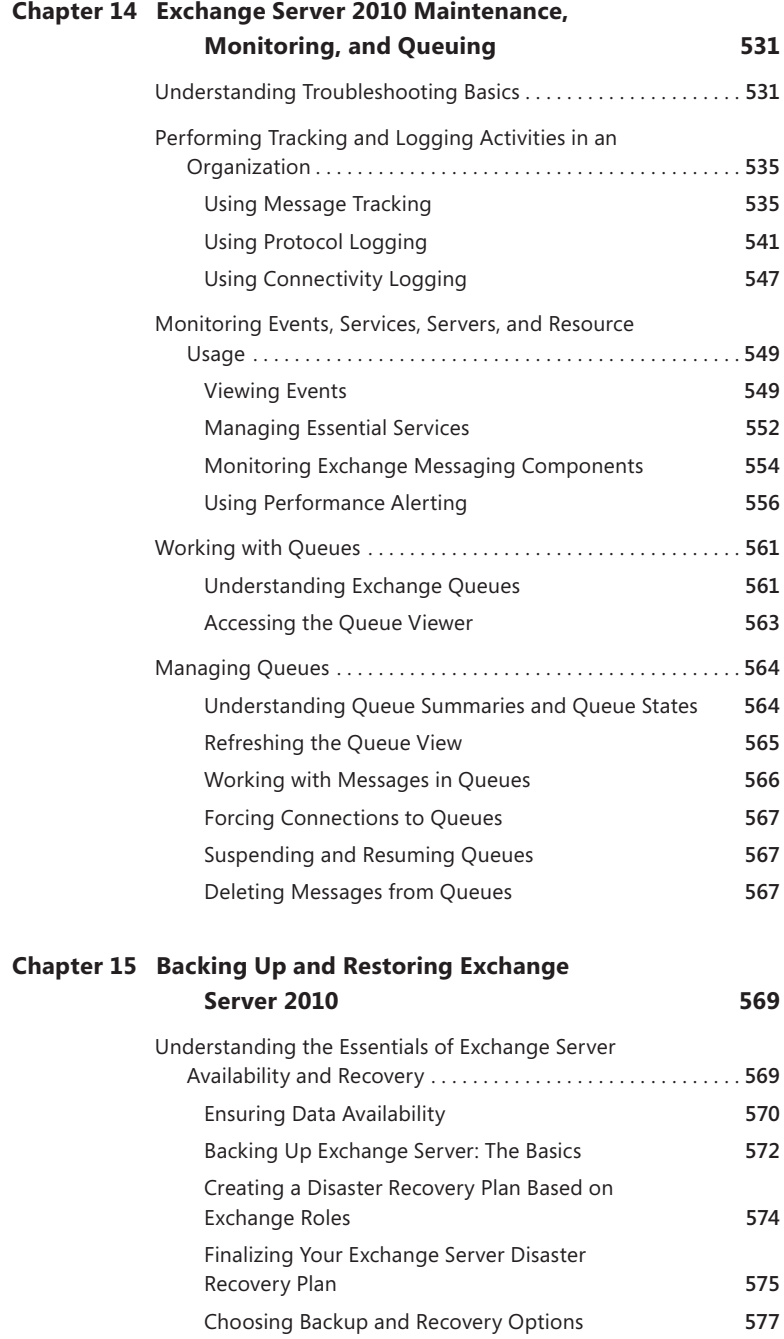

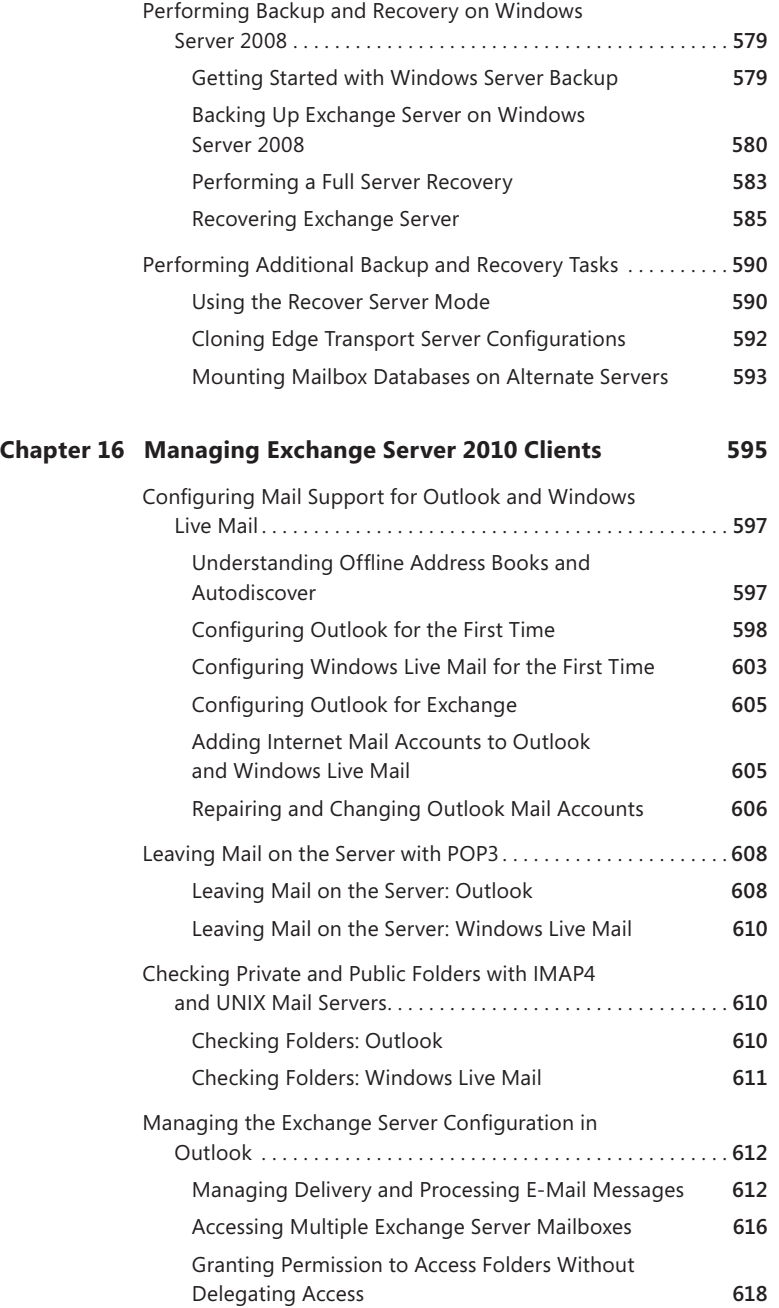

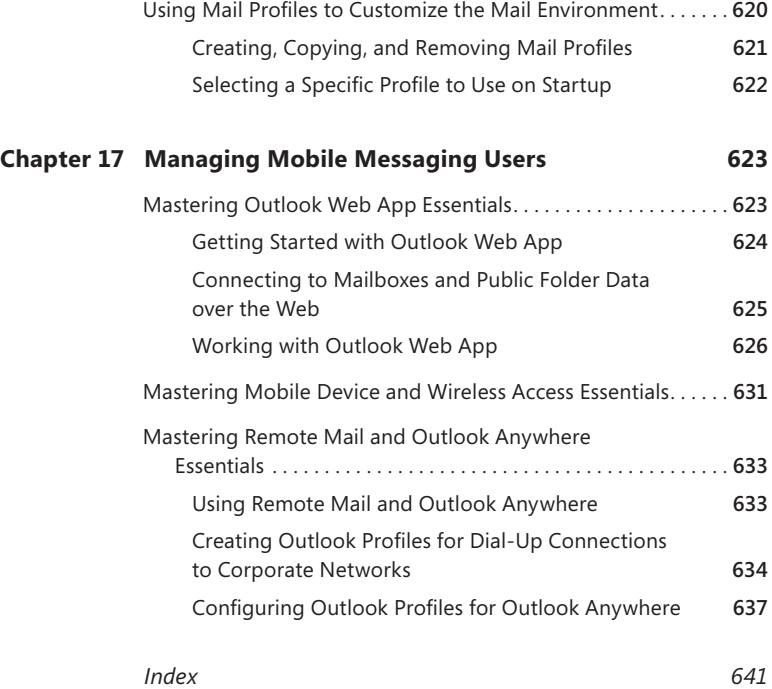

**What do you think of this book? We want to hear from you! Microsoft is interested in hearing your feedback so we can continually improve our books and learning resources for you. To participate in a brief online survey, please visit:** 

**microsoft.com/learning/booksurvey**

### **Acknowledgments**

*To Scott Schnoll, Darcy Jayne, Patricia Eddy, and the Microsoft Exchange team—you know why, and thank you!*

Something wonderful and unexpected happened during the writing of this book, and I wanted to share this "happening" with readers. So here goes. When I began my research for *Microsoft Exchange Server 2010 Administrator's Pocket Consultant* back in 2008, I had no idea how challenging this project would be. To say that Exchange Server 2010 is completely different from its predecessors is a considerable understatement. Exchange Server 2010 represents a massive, top-tobottom overhaul of Exchange Server. Every corner of Exchange Server has been tweaked, updated, or replaced entirely. In fact, I'll go so far as to say that Exchange Server 2010 seems more like an entirely different product than a new release of Exchange Server.

Exchange Server has evolved into a comprehensive messaging and collaboration platform that is completely integrated with Active Directory and fully scalable to meet the needs of the most demanding environments. What's more, just about every facet of Exchange Server 2010 is completely customizable, and many of the customizations can be performed only from the command line. With literally thousands of customizations and an extensive role-based architecture that can easily span multiple servers even in small businesses, the challenge in writing a day-to-day administrator's guide to Exchange Server 2010 lay in figuring out the best approach to organizing the material as well as in identifying essential information so that I could provide you with the critical details in one portable, precise, and concise guide.

I've been writing about Exchange Server professionally since 1999. My first Exchange Server book was published in 2000, and I've since written several others on Exchange 2003 and Exchange 2007. But I've never had the Exchange team get behind a book 100 percent, and that's what happened here. Not only did the Exchange team get behind the book, but team members Scott Schnoll, Darcy Jayne, and Patricia Eddy spent many hours providing deep technical insights and offering suggestions for improving the book. Scott and Darcy in particular were extremely helpful. Although we didn't always agree, I am certain our meeting of the minds made for a much better book. Indeed, no one anywhere knows more about Exchange Server than the team that created it. If I am in some way considered an Exchange guru, these folks are truly Exchange deities. So I want to thank the Exchange team for their helpful insights and suggestions.

With that in mind, I had to carefully review the text, making sure I organized the material appropriately, focused on the core topics, and included all the tips, tricks,

and techniques you've come to expect from Pocket Consultants. The result is the book you hold in your hand, which I hope you'll agree is one of the best practical, portable guides to Exchange Server 2010.

As I've stated in other books, the team at Microsoft Press is top-notch. On this project, I worked with Carol Vu, Karen Szall, Martin DelRe, and others. Everyone was great to work with and very supportive of my unique approach to this book. Martin DelRe in particular believed in the book from the beginning and was really great to work with. Completing and publishing the book wouldn't have been possible without their help!

Unfortunately for the writer (but fortunately for readers), writing is only one part of the publishing process. Next came editing and author review. I must say, Microsoft Press has the most thorough editorial and technical review process I've seen anywhere—and I've written a lot of books for many different publishers. John Pierce was the project editor, Roger LeBlanc was the copy editor, and Todd Meister was the technical reviewer. A good experience, and thank you!

I would also like to thank Martin and everyone else at Microsoft who has helped at many points of my writing career and been there when I needed them the most. Thank you also for shepherding my many projects through the publishing process!

I hope I haven't forgotten anyone, but if I have, it was an oversight. *Honest*. ;-)

# **Introduction**

*Microsoft Exchange Server 2010 Administrator's Pocket Consultant* is designed<br>to be a concise and compulsively usable resource for Exchange Server 2010 administrators. This is the readable resource guide that you'll want on your desk at all times. The book covers everything you need to perform the core administrative tasks for Exchange Server 2010, whether your servers are running on Windows Server 2008 or Windows Server 2008 R2. Because the focus of this book is on giving you maximum value in a pocket-size guide, you don't have to wade through hundreds of pages of extraneous information to find what you're looking for. Instead, you'll find exactly what you need to get the job done.

In short, this book is designed to be the one resource you turn to whenever you have questions regarding Exchange Server 2010 administration. To this end, the book zeroes in on daily administrative procedures, frequently performed tasks, documented examples, and options that are representative although not necessarily inclusive. One of the goals is to keep the content so concise that the book remains compact and easy to navigate while at the same time ensuring that the book is packed with as much information as possible—making it a valuable resource. Thus, instead of a hefty 1,000-page tome or a lightweight 100-page quick reference, you get a valuable resource guide that can help you quickly and easily perform common tasks, solve problems, and implement advanced Exchange Server 2010 technologies such as EdgeSync subscriptions, database availability groups, Outlook Anywhere, SMTP connectors, and Active Directory site links.

#### **Who Is This Book For?**

*Microsoft Exchange Server 2010 Administrator's Pocket Consultant* covers the Standard and Enterprise editions of Exchange Server 2010. The book is designed for the following readers:

- Current Exchange Server 2010 administrators
- Current Windows administrators who want to learn Exchange Server 2010
- Administrators upgrading to Exchange Server 2010 from Exchange 2007
- Administrators upgrading to Exchange Server 2010 from Exchange 2003
- **Administrators transferring from other messaging servers**
- $\blacksquare$  Managers and supervisors who have been delegated authority to manage mailboxes or other aspects of Exchange Server 2010

To pack in as much information as possible, I had to assume that you have basic networking skills and a basic understanding of e-mail and messaging servers. With this in mind, I don't devote entire chapters to explaining why e-mail systems are needed or how they work. I don't devote entire chapters to installing Exchange Server 2010 either. I do, however, provide complete details on the components of

Exchange organizations and how you can use these components to build a fully redundant and highly available messaging environment. You will also find complete details on all the essential Exchange administration tasks.

I also assume that you are fairly familiar with Windows Server. If you need help learning Windows Server, I highly recommend that you buy *Windows Server 2008 Administrator's Pocket Consultant* or *Windows Server 2008 Inside Out*.

#### **How Is This Book Organized?**

*Microsoft Exchange Server 2010 Administrator's Pocket Consultant is designed to* be used in the daily administration of Exchange Server 2010. As such, the book is organized by job-related tasks rather than by Exchange Server 2010 features. If you are reading this book, you should be aware of the relationship between Pocket Consultants and Administrator's Companions. Both types of books are designed to be part of an administrator's library. Pocket Consultants are the down-and-dirty, in-the-trenches books, while Administrator's Companions are the comprehensive tutorials and references that cover every aspect of deploying a product or technology in the enterprise.

Speed and ease of reference are essential parts of this hands-on guide. The book has an expanded table of contents and an extensive index for finding answers to problems quickly. Many other quick reference features have been added as well. These features include quick step-by-step instructions, lists, tables with fast facts, and extensive cross-references.

The first two chapters provide an overview of Exchange servers and Exchange clients. Chapter 1 provides an overview of Exchange Server 2010 administration concepts, tools, and techniques. Chapter 2 discusses deploying Exchange Server.

Next I cover the fundamental tasks you need for Exchange Server administration. Chapter 3 details how Exchange environments are organized, how information is stored in Exchange Server, and how Exchange Server works. The chapter also explores Exchange message queues and Exchange Server service management. Chapter 4 discusses Windows PowerShell and the Exchange Management Shell, providing the essential background for using these powerful command-line environments for Exchange Server administration. Chapter 5 takes a look at creating and managing users and contacts. You'll learn all about Exchange aliases, enabling and disabling exchange mail for individual users, forwarding mail off-site, and more. Chapter 6 discusses mailbox administration, including techniques for configuring special-purpose resource mailboxes, moving mailboxes, and configuring mailbox delivery restrictions. In Chapter 7, you'll find a detailed discussion of how to use distribution groups and address lists. You'll also learn how to manage these resources. Chapter 8 covers how to implement Exchange security.

In the next several chapters, I discuss advanced tasks for managing and maintaining Exchange organizations. Chapter 9 provides the essentials for managing

database availability groups and using full-text indexing. Chapter 10 examines administration of mailbox and public folder databases. The chapter also covers how to recover disconnected mailboxes and deleted messaging items. Chapter 11 looks at how you can use public folders in the enterprise.

Chapter 12 provides a comprehensive discussion of deploying and managing Hub Transport servers and Edge Transport servers. The chapter examines SMTP connectors, Active Directory sites, Active Directory links, and connecting to Exchange 2003 routing groups. The chapter also examines configuring EdgeSync subscriptions, journal rules, transport rules, and anti-spam features. Chapter 13 provides a comprehensive discussion of deploying and managing Client Access servers. The chapter examines IIS Web servers, POP3, IMAP4, and Outlook Anywhere. The chapter also examines configuring Exchange Server features for mobile devices, including Autodiscover, Direct Push, Exchange ActiveSync Mailbox Policy, Remote Device Wipe, Password Recovery, Direct File Access, Remote File Access, and WebReady Document Viewing.

 In Chapter 14, you'll learn about troubleshooting essentials as well as Exchange maintenance, monitoring, and queuing. You'll learn key techniques for using message tracking, protocol logging, and connectivity logging for troubleshooting. You'll also learn techniques for automated monitoring and managing Exchange message queues—both of which can help ensure that your Exchange organization runs smoothly. Chapter 15 details how to back up and restore Exchange Server. You'll learn key techniques that can help you reliably back up and, more important, recover Exchange Server in case of failure.

Chapter 16 covers Exchange client setup and management, and Chapter 17 extends the Exchange client discussion and looks at mobile Microsoft Office Outlook users as well as Exchange Active Sync, Outlook Web App, and Outlook Anywhere. With more and more users working on the road or from home, this chapter helps ensure that you can give these mobile users the best support possible.

#### **Conventions Used in This Book**

I've used a variety of elements to help keep the text clear and easy to follow. You'll find code terms and listings in monospace type, except when I tell you to actually type a command. In that case, the command appears in **bold** type. When I introduce and define a new term, I put it in *italics*.

Other conventions include:

- **Best Practices** To examine the best technique to use when working with advanced configuration and administration concepts.
- **Cautions** To warn you of potential problems you should look out for.
- **More Info** To provide more information on the subject.
- **Notes** To provide details on a point that needs emphasis.
- **Real World** To provide real-world advice when discussing advanced topics.
- **s Security Alerts** To point out important security issues.
- **Tips** To offer helpful hints or additional information.

I truly hope you find that *Microsoft Exchange Server 2010 Administrator's Pocket Consultant* provides everything you need to perform essential administrative tasks as quickly and efficiently as possible. You're welcome to send your thoughts to me at williamstanek@aol.com, or visit *http://www.williamstanek.com/*. Thank you.

#### **Support for This Book**

Every effort has been made to ensure the accuracy of this book. As corrections or changes are collected, they will be added to a Microsoft Knowledge Base article accessible via the Microsoft Help and Support site. Microsoft Press provides support for books, including instructions for finding Knowledge Base articles, at the following Web site:

#### *http://www.microsoft.com/learning/support/books/*

If you have questions regarding the book that are not answered by visiting the site above or viewing a Knowledge Base article, send them to Microsoft Press via e-mail to *mspinput@microsoft.com*.

Please note that Microsoft software product support is not offered through these addresses.

#### **We Want to Hear from You**

We welcome your feedback about this book. Please share your comments and ideas via the following short survey:

*http://www.microsoft.com/learning/booksurvey*

Your participation will help Microsoft Press create books that better meet your needs and your standards.

**NOTE** We hope that you will give us detailed feedback via our survey. If you have **questions about our publishing program, upcoming titles, or Microsoft Press in general, we encourage you to interact with us via Twitter at** *http://twitter.com/MicrosoftPress***. For support issues, use only the e-mail address shown above.**

#### **Chapter 1**

# **Exchange Server 2010 Administration Overview**

- Exchange Server 2010 and Your Hardware 3
- Exchange Server 2010 Editions **5**
- Exchange Server and Windows 11
- Exchange Server and Active Directory 17
- Using the Graphical Administration Tools 19
- Using the Command-Line Administration Tools 22

I predecessors, wait till you get acquainted with Microsoft Exchange Server 2010. f you thought Microsoft Exchange Server 2007 was a radical departure from its Exchange Server 2010 completely redefines the Exchange Server messaging platform, and right up front you should know that Exchange Server 2010 does away with the concepts of storage groups, Local Continuous Replication (LCR), Single Copy Clusters (SCC), and clustered mailbox servers.

In previous releases of Exchange Server, you used storage groups to group mailbox and public folder databases into logical units of management. In Exchange Server 2010, databases are no longer associated with storage groups. For mailbox databases, database availability groups can now be used to group databases for high availability, and mailbox databases are managed at the organization level instead of at the server level. For public folder databases, database management has been moved to the organization level, but the functionality hasn't changed from how it was implemented in Exchange Server 2007.

To support these and other changes, relevant storage group functionality has been moved to the database level. Further, mailbox databases are now peers to servers in Active Directory. The Exchange store schema has been changed to remove the dependency of mailbox databases on server objects, and this reduces the Exchange store's reliance on secondary indexes maintained by the Extensible Storage Engine (ESE).

Exchange Server 2010 integrates high availability into the core architecture by enhancing aspects of Cluster Continuous Replication (CCR) and Standby Continuous Replication (SCR) and combining them into a single high-availability solution for both on-site and off-site data replication. Exchange Server 2010 also provides for automatic failover and recovery without requiring clusters when you deploy multiple mailbox servers. Because of these changes, building a high-availability mailbox server solution no longer requires cluster hardware or advanced cluster configuration. Instead, database availability groups provide the base component for high availability. Failover is automatic for mailbox databases that are part of the same database availability group.

The rules for database availability groups are simple. Each mailbox server can have multiple databases, and each database can have as many as 16 copies. A single database availability group can have up to 16 mailbox servers that provide automatic database-level recovery. Any server in a database availability group can host a copy of a mailbox database from any other server in the database availability group.

This seamless high-availability functionality is made possible because Exchange Server 2010 disconnects mailbox databases from servers and assigns the same globally unique identifier (GUID) to all copies of a mailbox database. Because storage groups no longer exist, continuous replication occurs at the database level. Transaction logs are replicated to each member of a database availability group that has a copy of a mailbox database and are replayed into the copy of the mailbox database. Failover can occur at either the database level or the server level.

Although I discuss the architectural and administrative impact of these extensive changes throughout this and other chapters of this book, you need to know this information up front because it radically changes the way you implement and manage your Exchange organization. Why? With these changes, you might not need to use Redundant Arrays Of Inexpensive Disks (RAID) for your Exchange data and you might not need to ever perform routine backups of your Exchange data. Although these are radical ideas, they are possible—especially if you implement data- retention rules as necessary for regulatory compliance and remember to rotate Exchange data to off-site storage periodically to ensure that you are protected in extreme disaster recovery scenarios.

As you get started with Exchange Server 2010, you should concentrate on the following areas:

- How Exchange Server 2010 works with your hardware
- What versions and editions of Exchange Server 2010 are available, and how they meet your needs
- How Exchange Server 2010 works with Windows-based operating systems
- How Exchange Server 2010 works with Active Directory
- $\blacksquare$  What administration tools are available

#### **exchange Server 2010 and Your hardware**

Before you deploy Exchange Server 2010, you should carefully plan the messaging architecture. As part of your implementation planning, you need to look closely at preinstallation requirements and the hardware you will use. Exchange Server is no longer the simple messaging server that it once was. It is now a complex messaging platform with many components that work together to provide a comprehensive solution for routing, delivering, and accessing e-mail messages, voice-mail messages, faxes, contacts, and calendar information.

Successful Exchange Server administration depends on three things:

- **Knowledgeable Exchange administrators**
- **n** Strong architecture
- **Appropriate hardware**

The first two ingredients are covered: you're the administrator, you're smart enough to buy this book to help you through the rough spots, and you've enlisted Exchange Server 2010 to provide your high-performance messaging needs. This brings us to the issue of hardware. Exchange Server 2010 should run on a system with adequate memory, processing speed, and disk space. You also need an appropriate data-protection and system-protection plan at the hardware level.

Key guidelines for choosing hardware for Exchange Server are as follows:

- **Memory** Exchange Server 2010 has been tested and developed for maximum memory configurations of 64 gigabytes (GB) for Mailbox servers and 16 GB for all other server roles except Unified Messaging. For Unified Messaging, the maximum is 8 GB. For multirole servers, the maximum is 64 GB. The minimum random access memory (RAM) is 2 GB. In most cases, you'll want to have at least twice the recommended minimum amount of memory. The primary reason for this is performance. Most of the Exchange installations I run use 4 GB of RAM as a starting point, even in small installations. In multiple Exchange server installations, the Mailbox server should have at least 2 GB of RAM plus 5 megabytes (MB) of RAM per mailbox. For all Exchange server configurations, the paging file should be at least equal to the amount of RAM in the server plus 10 MB.
- **CPU** Exchange Server 2010 runs on the x64 family of processors from AMD and Intel, including AMD64 and Intel Extended Memory 64 Technology (Intel EM64T). Exchange Server 2010 provides solid benchmark performance with Intel Xeon 3.4 GHz and higher or AMD Opteron 3.1 GHz and higher. Any of these CPUs provide good starting points for the average Exchange Server system. You can achieve significant performance improvements with a high level of processor cache. Look closely at the L1, L2, and L3 cache options available—a higher cache can yield much better performance overall. Look also at the speed of the front-side bus. The faster the bus speed, the faster the CPU can access memory.

Exchange Server 2010 runs only on 64-bit hardware. The primary advantages of 64-bit processors over 32-bit processors are related to memory limitations and data access. Because 64-bit processors can address more than 4 GB of memory at a time without physical address extension, they can store greater amounts of data in main memory, providing direct access to and faster processing of data. In addition, 64-bit processors can process data and execute instruction sets that are twice as large as 32-bit processors. Accessing 64 bits of data (versus 32 bits) offers a significant advantage when processing complex calculations that require a high level of precision.

*Note* **At the time of this writing, 64-bit versions do not support Intel Itanium.**

- **SMP** Exchange Server 2010 supports symmetric multiprocessors, and you'll see significant performance improvements if you use multiple CPUs. Microsoft tested and developed Exchange Server 2010 for use with dual-core and multicore CPUs as well. The minimum, recommended, and maximum number of CPUs—whether single core, dual core, or multicore—depends on a server's Exchange roles. (See the "Exchange Server Messaging Roles" section in Chapter 2, "Deploying Exchange Server 2010.") Still, if Exchange Server is supporting a small organization with a single domain, one CPU with multiple cores should be enough. If the server supports a medium or large organization or handles mail for multiple domains, you might want to consider adding processors. When it comes to processor cores, I prefer two 4-core processors to a single 8-core processor given current price and performance tradeoffs. An alternative is to distribute the workload across different servers based on where you locate resources.
- **Disk drives** The data storage capacity you need depends entirely on the number and size of the data that will pass through, be journaled on, or stored on the Exchange server. You need enough disk space to store all data and logs, plus workspace, system files, and virtual memory. Input/output (I/O) throughput is just as important as drive capacity. Rather than use one large drive, you should use several drives, which allow you to configure fault tolerance with RAID.
- **Data protection** You can add protection against unexpected drive failures by using RAID. For the boot and system disks, use RAID 1 on internal drives. However, because of the new high-availability features, you might not want to use RAID for Exchange data and logs. You also might not want to use expensive disk storage systems either. Instead, you might want to deploy multiple Exchange servers with each of your Exchange roles.

If you decide to use RAID, remember that storage arrays typically already have an underlying RAID configuration and you might have to use a tool such as Storage Manager For SANs to help you distinguish between logical unit numbers (LUNs) and physical disks. For data, use RAID 0 or RAID 5.

For logs, use RAID 1. RAID 0 (disk striping without parity) offers good read/ write performance, but any failed drive means that Exchange Server can't continue operation on an affected database until the drive is replaced and data is restored from backup. RAID 1 (disk mirroring) creates duplicate copies of data on separate drives; you can rebuild the RAID unit to restore full operations and can continue operations if one of the drives fails. RAID 5 (disk striping with parity) offers good protection against single drive failure, but it has poor write performance. For best performance and fault tolerance, RAID 10 (also referred to as RAID  $0 + 1$ ), which consists of disk mirroring and disk striping without parity, is also an option.

**Uninterruptible power supply** Exchange Server 2010 is designed to maintain database integrity at all times and can recover information using transaction logs. This doesn't protect the server hardware, however, from sudden power loss or power spikes, both of which can seriously damage hardware. To prevent this, connect your server to an uninterruptible power supply (UPS). A UPS gives you time to shut down the server or servers properly in the event of a power outage. Proper shutdown is especially important on servers using write-back caching controllers. These controllers temporarily store data in cache. Without proper shutdown, this data can be lost before it is written to disk. Note that most write-back caching controllers have batteries that help ensure that changes can be written to disk after the system comes back online.

If you follow these hardware guidelines and modify them for specific messaging roles, as discussed in the next section, you'll be well on your way to success with Exchange Server 2010.

#### **exchange Server 2010 editions**

Several editions of Exchange Server 2010 are available, including Exchange Server 2010 Standard and Exchange Server 2010 Enterprise. The various server editions support the same core features and administration tools, which means you can use the techniques discussed throughout this book regardless of which Exchange Server 2010 edition you are using. For reference, the specific feature differences between Standard Edition and Enterprise Edition are as follows:

- **Exchange Server 2010 Standard** Designed to provide essential messaging services for small to medium-size organizations and branch office locations. This server edition supports a limited number of databases.
- **Exchange Server 2010 Enterprise** Designed to provide essential messaging services for organizations with increased availability, reliability, and manageability needs. This server edition supports up to 100 databases (including all active databases and copies of databases) on a particular server.

**NOTE** Throughout this book, I refer to Exchange Server in different ways, and each **has a different meaning. typically, I refer to the software product as** *Exchange Server***. If you see this term, you can take it to mean** *Microsoft Exchange Server 2010***. When necessary, I use** *Exchange Server 2010* **to draw attention to the fact that I am discussing a feature that's new or has changed in the most recent version of the product. Each of these terms means essentially the same thing. If I refer to a previous version of Exchange Server, I always do so specifically, such as Exchange Server 2007. Finally, I often use the term** *Exchange server* **(note the lowercase** *s* **in server) to refer to an actual server computer, as in "there are eight Exchange servers in this routing group."**

*Real WoRld* **Microsoft provides a single binary for x64 systems, and the same binary file is used for both the Standard and Enterprise edition. the license key provided during installation is what determines which edition is established during installation. You can use a valid product key to upgrade from a trial edition to the Standard edition or the Enterprise edition of Exchange Server 2010 without having to reinstall. Using a valid product key, you can also upgrade from the Standard to the Enterprise edition. You can also relicense an Exchange server by entering a new product key for the installed edition, which is useful if you accidentally used the same product key on multiple servers and want to correct the mistake.**

**there are several caveats. When you change the product key on a Mailbox server, you must restart the Microsoft Exchange Information Store service to apply the change. When you change the product key on an Edge transport server, you must resubscribe the server in the Exchange organization to apply the change. Additionally, you cannot use product keys to downgrade editions. to downgrade editions, you must uninstall Exchange Server and then reinstall Exchange Server.**

You can install Exchange Server 2010 on a server running Windows Server 2008 with Service Pack 2 or later as well as on a server running Windows Server 2008 Release 2. A client accessing an Exchange server requires a Client Access License (CAL). With either Exchange Server edition, the client can use a Standard CAL, an Enterprise CAL, or both. The Standard CAL allows for the use of e-mail, shared calendaring, contacts, task management, Microsoft Outlook Web App (OWA), and Exchange ActiveSync. The Enterprise CAL allows for the use of unified messaging, advanced compliance capabilities, and antivirus/antispam protection. A client must have both a Standard CAL and an Enterprise CAL to make full use of all Exchange Server features.

Beyond the editions and CALs, Exchange Server 2010 has several variants. Microsoft offers on-premises and online implementations of Exchange Server. An on-premises Exchange Server is one that you install in your organization. An online Exchange Server is delivered as a subscription service from Microsoft. In Exchange Server 2010, you can manage both on-premises and online implementations of Exchange Server using the same management tools.

When you install Exchange Server 2010, the system partition and all disk partitions used by Exchange must be formatted using the NTFS file system. Additional preinstallation requirements are as follows:

- **n** In the Active Directory forest where you plan to install Exchange 2010, the Schema master must be running on a server with Windows Server 2003 or a later version of Windows and Active Directory must be in at least Windows Server 2003 forest functionality mode.
- n In every Active Directory site where you plan to install Exchange 2010, you must have at least one global catalog server that is running Windows Server 2003 or a later version of Windows.
- For forest-to-forest delegation and free/busy availability selection across forests, you must establish a trust between the forests that have Exchange Server installed.
- $\blacksquare$  The domain should be configured to use multiple-label Domain Name System (DNS) names, such as cpandl.com or adatum.local, rather than singlelabel DNS names, such as cpandl or adatum. However, single label names can be used.

**NOTE** The full installation option of Windows Server 2008 is required for all Ex**change 2010 servers. Using Active Directory with Exchange Server 2010 is covered in more detail in the "Exchange Server and Active Directory" section of this chapter and**  the "Integrating Exchange Server Roles with Active Directory" section of Chapter 2.

Exchange Server 2010 requires Microsoft Management Console 3.0 or later, the Microsoft .NET Framework version 3.5.1, and Windows PowerShell Version 2.0 for the Exchange Management Shell and remote management. The Windows Power-Shell remoting features are supported by the WS-Management protocol and the Windows Remote Management (WinRM) service that implements WS-Management in Windows. Computers running Windows 7 and Windows Server 2008 Release 2 and later include WinRM 2.0 or later. On computers running earlier versions of Windows, you need to install Windows Management Framework, which includes Windows PowerShell 2.0 and WinRM 2.0 or later as appropriate. Other prerequisites are role-specific and discussed in Chapter 2.

If you want to manage Exchange Server 2010 from a workstation, you need to install Windows Management Framework. Because WinRM 2.0 and Windows PowerShell 2.0 are used for remote management whether you use the GUI or the command line, you need to enable remote commands on the workstation.

You can verify the availability of WinRM 2.0 and configure Windows PowerShell for remoting by following these steps:

 1. Click Start, All Programs, Accessories, Windows PowerShell. Start Windows PowerShell as an administrator by right-clicking the Windows PowerShell shortcut and selecting Run As Administrator.

2. The WinRM service is configured for manual startup by default. You must change the startup type to Automatic and start the service on each computer you want to work with. At the PowerShell prompt, you can verify that the WinRM service is running by using the following command:

get-service winrm

As shown in the following example, the value of the Status property in the output should be Running:

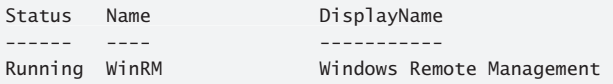

 If the service is stopped, enter the following command to start the service and configure it to start automatically in the future:

set-service –name winrm –startuptype automatic –status running

3. To configure Windows PowerShell for remoting, type the following command:

Enable-PSRemoting –force

 You can only enable remoting when your computer is connected to a domain or private network. If your computer is connected to a public network, you need to disconnect from the public network and connect to a domain or private network and then repeat this step. If one or more of your computer's connections has the Public connection type, but you are actually connected to a domain or private network, you need to change the network connection type in Network And Sharing Center and then repeat this step.

 In many cases, you will be able to work with remote computers in other domains. However, if the remote computer is not in a trusted domain, the remote computer might not be able to authenticate your credentials. To enable authentication, you need to add the remote computer to the list of trusted hosts for the local computer in WinRM. To do so, type the following:

```
winrm s winrm/config/client '@{TrustedHosts="RemoteComputer"}'
```
where *RemoteComputer* is the name of the remote computer, such as:

```
winrm s winrm/config/client '@{TrustedHosts="CorpServer56"}'
```
 When you are working with computers in workgroups or homegroups, you must use HTTPS as the transport or add the remote machine to the TrustedHosts configuration settings. If you cannot connect to a remote host, verify that the service on the remote host is running and is accepting requests by running the following command on the remote host:

winrm quickconfig

This command analyzes and configures the WinRM service. If the WinRM service is set up correctly, you'll see output similar to the following:

WinRM already is set up to receive requests on this machine. WinRM already is set up for remote management on this machine

 If the WinRM service is not set up correctly, you see errors and need to respond affirmatively to several prompts that allow you to automatically configure remote management. When this process completes, WinRM should be set up correctly.

 Whenever you use Windows PowerShell remoting features, you must start Windows PowerShell as an administrator by right-clicking the Windows PowerShell shortcut and selecting Run As Administrator. When starting Windows PowerShell from another program, such as the command prompt (cmd.exe), you must start that program as an administrator.

 Exchange Server 2010 uses the Windows Installer (the Installer) and has a fully integrated installation process. This means you can configure Exchange Server 2010 much like you can any other application you install on the operating system. The installation can be performed remotely from a command shell as well as locally.

Chapter 2 provides detailed instructions for installing Exchange Server 2010. With an initial installation, Windows Installer first checks the system configuration to determine the status of required services and components. As part of this process, Windows Installer checks the Active Directory configuration and the availability of components, such as IIS (Internet Information Services), as well as operating system service packs, installation permissions for the default install path, memory, and hardware.

After checking the system configuration, the Installer allows you to select the roles to install. Whether you use the Standard or Enterprise edition, you have similar options. You can do any of the following:

 $\blacksquare$  Install an internal messaging server by selecting the individual server roles to install and combining the Mailbox role, Client Access role, Hub Transport role, and Unified Messaging role as required for your environment. Generally, you will not want an internal Exchange server to also be configured as a domain controller with a global catalog.

*Note* **For details on how the various server roles are used, see Chapter 2, which also provides guidelines for sizing and positioning the various server roles. Before you install the Client Access role on servers with the Mailbox role, you'll want to consider whether you want to use client access arrays. A client access array is a grouping of client access servers in a load balanced array. Servers that are members of the array cannot have the Mailbox role.** 

**n** Install a Messaging server in a perimeter zone outside the organization's main network by selecting only the Edge Transport role. Edge Transport servers are not members of the internal Active Directory forest and are not configured on domain controllers. They can, however, be members of an extranet Active Directory forest, which is useful for management purposes.

- n Install the management tools.
- Specify the path for the Exchange Server installation files.
- $\blacksquare$  Specify the path for the Exchange Server installation.

If you want to change the configuration after installation, you can use Exchange Server 2010 maintenance mode, as discussed in the "Adding, Modifying, or Uninstalling Server Roles" section in Chapter 2.

Exchange Server 2010 includes the following antispam and antivirus capabilities:

- **Connection filtering** Allows administrators to configure IP Block lists and IP Allow lists, as well as providers who can supply these lists.
- **Content filtering** Uses intelligent message filtering to scan message content and identify spam. Spam can be automatically deleted, quarantined, or filed as junk e-mail.

*tip* **Using the Exchange Server management tools, administrators can manage messages sent to the quarantine mailbox and take appropriate actions, such as deleting messages, flagging them as false positives, or allowing them to be delivered as junk e-mail. Messages delivered as junk e-mail are converted to plain text to strip out any potential viruses they might contain.**

- **P** IP reputation service Provides Exchange Server 2010 customers with exclusive access to an IP Block list provided by Microsoft.
- **Dutlook Junk E-mail Filter list aggregation** Allows the junk e-mail filter lists of individual Outlook users to be propagated to Exchange servers.
- **Recipient filtering** Allows administrators to replicate recipient data from the enterprise to the server running the Edge Transport role. This server can then perform recipient lookups on incoming messages and block messages that are for nonexistent users, which prevents certain types of attacks and malicious attempts at information discovery.
- **Example 15 Verification** Verifies that incoming e-mail messages are from the Internet domain from which they claim to come. Exchange verifies the sender ID by examining the sender's IP address and comparing it to the related security record on the sender's public DNS server.
- **Sender reputation scoring** Helps to determine the relative trustworthiness of unknown senders through sender ID verification and by examining message content and sender behavior history. A sender can then be added temporarily to the Blocked Senders list.

Although these antivirus and antispam features are extensive, they are not comprehensive in scope. For comprehensive antivirus protection, you need to install Forefront Protection for Exchange Server. Forefront Protection for Exchange Server helps protect Exchange servers from viruses, worms, and other malware using

multiple antivirus scan engines and file-filtering capabilities. Forefront Protection provides distributed protection for Exchange servers with the Mailbox server, Hub Transport server, and Edge Transport server roles. Although you can install Forefront Protection on Exchange servers with these roles to gain substantial antivirus protection, you do not need to install Forefront Protection on Exchange servers with only the Client Access server or Unified Messaging server role.

You can use the Forefront Protection Setup program to install the server and management components. The management components include the Forefront Server Security Administration Console and the Forefront Management Shell. When you are working with the console, you can configure the way real-time and scheduled scanning for viruses and spyware works. In the shell, you'll find Forefront specific cmdlets for performing similar tasks.

#### **exchange Server and Windows**

When you install Exchange Server and Forefront Protection for Exchange Server on a server operating system, Exchange Server and Forefront Protection make extensive modifications to the environment. These modifications include new system services, integrated authentication, and new security groups.

#### **Services for Exchange Server**

When you install Exchange Server and Forefront Protection for Exchange Server on Windows, multiple services are installed and configured on the server. Table 1-1 provides a summary of key services, how they are used, and which server components they are associated with.

| <b>SERVICE NAME</b>                                       | <b>DESCRIPTION</b>                                                                                                    | <b>SERVER ROLE</b>                                                |
|-----------------------------------------------------------|----------------------------------------------------------------------------------------------------|-------------------------------------------------------------------|
| <b>IIS Admin</b>                                          | Enables the server to administer the IIS<br>metabase. The IIS metabase stores con-<br>figuration information for Web applica-<br>tions used by Exchange. All roles need IIS<br>for WinRM and remote Powershell, CAS<br>needs IIS for OWA and Web services | Client Access                                                     |
| Microsoft Exchange<br><b>Active Directory</b><br>Topology | Provides Active Directory topology<br>information to Exchange services. If<br>this service is stopped, most Exchange<br>services will not be able to start.                                                                                               | Hub Transport,<br>Mailbox, Client<br>Access, Unified<br>Messaging |
| Microsoft Exchange<br>Address Book                        | Manages client address book connec-<br>tions for Exchange Server.                                                                                                    | Client Access                                                     |

**table 1-1** Summary of Key Services Used by Exchange Server 2010

**table 1-1** Summary of Key Services Used by Exchange Server 2010

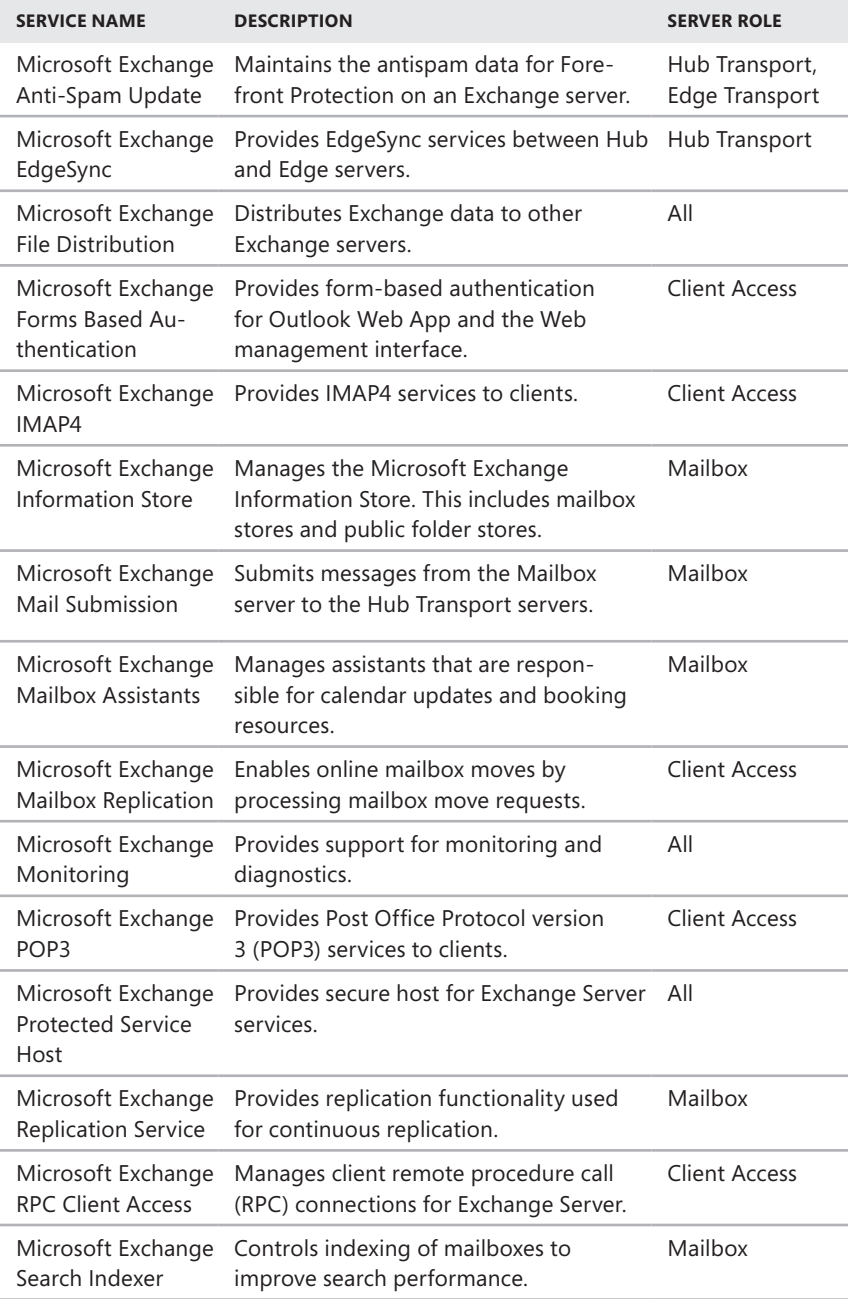

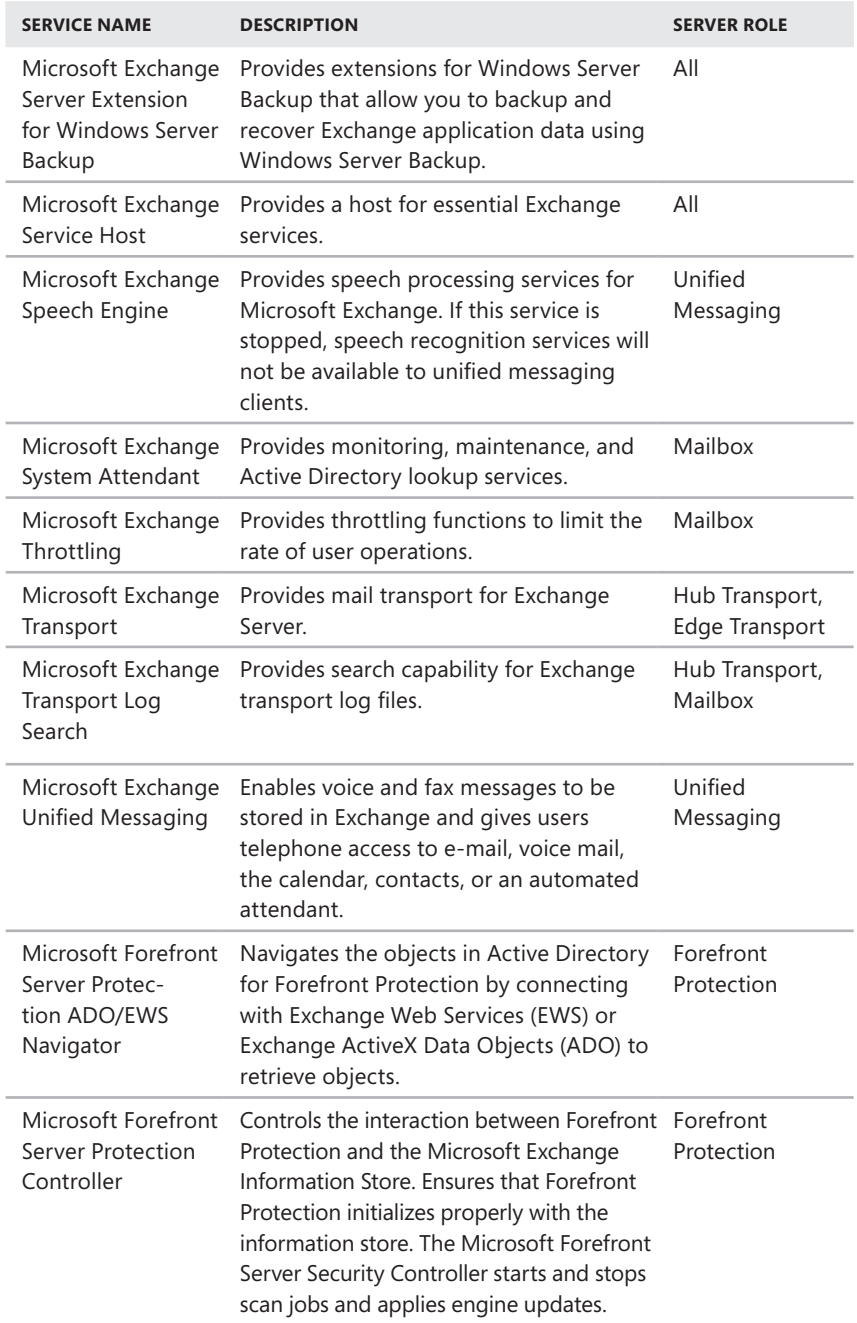
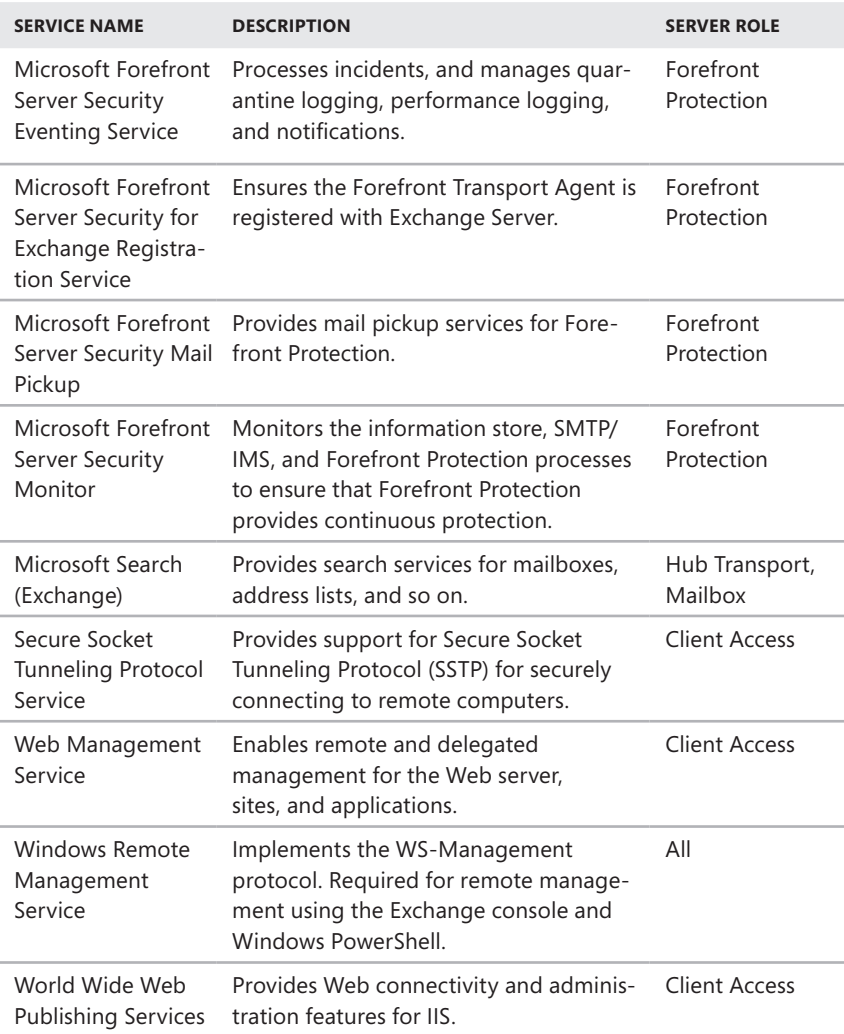

## **Exchange Server Authentication and Security**

In Exchange Server 2010, e-mail addresses, distribution groups, and other directory resources are stored in the directory database provided by Active Directory. Active Directory is a directory service running on Windows domain controllers. When there are multiple domain controllers, the controllers automatically replicate directory data with each other using a multimaster replication model. This model allows any

domain controller to process directory changes and then replicate those changes to other domain controllers.

The first time you install Exchange Server 2010 in a Windows domain, the installation process updates and extends Active Directory to include objects and attributes used by Exchange Server 2010. Unlike Exchange Server 2003 and earlier releases of Exchange, this process does not include updates for the Active Directory Users And Computers Snap-In for Microsoft Management Console (MMC), and you do not use Active Directory Users And Computers to manage mailboxes, messaging features, messaging options, or e-mail addresses associated with user accounts. You perform these tasks using the Exchange Management tools.

Exchange Server 2010 fully supports the Windows Server security model and relies on this security mechanism to control access to directory resources. This means you can control access to mailboxes and membership in distribution groups and you can perform other Exchange security administration tasks through the standard Windows Server permission set. For example, to add a user to a distribution group, you simply make the user a member of the distribution group in Active Directory Users And Computers.

Because Exchange Server uses Windows Server security, you can't create a mailbox without first creating a user account that will use the mailbox. Every Exchange mailbox must be associated with a domain account—even those used by Exchange for general messaging tasks. For example, the SMTP and System Attendant mailboxes that Exchange Server uses are associated by default with the built-in System user. In the Exchange Management Console, you can create a new user account as part of the process of creating a new mailbox.

*Note* **to support coexistence with Exchange Server 2003, all Exchange Server 2010 servers are automatically added to a single administrative group when you install Exchange Server 2010. this administrative group is recognized in the Exchange System Manager in Exchange Server 2003 as "Exchange Administrative Group." Although Exchange Server 2003 uses administrative groups to gather Exchange objects for the purposes of delegating permission to manage those objects, Exchange Server 2007 and Exchange Server 2010 do not use administrative groups. Instead, you manage Exchange servers according to their roles and the type of information you want to manage using the Exchange Management Console. You'll learn more about this in Chapter 3, "Exchange Server 2010 Administration Essentials."**

## **Exchange Server Security Groups**

Like Exchange Server 2007, Exchange Server 2010 uses predefined universal security groups to separate administration of Exchange permissions from administration of other permissions. When you add an administrator to one of these security groups, the administrator inherits the permissions permitted by that role.

The predefined security groups have permissions to manage the following types of Exchange data in Active Directory:

- **Presumization Configuration node** This type of data is not associated with a specific server and is used to manage databases, policies, address lists, and other types of organizational configuration details.
- **Server Configuration node** This type of data is associated with a specific server and is used to manage the server's messaging configuration.
- **Recipient Configuration node** This type of data is associated with mailboxes, mail-enabled contacts, and distribution groups.

**NOTE** In Exchange Server 2010, databases have been moved from the Server Con**figuration node to the Organization Configuration node. this change was necessary because the Exchange schema was flattened and storage groups were removed. As a result of these changes, all storage group functionality has been moved to the database level.**

The predefined groups are as follows:

- **Delegated Setup** Members of this group have permission to install and uninstall Exchange on provisioned servers.
- **Discovery Management** Members of this group can perform mailbox searches for data that meets specific criteria.
- **Exchange All Hosted Organizations** Members of this group include hosted organization mailbox groups. This group is used to apply Password Setting objects to all hosted mailboxes.
- **Exchange Servers** Members of this group are Exchange servers in the organization. This group allows Exchange servers to work together.
- **Exchange Trusted Subsystem** Members of this group are Exchange servers that run Exchange cmdlets using WinRM. Members of this group have permission to read and modify all Exchange configuration settings as well as user accounts and groups.
- **Exchange Windows Permissions** Members of this group are Exchange servers that run Exchange cmdlets using WinRM. Members of this group have permission to read and modify user accounts and groups.
- **ExchangeLegacyInterop** Members of this group are granted send-to and receive-from permissions, which are necessary for routing group connections between Exchange Server 2010 and Exchange Server 2003. Exchange Server 2003 bridgehead servers must be made members of this group to allow proper mail flow in the organization. For more information on interoperability, see Chapter 2.
- **Fig. 3 Help Desk** Members of this group can view any property or object within the Exchange organization and have limited management permissions, including the right to change and reset passwords.
- **Hygiene Management** Members of this group can manage the antispam and antivirus features of Exchange.
- **Organization Management** Members of this group have full access to all Exchange properties and objects in the Exchange organization.
- **Public Folder Management** Members of this group can manage public folders and perform most public folder management operations.
- **Recipient Management** Members of this group have permissions to modify Exchange user attributes in Active Directory and perform most mailbox operations.
- **Records Management** Members of this group can manage compliance features, including retention policies, message classifications, and transport rules.
- **Server Management** Members of this group can manage all Exchange servers in the organization but do not have permission to perform global operations.
- **UM Management** Members of this group can manage all aspects of unified messaging, including unified messaging server configuration and unified messaging recipient configuration.
- **view-Only Organization Management** Members of this group have read-only access to the entire Exchange organization tree in the Active Directory configuration container and read-only access to all the Windows domain containers that have Exchange recipients.

# **exchange Server and active Directory**

Like Exchange Server 2007, Exchange Server 2010 is tightly integrated with Active Directory. Not only does Exchange Server 2010 store information in Active Directory, but it also uses the Active Directory routing topology to determine how to route messages within the organization. Routing to and from the organization is handled using transport servers.

# **Understanding how Exchange Stores Information**

Exchange stores four types of data in Active Directory: schema data (stored in the Schema partition), configuration data (stored in the Configuration partition), domain data (stored in the Domain partition), and application data (stored in applicationspecific partitions). In Active Directory, schema rules determine what types of objects are available and what attributes those objects have. When you install the first Exchange server in the forest, the Active Directory preparation process adds many Exchange-specific object classes and attributes to the schema partition in Active Directory. This allows Exchange-specific objects, such as agents and connectors, to be created. It also allows you to extend existing objects, such as users and groups, with new attributes, such as attributes that allow user objects to be used for sending

and receiving e-mail. Every domain controller and global catalog server in the organization has a complete copy of the Schema partition.

During the installation of the first Exchange server in the forest, Exchange configuration information is generated and stored in Active Directory. Exchange configuration information, like other configuration information, is also stored in the Configuration partition. For Active Directory, the configuration information describes the structure of the directory, and the Configuration container includes all of the domains, trees, and forests, as well as the locations of domain controllers and global catalogs. For Exchange, the configuration information is used to describe the structure of the Exchange organization. The Configuration container includes lists of templates, policies, and other global organization-level details. Every domain controller and global catalog server in the organization has a complete copy of the Configuration partition.

In Active Directory, the Domain partition stores domain-specific objects, such as users and groups, and the stored values of attributes associated with those objects. As you create, modify, or delete objects, Exchange stores the details about those objects in the Domain partition. During the installation of the first Exchange server in the forest, Exchange objects are created in the current domain. Whenever you create new recipients or modify Exchange details, the related changes are reflected in the Domain partition as well. Every domain controller has a complete copy of the Domain partition for the domain for which it is authoritative. Every global catalog server in the forest maintains information about a subset of every Domain partition in the forest.

## **Understanding How Exchange Routes Messages**

Within the organization, Hub Transport servers use the information about sites stored in Active Directory to determine how to route messages, and they can also route messages across site links. The Hub Transport server does this by querying Active Directory about its site membership and the site membership of other servers, and then it uses the information it discovers to route messages appropriately. Because of this, when you are deploying an Exchange Server 2010 organization, no additional configuration is required to establish routing in the Active Directory forest.

For mail delivery within the organization, additional routing configuration is necessary only in these specific scenarios:

**F** If you deploy Exchange Server 2010 in an existing Exchange Server 2003 organization, you must configure a two-way routing group connector from the Exchange routing group to each Exchange Server 2003 routing group that communicates with Exchange Server 2010. You must also suppress link state updates for the same.

- $\blacksquare$  If you deploy an Exchange Server 2010 organization with multiple forests, you must install Exchange Server 2010 in each forest and then connect the forests using appropriate cross-forest trusts. The trust allows users to see address and availability data across the forests.
- $\blacksquare$  In an Exchange Server 2010 organization, if you want direct mail flow between Exchange servers in different forests, you must configure SMTP send connectors and SMTP receive connectors on the Hub Transport servers that should communicate directly with each other.

The organization's Mail Transport servers handle mail delivery outside the organization and receipt of mail from outside servers. You can use two types of Mail Transport servers: Hub Transport servers and Edge Transport servers. You deploy Hub Transport servers within the organization. You can optionally deploy Edge Transport servers in the organization's perimeter network for added security. Typically a perimeter network is a secure network set up outside the organization's private network.

With Hub Transport servers, no other special configuration is needed for message routing to external destinations. You must configure only the standard mail setup, which includes identifying DNS servers to use for lookups. With Edge Transport servers, you can optimize mail routing and delivery by configuring one-way synchronization from the internal Hub Transport servers to the perimeter network's Edge Transport servers. Beyond this, no other special configuration is required for mail routing and delivery.

# **Using the Graphical Administration Tools**

Exchange Server 2010 provides several types of tools for administration. The graphical tools are the ones you'll use most frequently. Exchange Server and Forefront Protection for Exchange Server have separate management consoles. If you follow the instructions for installing Exchange Server in Chapter 2, you'll be able to access the Exchange tools by selecting Start, choosing All Programs, and then using the Microsoft Exchange Server 2010 menu. To access the Forefront Protection tools, select Start, choose All Programs, and then use the Microsoft Forefront Server Security menu.

Exchange Server 2010 has several graphical tools that replace or combine features of the graphical tools in Exchange Server 2003 and earlier editions. The Exchange Management Console, shown in Figure 1-1, replaces Exchange System Manager.

| <b>Exchange Management Console</b>                                                                   |                                                  |                         |                     | $   x$ $-$               |  |
|----------------------------------------------------------------------------------------------------|--------------------------------------------------|-------------------------|---------------------|--------------------------|--|
| File<br>Action<br>View<br>Help                                                                       |                                                  |                         |                     |                          |  |
| 2 <br>肩<br>$\overline{p}$                                                                            |                                                  |                         |                     |                          |  |
| Microsoft Exchange<br>圂                                                                              | Recipient Configuration - Entire Forest          | $\overline{77}$ objects |                     |                          |  |
| Microsoft Exchange On-Premises<br>$\Box$                                                             | Create Filter                                    |                         |                     |                          |  |
| and Organization Configuration<br>$\begin{array}{c} \hline \end{array}$<br>Server Configuration<br>匣 |                                                  |                         |                     |                          |  |
| Recipient Configuration<br>F                                                                         | Display Name A                                   | Alias                   | Organizational Unit | Recipient Type Details ▲ |  |
| <b>講 Mailbox</b>                                                                                     | 图 Aaron Con                                      | aaronc                  | cpandl.com/Users    | Mail Contact             |  |
| Distribution Group                                                                                   | Administrator                                    | Administrator           | cpandl.com/Users    | User Mailbox             |  |
| Mail Contact                                                                                         | Alice Ciccu                                      | alicec                  | cpandl.com/Users    | User Mailbox             |  |
| ■ Disconnected Mailbox                                                                               | 與 AllEngineering                                 | AllEngineering          | cpandl.com/Users    | Mail Universal Distribut |  |
| <b>A</b> Move Request                                                                                | 與 AllProducts                                    | AllProducts             | cpandl.com/Users    | Mail Universal Distribut |  |
| <b>Executive</b> Toolbox                                                                             | 與 AllSales                                       | AllSales                | cpandl.com/Users    | Mail Universal Distribut |  |
|                                                                                                    | 與 AllSupport                                     | AllSupport              | cpandl.com/Users    | Mail Universal Distribut |  |
|                                                                                                    | 8 AllTechnology                                  | AllTechnology           | cpandl.com/Users    | Mail Universal Distribut |  |
|                                                                                                    | April Meyer                                      | aprilm                  | cpandl.com/Users    | Mail Contact             |  |
|                                                                                                    | April Reagan                                     | aprilr                  | cpandl.com/Users    | <b>Liser Mailhox</b>     |  |
|                                                                                                    | Arnie Mondloch                                   | arniem                  | cpandl.com/Users    | Mail Contact             |  |
|                                                                                                    | Ashima Singhal                                   | ashimas                 | cpandl.com/Users    | <b>Hser Mailhox</b>      |  |
|                                                                                                    | Axel Delgado                                     | axeld                   | cpandl.com/Users    | Mail Contact             |  |
|                                                                                                    | 国Avla Kol                                        | avlak                   | cpandl.com/Users    | Mail Contact             |  |
|                                                                                                    | Bob Serr                                         | bobs                    | cpandl.com/Users    | <b>User Mailbox</b>      |  |
|                                                                                                    | Brian Burke                                      | hrianh                  | cpandl.com/Users    | <b>Hser Mailhox</b>      |  |
|                                                                                                    | <b>Chris Barry</b>                               | chrish                  | cpandl.com/Users    | <b>Liser Mailhox</b>     |  |
|                                                                                                    | Gli Chris Grav                                   | chrisa                  | cpandl.com/Users    | Mail Contact             |  |
|                                                                                                    | 图Christian Cletus                                | ChristianC              | cpandl.com/Users    | Mail Contact             |  |
|                                                                                                    | Daniel P. Taylor                                 | danielt                 | cpandl.com/Users    | User Mailbox             |  |
|                                                                                                    | David Johnson                                    | davidi                  | cpandl.com/Users    | Liser Mailbox            |  |
|                                                                                                    | 图David So                                        | davidso                 | cpandl.com/Users    | Mail Contact             |  |
|                                                                                                    | Dean McCrae                                      | deanm                   | cpandl.com/Users    | Mail Contact             |  |
|                                                                                                    | Discovery Search Mailbox DiscoverySearchMailbox{ |                         | cpandl.com/Users    | Discovery Mailbox        |  |
| $\blacksquare$<br>$\blacktriangleright$                                                              |                                                  |                         |                     |                          |  |
|                                                                                                    |                                                  |                         |                     |                          |  |

**FIGURE 1-1** The Exchange Management Console.

As discussed further in Chapter 14, "Exchange Server 2010 Maintenance, Monitoring, and Queuing," and Chapter 15, "Backing Up and Restoring Exchange Server 2010," the Toolbox node in the Exchange Management Console provides access to a suite of related tools, including the following:

- **Best Practices Analyzer** Checks the configuration and health of your Exchange organization to ensure that it complies with current best practices recommended by Microsoft. Because best practices are periodically updated, the tool includes an update facility to ensure that the most current best practices are in place.
- **Details Templates Editor** Helps administrators customize client-side GUI presentation of object properties accessed through address lists. You can use this tool to customize the presentation of contacts, users, groups, public folders, and more in the client interface.
- **Mail Flow Troubleshooter** Helps troubleshoot problems related to mail flow and transport configuration by providing suggested resolutions for symptoms observed by administrators.
- **Message Tracking** Allows administrators to track messages as they are routed through the Exchange organization.
- **Performance Monitor** Allows administrators to graph system performance. Also allows administrators to create performance logs and alerts.

Wide arrays of Exchange performance objects are available for tracking performance.

- **Performance Troubleshooter** Helps troubleshoot problems related to performance by identifying possible bottlenecks and providing suggested solutions.
- **Public Folder Management Console** Allows administrators to manage public folders using a graphical interface rather than the command line.
- **Queue Viewer** Allows administrators to track message queues and mail flow. Also allows administrators to manage message queuing and remove messages.
- **Remote Connectivity Analyzer** Allows administrators to perform connectivity tests for inbound e-mail, ActiveSync, Exchange Web Services, Outlook Anywhere, and Outlook 2003 RPC over HTTP.
- **Role-Based Access Control (RBAC) User Editor** Allows administrators to assign users to RBAC groups and roles.
- **Routing Log Viewer** Helps administrators troubleshoot routing problems on transport servers by providing information about routing topology.
- **Tracking Log Explorer** Provides access to the message tracking logs for troubleshooting.

Other administration tools that you might want to use with Exchange Server are summarized in Table 1-2.

| <b>PURPOSE</b>                                                                           |
|------------------------------------------------------------------------------------------|
| Starts and stops services, manages disks, and accesses<br>other system management tools. |
| Manages the DNS service.                                                                 |
| Manages events and logs.                                                                 |
| Manages Web servers used by Exchange as well as the<br>management service configuration. |
| Monitors network traffic, and troubleshoots network-<br>ing problems.                    |
| Adds, removes, and configures roles, role services, and<br>features.                     |
|                                                                                          |

**table 1-2** Quick Reference Administration Tools to Use with Exchange Server 2010

You access most of the tools listed in Table 1-2 from the Administrative Tools program group. Click Start, point to All Programs, and then point to Administrative Tools.

# **Using the Command-Line Administration Tools**

The graphical tools provide just about everything you need to work with Exchange Server. Still, there are many times when you might want to work from the command line, especially if you want to automate installation, administration, or maintenance with scripts. To help with all your command-line needs, Exchange Server includes the Exchange Management Shell.

The Exchange Management Shell is an extension shell for Windows PowerShell that includes a wide array of built-in commands for working with Exchange Server. Windows PowerShell commands are referred to as cmdlets (pronounced *commandlets*) to differentiate these commands from less powerful commands built into the command prompt and from more full-featured utility programs that can be invoked at the command prompt.

*Note* **For ease of reading and reference, I'll usually refer to command prompt commands, command shell cmdlets, and command-line invoked utilities simply as commands.**

The Exchange Management Shell, shown in Figure 1-2, is accessible by selecting Start, choosing All Programs, choosing Microsoft Exchange Server 2010, and then choosing Exchange Management Shell.

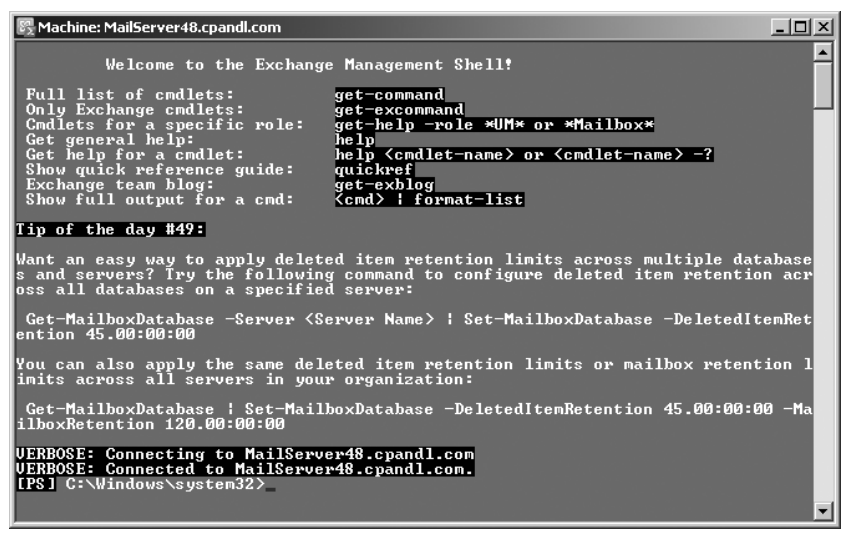

**FIGURE 1-2** The Exchange Management Shell.

The basics of working with the Exchange Management Shell are straightforward:

- **Type get-command** to get a full list of all available cmdlets on the server.
- **Figure 7** Type get-excommand to get a full list of all Exchange-specific cmdlets available.

■ Type **help** *cmdletName* to get help information, where *cmdletName* is the name of the command you are looking up.

You'll find a comprehensive discussion of the Exchange Management Shell and Windows PowerShell in Chapter 4, "Using the Exchange Management Shell," as well as examples of using cmdlets for Exchange Server management throughout the book.

Like Exchange Server, Forefront Protection for Exchange Server has a management console and a management shell. You use the Forefront Server Security Administration console to manage Forefront Protection using a graphical interface. You use the Forefront Management Shell to manage Forefront Protection from the command line. This shell is accessible by selecting Start, choosing All Programs, choosing Microsoft Forefront Server Security, and then choosing Forefront Management Shell.

Forefront Management Shell loads extensions that allow you to manage the configuration of Forefront Protection for Exchange Server. The basics of working with the Forefront Management Shell are straightforward:

- **Type get-command** to get a full list of all available cmdlets on the server.
- Type **get-command \*fse\*** to get a full list of all Forefront Protection–specific cmdlets available.
- Type **help** *cmdletName* to get help information, where *cmdletName* is the name of the command you are looking up.

Because Forefront Management Shell does not load the Exchange Server cmdlets, you cannot access the Exchange-specific cmdlets from this shell by default. Because the Exchange Management Shell does not load the Forefront Protection–specific cmdlets either, you cannot access the Forefront Protection–specific cmdlets from the Exchange Management Shell by default.

#### **Chapter 6**

# **Mailbox Administration**

- Creating Special-Purpose Mailboxes 157
- Managing Mailboxes: The Essentials 169
- **Noving Mailboxes 173**
- Configuring Mailbox Delivery Restrictions, Permissions, and Storage Limits 182

The difference between a good Microsoft Exchange administrator and a great one is the attention he or she pays to mailbox administration. Mailboxes are private storage places for messages you've sent and received, and they are created as part of private mailbox databases in Exchange. Mailboxes have many properties that control mail delivery, permissions, and storage limits. You can configure most mailbox settings on a per-mailbox basis. However, you cannot change some settings without moving mailboxes to a different mailbox database or changing the settings of the mailbox database itself. For example, you set the storage location on the file system, the default public folder database for the mailbox, and the default offline address book on a per-mailbox-database basis. Keep this in mind when performing capacity planning and when deciding which mailbox database to use for a particular mailbox.

## **Creating Special-purpose Mailboxes**

Exchange Server 2010 makes it easy to create several special-purpose mailbox types, including:

- **Room mailbox** A room mailbox is a mailbox for room scheduling.
- **Equipment mailbox** An equipment mailbox is a mailbox for equipment scheduling.
- **Linked mailbox** A linked mailbox is a mailbox for a user from a separate, trusted forest.
- **Forwarding mailbox** A forwarding mailbox is a mailbox that can receive mail and forward it off-site.
- **Archive mailbox** An archive mailbox is used to store a user's messages, such as might be required for executives and needed by some managers.
- **Arbitration mailbox** An arbitration mailbox is used to manage approval requests, such as may be required for handling moderated recipients and distribution group membership approval.
- **Discovery mailbox** A discovery mailbox is the target for Discovery searches and can't be converted to another mailbox type once it's created.
- **shared mailbox** A shared mailbox is a mailbox that is shared by multiple users, such as a general mailbox for customer inquiries.

The sections that follow discuss techniques for working with these special purpose mailboxes.

# **Using Room and Equipment Mailboxes**

You use room and equipment mailboxes for scheduling purposes only. You'll find that

- $\blacksquare$  Room mailboxes are useful when you have conference rooms, training rooms, and other rooms for which you need to coordinate the use.
- Equipment mailboxes are useful when you have projectors, media carts, or other items of equipment for which you need to coordinate the use.

Every room and equipment mailbox must have a separate user account associated with it. Although these accounts are required so that the mailboxes can be used for scheduling, the accounts are disabled by default so that they cannot be used for logon. To ensure that the resource accounts do not get enabled accidentally, you need to coordinate closely with other administrators in your organization.

**NOTE** The Exchange Management Console doesn't show the enabled or disabled **status of user accounts. the only way to check the status is to use domain administration tools.**

Because the number of scheduled rooms and amount of equipment grows as your organization grows, you'll want to carefully consider the naming conventions you use with rooms and equipment:

- $\blacksquare$  With rooms, you'll typically want to use display names that clearly identify the rooms' physical locations. For example, you might have rooms named "Conference Room 28 on Fifth Floor" or "Building 83 Room 15."
- $\blacksquare$  With equipment, you'll typically want to identify the type of equipment, the equipment's characteristics, and the equipment's relative location. For example, you might have equipment named "NEC HD Projector at Seattle Office" or "Fifth Floor Media Cart."

As with standard user mailboxes, room and equipment mailboxes have contact information associated with them. To make it easier to find rooms and equipment, you should provide as much information as possible. Specifically, you can make rooms easier for users to work with by using these techniques:

- If a room has a conference or call-in phone, enter this phone number as the business phone number on the Address And Phone tab of the Mailbox Properties dialog box.
- $\blacksquare$  Specify the location details in the Office text box on the Organization tab of the Mailbox Properties dialog box.
- **Specify the room capacity in the Resource Capacity text box on the Resource** Information tab of the Mailbox Properties dialog box.

The business phone, location, and capacity are displayed in Microsoft Office Outlook.

After you've set up mailboxes for your rooms and equipment, scheduling the rooms and equipment is straightforward. In Exchange, room and equipment availability is tracked using free/busy data. In Outlook, a user who wants to reserve rooms, equipment, or both simply makes a meeting request that includes the rooms and equipment that are required for the meeting.

The steps to schedule a meeting and reserve equipment are as follows:

- 1. Create a meeting request:
	- In Outlook 2007, click New, and then select Meeting Request. Or press Ctrl+Shift+Q.
	- In Outlook 2010, click New Items, and then select Meeting. Or press Ctrl+Shift+Q.
- 2. In the To text box, invite the individuals who should attend the meeting by typing their display names, Exchange aliases, or e-mail addresses, as appropriate. (See Figure 6-1.)

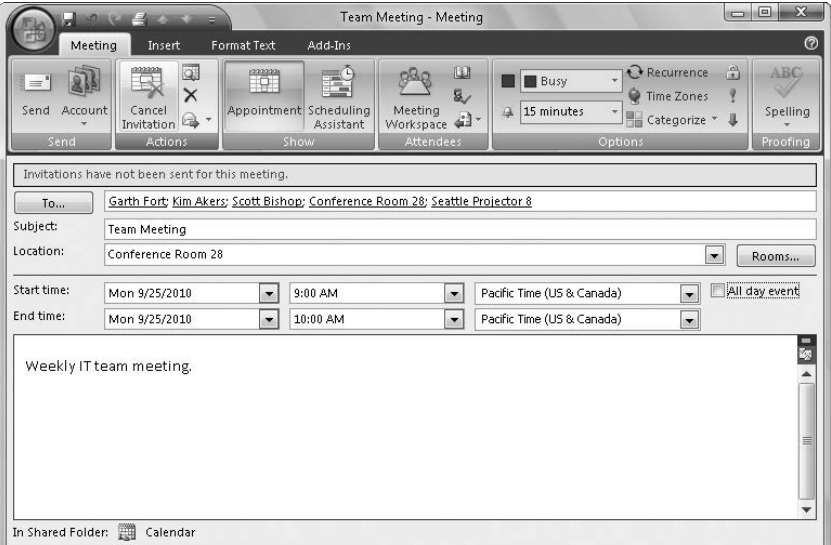

FIGURE 6-1 You can schedule a meeting that includes a reserved room and reserved equipment.

- 3. Type the display name, Exchange alias, or e-mail address for any equipment you need to reserve.
- 4. Click the Rooms button to the right of the Location text box. The Select Rooms dialog box appears, as shown in Figure 6-2. By default, the Select Rooms dialog box uses the All Rooms address book. Rooms are added to this address book automatically when you create them.
- 5. Double-click the room you want to use. This adds the room to the Rooms list. Click OK to close the Select Rooms dialog box.

| Search: O Name All Fields |          | <b>Address Book</b>               |    |             |  |
|---------------------------|----------|-----------------------------------|----|-------------|--|
|                           | Go       | All Rooms                         |    |             |  |
| Name                      | Location | <b>Business Phone</b><br>Capacity |    | Description |  |
| Conference Room 27        | Seattle  | 206-555-6789                      | 25 | ┻           |  |
| Conference Room 28        | Seattle  | 206-555-1212                      | 25 |             |  |
|                           |          |                                   |    |             |  |
|                           |          |                                   |    |             |  |
|                           |          |                                   |    |             |  |
| ∢                         | Ш        |                                   |    | ۲           |  |

**Figure 6-2** Select a room to use for the meeting.

- 6. In the Subject text box, type the meeting subject.
- 7. Use the Start Time and End Time options to schedule the start and end times for the meeting.
- 8. Click Scheduling Assistant to view the free/busy data for the invited users and the selected resources.
- 9. After you type a message to accompany the meeting request, click Send.

# **Creating Room and Equipment Mailboxes**

You can create room and equipment mailboxes by completing the following steps:

1. In the Exchange Management Console, expand the Recipient Configuration node and then select the Mailbox node.

**NOTE** If you want to create the user account for the room or equipment mailbox **in a domain other than the current one, you first need to set the scope for the Mailbox node, as discussed in the "Finding existing Mailboxes, Contacts, and Groups" section of Chapter 5, "User and Contact Administration."**

- 2. Right-click the Mailbox node, and then select New Mailbox. This starts the New Mailbox Wizard.
- 3. On the Introduction page, select either Room Mailbox or Equipment Mailbox, as appropriate, and then click Next.
- 4. On the User Type page, verify that New User is selected and then click Next. Each room or piece of equipment must have a separate user account. This is necessary to track the unique free/busy data for the room or piece of equipment.
- 5. On the User Information page, the Organizational Unit text box shows where in Active Directory the user account will be created. By default, this is the Users container in the current domain. Because you'll usually need to create room and equipment accounts in a specific organizational unit rather than in the Users container, select the Specify The Organizational Unit check box and then click Browse. Use the Select Organizational Unit dialog box to choose the location in which to store the account, and then click OK.
- **6.** Type a descriptive display name in the Name text box.
- 7. In the User Logon Name text box, type the logon name. Use the drop-down list to select the domain with which the account is to be associated. This sets the fully qualified logon name.
- 8. The first 20 characters of the logon name are used to set the pre–Microsoft Windows 2000 logon name, which must be unique in the domain. If necessary, change the pre–Windows 2000 logon name.
- 9. Type and then confirm the password for the account. Even though the account is disabled by default, this password must follow the conventions of your organization's password policy.
- 10. Click Next. On the Mailbox Settings page, enter an Exchange alias. The Exchange alias is used to set the default e-mail address.
- **11.** If you want to specify a mailbox database rather than use an automatically selected one, select the Specify Mailbox Database check box, and then click the Browse button to the right of the Mailbox Database text box. In the Select Mailbox Database dialog box, choose the mailbox database in which the mailbox should be stored. Mailbox databases are listed by name as well as by associated server.
- 12. If you want to create an archive mailbox for the resource, select the related check box. Items in the mailbox will be moved automatically to the archive mailbox based on the default retention policy.
- **13.** Click Next, and then click New to create the account and the related mailbox. If an error occurs during account or mailbox creation, neither the account nor the related mailbox will be created. You need to correct the problem and repeat this procedure.
- 14. Click Finish. For all mailbox-enabled accounts, a Simple Mail Transfer Protocol (SMTP) e-mail address is configured automatically.

In the Exchange Management Shell, you can create a user account with a mailbox for rooms and equipment by using the New-Mailbox cmdlet. Sample 6-1 provides the syntax and usage. Although the account is disabled by default, you must enter a secure password for the account when prompted.

**NOTE** For rooms, you must use the -Room parameter. For equipment, you must use **the –equipment parameter. By default, when you use either parameter, the related value is set as \$true.** 

**SaMpLe 6-1** Creating room and equipment mailboxes

#### **Syntax Syntax**

```
New-Mailbox -Name 'DisplayName' -Alias 'ExchangeAlias'
 -OrganizationalUnit 'OrganizationalUnit'
 -UserPrincipalName 'LogonName' -SamAccountName 'prewin2000logon'
 -FirstName '' -Initials '' -LastName '' 
 -Database 'Server\MailboxDatabase' 
  [-Room <$false|$true> | -Equipment <$false|$true> ]
```
#### **usage usage**

```
New-Mailbox -Name 'Conference Room 27' -Alias 'room27' 
 -OrganizationalUnit 'cpandl.com/Sales' 
 -UserPrincipalName 'room27@cpandl.com' -SamAccountName 'room27' 
 -FirstName '' -Initials '' -LastName '' 
 -Database 'Sales Primary' 
-R<sub>OM</sub>
```
#### **Creating Linked Mailboxes**

A linked mailbox is a mailbox that is accessed by a user in a separate, trusted forest. Typically, you use linked mailboxes when your organization's mailbox servers are in a separate resource forest and you want to ensure that users can access free/busy data across these forests.

All linked mailboxes have two user account associations:

 $\blacksquare$  A unique user account in the same forest as the Mailbox server. The same forest user account is disabled automatically so that it cannot be used for logon.

 $\blacksquare$  A unique user account in a separate forest for which you are creating a link. The separate forest user account is enabled so that it can be used for logon.

You can create a linked mailbox by completing the following steps:

- 1. In the Exchange Management Console, expand the Recipient Configuration node and then select the Mailbox node.
- 2. Right-click the Mailbox node, and then select New Mailbox. This starts the New Mailbox Wizard.
- 3. On the Introduction page, select Linked Mailbox and then click Next.
- 4. On the User Type page, verify that New User is selected and then click Next.
- 5. On the User Information page, the Organizational Unit text box shows where in Active Directory the user account will be created. By default, this is the Users container in the current domain. Select the Specify The Organizational Unit check box and then click Browse to create the new user account in a different container. Use the Select Organizational Unit dialog box to choose the location in which to store the account, and then click OK.
- 6. Type the user's first name, middle initial, and last name in the text boxes provided. These values are used to create the Name entry, which is the user's display name.
- 7. In the User Logon Name text box, type the user's logon name. Use the dropdown list to select the domain with which the account is to be associated. This sets the fully qualified logon name.
- 8. The first 20 characters of the logon name are used to set the pre–Windows 2000 logon name, which must be unique in the domain. If necessary, change the pre–Windows 2000 logon name.
- 9. Type and then confirm the password for the account. Although the account will not be used for logon, this password must follow the conventions of your organization's password policy.
- **10.** Click Next. Enter an Exchange alias for the user. Make sure the alias matches the one used in the resource forest.
- 11. If you want to specify a mailbox database rather than use an automatically selected on, select the Specify Mailbox Database check box, and then click the Browse button to the right of the Mailbox Database text box. In the Select Mailbox Database dialog box, choose the mailbox database in which the mailbox should be stored. Mailbox databases are listed by name as well as by associated server.
- **12.** Click Next. On the Master Account page, click Browse to the right of the Linked Forest text box. In the Select Trusted Forest Or Domain dialog box, select the linked forest or domain in which the user's original account is located and then click OK.
- 13. If you need additional administrative permissions to access the linked forest, select the Use The Following Windows Account check box. Then type the user name and password for an administrator account in this forest.
- 14. Click the Browse button to the right of the Linked Domain Controller text box. In the Select Domain Controller dialog box, select a domain controller in the linked forest and then click OK.
- **15.** Click the Browse button to the right of the Linked Master Account text box. Use the options in the Select User dialog box to select the original user account in the linked forest, and then click OK.
- 16. Click Next, and then click New to create the account and the related mailbox. If an error occurs during account or mailbox creation, neither the account nor the related mailbox will be created. You will need to correct the problem and repeat this procedure.
- 17. Click Finish. For all mailbox-enabled accounts, an SMTP e-mail address is configured automatically.

 In the Exchange Management Shell, you can create a user account with a linked mailbox by using the New-Mailbox cmdlet. Sample 6-2 provides the syntax and usage. You'll be prompted for two sets of credentials: one for the new user account and one for an administrator account in the linked forest.

#### **SaMpLe 6-2** Creating linked mailboxes

```
 Syntax 
Syntax
New-Mailbox -Name 'DisplayName' -Alias 'ExchangeAlias'
  -OrganizationalUnit 'OrganizationalUnit'
  -Database 'Database'
  -UserPrincipalName 'LogonName' -SamAccountName 'prewin2000logon'
  -FirstName 'FirstName' -Initials 'Initial' -LastName 'LastName' 
 -ResetPasswordOnNextLogon State

 -LinkedDomainController 'LinkedDC'

  -LinkedMasterAccount 'domain\user'
  -LinkedCredential:(Get-Credential 'domain\administrator')
```
#### **usage usage**

```
New-Mailbox -Name 'Wendy Richardson' -Alias 'wendyr' 
  -OrganizationalUnit 'cpandl.com/Sales' 
  -Database 'Corporate Services Primary' 
  -UserPrincipalName 'wendyr@cpandl.com' -SamAccountName 'wendyr'
  -FirstName 'Wendy' -Initials '' -LastName 'Richardson' 
  -ResetPasswordOnNextLogon $true 
  -LinkedDomainController 'CohoDC58' 
  -LinkedMasterAccount 'coho\wrichardson' 
  -LinkedCredential:(Get-Credential 'coho\williams')
```
## **Creating Forwarding Mailboxes**

Custom recipients, such as mail-enabled users and contacts, don't normally receive mail from users outside the organization because a custom recipient doesn't have an e-mail address that resolves to a specific mailbox in your organization. At times, though, you might want external users, applications, or mail systems to be able to send mail to an address within your organization and then have Exchange forward this mail to an external mailbox.

*TIP* You can send and receive text messages using Outlook Web App in Exchange **2010, or you can send text messages the old fashioned way. In my organization, I've created forwarding mailboxes for text-messaging and pager alerts. this simple solution lets managers (and monitoring systems) within the organization quickly and easily send text messages to It personnel. here, I've set up mail-enabled contacts for each text messaging e-mail address, such as 8085551212@adatum.com, and then created a mailbox that forwards e-mail to the custom recipient. Generally, the display name of the mail-enabled contact is in the form Alert** *User Name***, such as Alert William Stanek. the display name and e-mail address for the mailbox are in the form Z** *LastName* **and Ae-***MailAddress@myorg.com***, such as Z Stanek and AWilliamS@adatum.com, respectively. Afterward, I hide the mailbox so that it isn't displayed in the global address list or in other address lists; this way, users can see only the Alert William Stanek mailbox.**

To create a user account to receive mail and forward it off-site, follow these steps:

- 1. Using the Exchange Management Console, create a mail-enabled contact for the user. Name the contact Alert *User Name,* such as Alert William Stanek. Be sure to establish an external e-mail address for the contact that refers to the user's Internet address.
- 2. Using the Exchange Management Console, create a mailbox-enabled user account in the domain. Name the account with the appropriate display name, such as Z William Stanek. Be sure to create an Exchange mailbox for the account, but don't grant any special permission to the account. You might want to restrict the account so that the user can't log on to any servers in the domain.
- **3.** Using the Exchange Management Console, access the Properties dialog box for the user's mailbox.
- 4. On the Mail Flow Settings tab, select Delivery Options and then click Properties.
- 5. In the Delivery Options dialog box, select the Forward To check box and then click Browse.
- 6. In the Select Recipient dialog box, select the mail-enabled contact you created earlier and then click OK three times. You can now use the user account to forward mail to the external mailbox.

## **Creating Archive Mailboxes**

 Each user can have an alternate mailbox for archives. An archive mailbox is used to store a user's old messages, such as might be required for executives and needed by some managers. In Outlook and Outlook Web App, users can access archive mailboxes in much the same way as they access their regular mailbox.

 You can create a user's archive mailbox at the same time you create the user's standard mailbox. To create an archive mailbox, right-click the standard mailbox in the Exchange Management Console, select Enable Archive, review the dialog box, and then click Yes when prompted to confirm. Using the Exchange Management Shell, you can create an archive mailbox using Enable-Mailbox. The basic syntax is as follows:

Enable-Mailbox [-Identity] Identity –Archive

such as:

enable-mailbox cpandl.com/engineering/tonyg –archive

 Because each user can have only one archive mailbox, you get an error if the user already has an archive mailbox. Items in the user's mailbox will be moved automatically to the archive mailbox based on the default retention policy. When you install Exchange Server, a default retention policy is created for all archive mailboxes.

 Whether you use the Exchange Management Console or the Exchange Management Shell, several other parameters are set for archive mailboxes. The default name for the archive mailbox is set as Online Archive – *UserDisplayName,* such as Online Archive – Vamsi Kuppa. The default quota and warning quota are set as unlimited.

 You can change the archive name and set quotas by using Set-Mailbox. The basic syntax is as follows:

Set-Mailbox [-Identity] Identity –ArchiveName Name -ArchiveQuota Quota -ArchiveWarningQuota Quota

 When you set a quota, specify the value with MB (for megabytes), GB (for gigabytes), or TB (for terabytes), or enter 'Unlimited' to remove the quota. Here is an example:

```
set-mailbox cpandl.com/engineering/tonyg 
-ArchiveQuota '2GB' -ArchiveWarningQuota '900MB'
```
 In the Exchange Management Console, you can set or remove a quota warning for an archive mailbox by right-clicking the entry for the user's standard mailbox and selecting Properties. In the Properties dialog box, on the Mailbox Settings tab, double-click Archive Quota. To set a quota warning, select Issue Warning At, and then enter a quota in megabytes. To remove a quota, clear Issue Warning At.

To disable an archive mailbox, right-click the mailbox in the Exchange Management Console, select Disable Archive, and then click Yes when prompted to confirm. In the Exchange Management Shell, you can disable an archive mailbox by using Disable-Mailbox. The basic syntax is as follows:

```
Disable-Mailbox [-Identity] Identity –Archive
```
such as:

disable-mailbox cpandl.com/engineering/tonyg –archive

## **Creating Arbitration Mailboxes**

Exchange moderated transport requires all e-mail messages sent to specific recipients to be approved by moderators. You can configure any type of recipient as a moderated recipient, and Exchange will ensure that all messages sent to those recipients go through an approval process.

Distribution groups are the only types of recipients that use moderation by default. Membership in distribution groups can be closed, owner approved or open. While any Exchange recipient can join an open distribution group, joining a closed group requires approval. Group owners receive join and remove requests and can either approve or deny those requests.

Distribution groups can also be unmoderated or moderated. With unmoderated groups, any approved sender (which is all senders by default) can send messages to the group. With moderated groups, messages are sent to moderators for approval before being distributed to members of the group. The only exception is for a message sent by a moderator. A message from a moderator is delivered immediately because a moderator has the authority to determine what is and isn't an appropriate message.

**NOTE** The default moderator for a distribution group is the group's owner.

Arbitration mailboxes are used to store messages that are awaiting approval. When you install Exchange Server 2010, a default arbitration mailbox is created. For the purposes of load balancing or for other reasons, you can convert other mailboxes to the Arbitration mailbox type by using the Enable-Mailbox cmdlet. The basic syntax is as follows:

Enable-Mailbox [-Identity] Identity –Arbitration

such as:

enable-mailbox cpandl.com/users/moderatedmail –Arbitration

 You can create an arbitration mailbox by using New-Mailbox as shown in this example:

```
New-Mailbox ModeratedMail -Arbitration –UserPrincipalName
ModeratedMail@cpandl.com
```
# **Creating Discovery Mailboxes**

 Exchange Discovery helps organizations comply with legal discovery requirements and can also be used as an aid in internal investigations or as part of regular monitoring of e-mail content. Exchange Discovery uses content indexes created by Exchange Search to speed up the search process.

**NOTE** By default, Exchange administrators do not have sufficient rights to perform **Discovery searches. Only users with the Discovery Management role can perform Discovery searches.**

 You use the Exchange Control Panel (ECP) to perform searches. After you log on, click Reporting in the left pane, and then click the Mailbox Searches tab. Discovery searches are performed against designated mailboxes or all mailboxes in the Exchange organization. Items in mailboxes that match the Discovery search are copied to a target mailbox. Only mailboxes specifically designated as Discovery mailboxes can be used as targets.

*tip* **By default, Discovery search does not include items that cannot be indexed by exchange Search. to include such items in the search results, select the Include Items that Can't Be Searched check box in exchange Control panel.** 

 When you install Exchange Server 2010, a default discovery mailbox is created. You can convert other mailboxes to the Discovery mailbox type by using the Enable-Mailbox cmdlet. The basic syntax is as follows:

Enable-Mailbox [-Identity] Identity –Discovery

such as:

enable-mailbox cpandl.com/hr/legalsearch –discovery

 You can create a Discovery mailbox by using New-Mailbox as shown in this example:

New-Mailbox LegalSearch -Discovery –UserPrincipalName LegalSearch@cpandl.com

 Once a Discovery mailbox is established, you can't convert it to another mailbox type. You can't use Exchange Management Console to create Discovery mailboxes.

# **Creating Shared Mailboxes**

Shared mailboxes are mailboxes that are shared by multiple users. Although shared mailboxes must have an associated user account, this account is not used for logon in the domain and is disabled by default. Users who access the shared mailbox do so using access permissions.

You can create a shared mailbox by using New-Mailbox, as shown in this example:

New-Mailbox CustomerService -Shared –UserPrincipalName customerservice@cpandl.com

A user account named CustomerService is created for this mailbox. This user account is disabled by default to prevent logon using this account. To share the mailbox with users who need to be able to access it, right-click the mailbox in the Exchange Management Console, select Manage Full Access Permission, and then follow the prompts.

## **Managing Mailboxes: The Essentials**

You often need to manage mailboxes the way you do user accounts. Some of the management tasks are intuitive and others aren't. If you have questions, be sure to read the sections that follow.

You can work with multiple recipients at the same time. To select multiple resources not in sequence, hold down the Ctrl key and then click the left mouse button on each resource you want to select. To select a series of resources, select the first resource, hold down the Shift key, and then click the last resource.

The actions you can perform on multiple resources depend on the types of recipients you've selected. Generally, you'll want to work with recipients of the same type, such as either user mailboxes or room mailboxes, but not both types at the same time. The actions you can perform on multiple mailboxes include:

- <sup>n</sup> Disable
- **Disable Archive**
- New Local Move Request
- **New Remote Move Request**
- n Remove
- Send Mail

You also can edit the properties of multiple recipients at the same time. To do this, select the recipients you want to work with, right-click and then select Properties. Just about any property that can be set for an individual recipient can be set for multiple recipients.

*tip* **If the properties option isn't available when you right-click, you've probably selected one or more recipients of different types. For example, you might have intended to select only user mailboxes but selected a room mailbox as well.**

# **Viewing Current Mailbox Size, Message Count, and Last Logon**

You can use the Exchange Management Console to view who last logged on to a mailbox, the last logon date and time, the mailbox size, and the message count by completing these steps:

- 1. Expand the Recipient Configuration node and then select the Mailbox node.
- 2. Double-click the mailbox with which you want to work.
- 3. On the General tab, the Last Logged On By text box shows who last logged on to the mailbox, and the Modified entry shows the date and time the mailbox was last modified. (See Figure 6-3.)
- 4. On the General tab, the Total Items and Size (KB) areas show the number of messages in the mailbox and the current mailbox size in kilobytes, respectively.

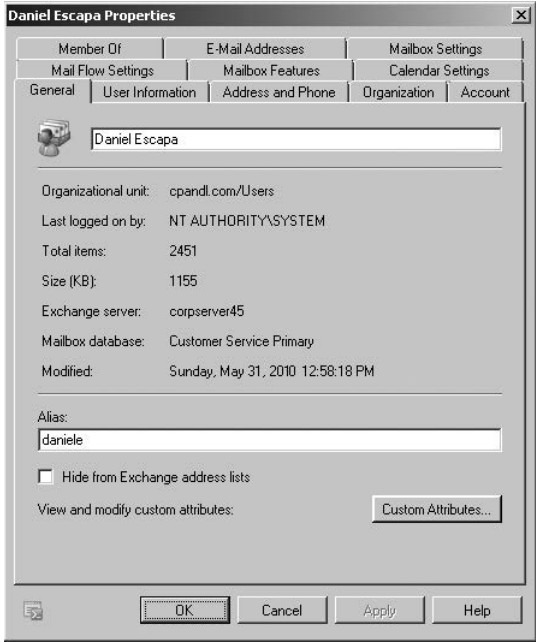

**FIGURE 6-3** View mailbox statistics.

If you want to view similar information for all mailboxes on a server, the easiest way is to use the Get-MailboxStatistics cmdlet. Sample 6-3 shows examples using this cmdlet. Use the –Archive parameter to return mailbox statistics for the archive mailbox associated with a specified mailbox.

```
SaMpLe 6-3 Getting statistics for multiple mailboxes
```
# **Syntax Syntax** Get-MailboxStatistics -Identity 'Identity' [-Archive <\$true|\$false>] [-DomainContoller DomainController] [-IncludeMoveHistory <\$true|\$false>] [-IncludeMoveReport <\$true|\$false>] Get-MailboxStatistics -Server 'Server' | -Database 'Database' [-DomainContoller DomainController] **usage usage**

```
Get-MailboxStatistics -Server 'corpsvr127'
Get-MailboxStatistics -Database 'Engineering Primary' 
Get-MailboxStatistics –Identity 'cpandl\williams'
```
When you are working with the Exchange Management Shell, the standard output won't necessarily provide all the information you are looking for. Often, you need to format the output as a list or table using Format-List or Format-Table, respectively, to get the additional information you are looking for. Format-List comes in handy when you are working with a small set of resources or want to view all the properties that are available. Once you know what properties are available for a particular resource, you can format the output as a table to view specific properties. For example, if you format the output of Get-MailboxStatistics as a list, you see all the properties that are available for mailboxes, as shown in this example and sample output:

```
get-mailboxstatistics -identity "cpandl\daniele" | format-list
```
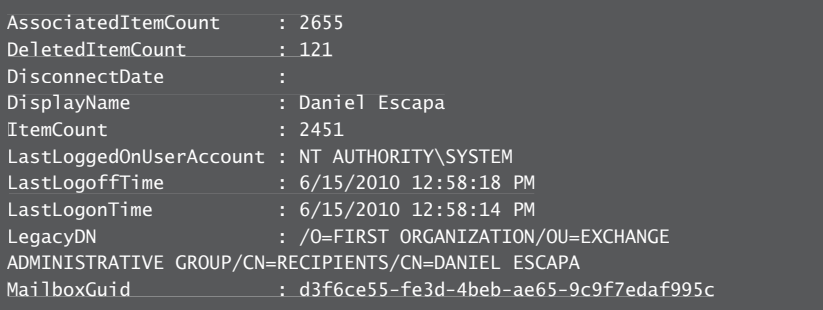

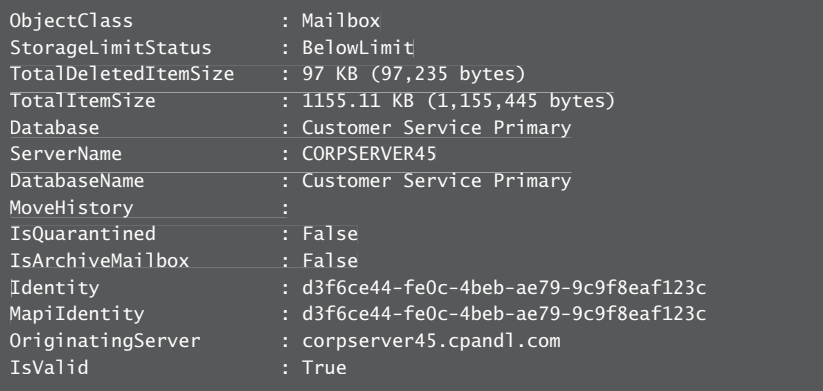

 Once you know the available properties, you can format the output as a table to get exactly the information you want to see. In this example, you get information about all the mailboxes in the Engineering Primary database and format the output as a table:

```
Get-MailboxStatistics -Database 'Engineering Primary' | format-table
DisplayName, TotalItemSize, TotalDeletedItemSize, Database, ServerName
```
## **Setting Alternate Mailbox Display Names for Multilanguage environments**

 In some cases, the full display name for a mailbox won't be available for display. This can happen when multiple language versions of the Exchange snap-in are installed on the network or when multiple language packs are installed on a system. Here, the system cannot interpret some or all of the characters in the display name and, as a result, doesn't show the display name. To correct this problem, you can set an alternate display name using a different character set. For example, you could use Cyrillic or Kanji characters instead of standard ANSI characters.

You can set an alternate display name for a mailbox by following these steps:

- 1. Open the Properties dialog box for the mailbox-enabled user account by double-clicking the user name in the Exchange Management Console.
- 2. On the User Information tab, type the alternate display name in the Simple Display Name text box and then click OK.

# **hiding Mailboxes from Address Lists**

 Occasionally, you might want to hide a mailbox so that it doesn't appear in the global address list or other address lists. One reason for doing this is if you have administrative mailboxes that you use only for special purposes. To hide a mailbox from the address lists, follow these steps:

- **1.** Open the Properties dialog box for the mailbox-enabled user account by double-clicking the user name in the Exchange Management Console.
- 2. On the General tab, select the Hide From Exchange Address Lists check box and then click OK.

# **Defining Custom Mailbox Attributes for Address Lists**

Address lists, such as the global address list, make it easier for users and administrators to find available Exchange resources, including users, contacts, distribution groups, and public folders. The fields available for Exchange resources are based on the type of resource. If you want to add more values that should be displayed or searchable in address lists, such as an employee identification number, you can assign these values as custom attributes.

Exchange provides 15 custom attributes—labeled Customer Attribute 1, Custom Attribute 2, and so on through Custom Attribute 15. You can assign a value to a custom attribute by completing the following steps:

- **1.** Open the Properties dialog box for the mailbox-enabled user account by double-clicking the user name in the Exchange Management Console.
- 2. On the General tab, click Custom Attributes. The Custom Attributes dialog box appears.
- 3. Enter attribute values in the text boxes provided, and click OK twice.

# **Moving Mailboxes**

To complete an upgrade, balance the server load, manage drive space, or relocate mailboxes when users move to a different location, you can move mailboxes from one server or database to another server or database. Exchange Server 2010 supports online mailbox moves.

## **Moving Mailboxes: The Essentials**

In earlier releases of Exchange, moving mailboxes while they were actively being used wasn't a good idea because it caused some disruption to the affected users. For this reason, Exchange Server 2010 performs move operations as a series of steps that allow a mailbox to remain available to a user while the move operation is being completed. When the move is completed, the user begins accessing the mailbox in the new location. Because users can continue to access their e-mail account during the move, you can perform online moves at any time.

The destination database for a move can be on the same server, on a different server, in a different domain, in a different Active Directory site, or in another forest. However, some caveats apply:

**Nhen your source and destination Mailbox servers are running Exchange** Server 2010 or Exchange Server 2007 SP2 or later and are in the same or different forests, you can use the Exchange Management Console or the

New-MoveRequest cmdlet to perform an online mailbox move. This might be necessary when you are moving mailboxes between an on-premises and an online Exchange organization. You perform the move from the Exchange 2010 Mailbox server. You can't move mailboxes from Exchange 2007 SP1 or earlier.

■ When your source servers are running Exchange Server 2003 SP2 or later and your destination servers are running Exchange Server 2010, you cannot perform an online mailbox move. You need to perform an offline mailbox move instead. You do this by starting the move operation on the Exchange 2010 Mailbox server with the New-MoveRequest cmdlet. You can't move mailboxes from Exchange 2003 SP1 or earlier.

Performing online moves is a multistep process that is initiated with a Move Mailbox request that is sent to the Microsoft Exchange Mailbox Replication Service (MRS) running on a Client Access server in the source forest. The MRS queues the request for processing, handling all requests on a first-in, first-out basis. When a request is at the top of the queue, the replication service begins replicating mailbox data to the destination database. When the replication service finishes its initial replication of a mailbox, it marks the mailbox as Ready To Complete and periodically performs data synchronization between the source and destination database to ensure that the contents of a mailbox are up to date. After a mailbox has been moved, you can complete the move request and finalize the move.

In the Exchange Management Console, you can track the status of move requests by expanding Recipient Configuration and then selecting the Move Request node (see Figure 6-4). If a move request fails, you can get more information about the failure by double-clicking the move request and then clicking the View button to the right of the Failed Message entry.

| <b>BS</b> Exchange Management Console                                                               |                     |             |                     |                   | $-1$ $-1$ $\times$ |  |
|----------------------------------------------------------------------------------------------------|---------------------|-------------|---------------------|-------------------|--------------------|--|
| Help<br>File<br>Action<br>View                                                                      |                     |             |                     |                   |                    |  |
| $\frac{2}{10}$<br>$\mathbb{Z}$<br>⇛                                                                 |                     |             |                     |                   |                    |  |
| Microsoft Exchange<br>图                                                                             | <b>Nove Request</b> |             |                     |                   | 4 objects          |  |
| Microsoft Exchange On-Premises<br>$\boxdot$<br>call Organization Configuration<br>$\Box$<br>Mailbox | Create Filter       |             |                     |                   |                    |  |
| Client Access                                                                                       | Display Name        | Alias       | Move Request Status | Move Request Type |                    |  |
| A<br>Hub Transport                                                                                  | Bob Serr            | <b>bobs</b> | Completed           | Local             |                    |  |
| Inified Messaging                                                                                   | <b>All Dan Jump</b> | DanJump     | Completed           | Local             |                    |  |
| Ē<br>Server Configuration<br>⊞                                                                      | David Ahs           | davida      | Moving              | Local             |                    |  |
| Recipient Configuration<br>8<br>Ξ                                                                   | and Jun Cao         | junc        | Queued              | Local             |                    |  |
| <b>圖 Mailbox</b>                                                                                    |                     |             |                     |                   |                    |  |
| 牌 Distribution Group                                                                                |                     |             |                     |                   |                    |  |
| Mail Contact<br>œ                                                                                   |                     |             |                     |                   |                    |  |
| <b>图 Disconnected Mailbox</b>                                                                       |                     |             |                     |                   |                    |  |
| Move Request                                                                                        |                     |             |                     |                   |                    |  |
| Toolbox                                                                                             |                     |             |                     |                   |                    |  |
| $\blacktriangleright$                                                                               |                     |             |                     |                   |                    |  |
|                                                                                                    |                     |             |                     |                   |                    |  |

**Figure 6-4** Check the status of move requests.

When you move mailboxes from one server to another, or even to a different database on the same sever, keep in mind that the Exchange policies of the new mailbox database might be different from the old one. Because of this, consider the following issues before you move mailboxes to a new server or database:

- **General policy** Changes to watch out for include those in the default public folder database, the offline address book, and message settings. The risk is that the users whose mailboxes you move could lose or gain access to public folders. They might have a different offline address book, which might have different entries. This address book will also have to be downloaded in its entirety the first time the user's mail client connects to Exchange after the move.
- **Database policy** Changes to watch out for pertain to the maintenance interval and automatic mounting. If Exchange performs maintenance when these users are accessing their mail, they might have slower response times. If the mailbox database is configured so that it isn't mounted at startup, restarting the Exchange services could result in the users not being able to access their mailboxes.
- **E** Limits Changes to watch out for pertain to storage limits and deletion settings. Users might be prohibited from sending and receiving mail if their mailbox exceeds the storage limits of the new mailbox database. Users might notice that deleted items stay in their Deleted Items folder longer or are deleted sooner than expected if the Keep Deleted Items setting is different.

# **performing Online Mailbox Moves**

With online moves, you can move mailboxes between databases on the same server. You also can move mailboxes from a database on one server to a database on another server regardless of whether the servers are in a different Active Directory site or in another Active Directory forest.

Normally, when you perform online moves, the move process looks like this:

- 1. You create a new move request for the mailbox or mailboxes that you want to move using either the Exchange Management Console or Exchange Management Shell.
- 2. The move request is sent to the Mailbox Replication Service running on a Client Access server in the current Active Directory site. This server acts as the Mailbox Replication Service proxy.
- 3. The Mailbox Replication Service (MRS) adds the mailboxes to the Move Request queue and assigns the status Queued For Move to each mailbox. This indicates the move has been requested but the move has not started.
- 4. When a move request is at the top of the queue, the MRS begins replicating the related mailbox to the destination database and assigns the Move In Progress status to mailboxes being moved. By default, the replication service can move up to 5 mailboxes on a single database at one time and up to 50 mailboxes at a time in total.
- **5.** When the MRS finishes its initial replication of the mailbox, the service assigns the Ready To Complete status to the mailbox.
- 6. The mailbox remains in the Ready To Complete state until you or another administrator specifies that you either want to complete the move request or cancel the move request. If you complete the move request, the MRS assigns the Completing status while it performs a final data synchronization and then marks the move as completed.
- 7. When the move is completed, the mailbox or mailboxes are available in the new location. Because users can continue to access their e-mail account during a move, you can perform online moves at any time.

 One way to perform online mailbox moves within the same Exchange forest is by using the Exchange Management Shell. The commands for performing online mailbox moves include the following:

**Get-MoveRequest** View the detailed status of an ongoing mailbox move that was initiated using the New-MoveRequest cmdlet.

```
Get-MoveRequest -Identity Identity [-Credential Credential]
[-DomainController FullyQualifiedName] [-Organization
OrganizationId] [-OrganizationalUnit OrganizationalUnitId]
[-ResultSize Size] [-SortBy String]
```

```
Get-MoveRequest [-BatchName BatchRequestName] [-Credential
Credential] [-DomainController FullyQualifiedName]
[-MoveStatus Status] [-Offline <$true | $false>]

[-Organization OrganizationId] [-OrganizationalUnit

OrganizationalUnitId>] [-Protect <$true | $false>]

[-RemoteHostName FullyQualifiedName] [-ResultSize Size]

[-SortBy String] [-SourceDataBase DatabaseId]
[-Suspend <$true | $false>] 

[-SuspendWhenReadyToComplete <$true | $false>]

[-TargetDatabase DatabaseId]
```
**New-MoveRequest** Start a mailbox move. You also can verify readiness to move by using the –WhatIf parameter. Use the –Protect parameter to protect the move request for tenant administrators.

```
New-MoveRequest -Identity Identity [-TargetDatabase DatabaseId]
{AddtlParams}
New-MoveRequest -Identity Identity -Remote {$true | $false}
–RemoteHostName HostName –TargetDeliveryDomain Domain
[-RemoteCredential Credential] [-RemoteGlobalCatalog GCServer]
[-RemoteTargetDatabase DatabaseID] [-TargetDatabase DatabaseID]
{AddtlParams}
```
New–MoveRequest –Identity Identity -RemoteGlobalCatalog GCServer -RemoteLegacy <\$true|\$false> -TargetDeliveryDomain Domain

```
[-RemoteCredential Credential] [-RemoteTargetDatabase DatabaseID]
[-TargetDatabase DatabaseID] {AddtlParams}
{AddtlParams}
[-BadItemLimit Limit] [-BatchName BatchRequestName]
[-DomainController FullyQualifiedName] [-IgnoreRuleLimitErrors
<$true|$false>] [-MRSServer CASServer] [-Protect
<$true|$false>] [-Suspend <$true|$false>] [-SuspendComment String]
[-SuspendWhenReadyToComplete <$true|$false>]
```
**Resume-MoveRequest** Resumes a move request that has been suspended or failed.

```
Resume-MoveRequest -Identity MoveRequestIdentity 
[-DomainController FullyQualifiedName]
```
**Set-MoveRequest** Changes a move request after it has been started.

```
Set-MoveRequest -Identity MoveRequestIdentity
[-BadItemLimit Limit] [-DomainController FullyQualifiedName]
[-IgnoreRuleLimitErrors <$true|$false>] [-Protect <$true|$false>]
[-RemoteCredential Credential] [-RemoteGlobalCatalog GCServer]
[–RemoteHostName HostName] [-SuspendWhenReadyToComplete
<$true|$false>]
```
**Suspend-MoveRequest** Suspends a move request that has been started but has not yet been completed.

```
Suspend-MoveRequest -Identity MoveRequestIdentity
[-SuspendComment Comment]
[-DomainController FullyQualifiedName]
```
**Remove-MoveRequest** Cancels a mailbox move initiated using the New-MoveRequest cmdlet. You can use the Remove-MoveRequest command any time after initiating the move but only if the move request is not yet complete. If the move request was initiated with the –Protect parameter, you must use the –Protect parameter to cancel the move request.

```
Remove-MoveRequest -Identity Identity [-MRSServer CASServer]
[-DomainController FullyQualifiedName] [-Protect {$true | $false}]
```
#### **Moving Mailboxes Within a Single Forest**

You perform online mailbox moves within a single forest by using the Exchange Management Shell. To verify move readiness, use New-MoveRequest with the –WhatIf parameter for each mailbox you plan to move. The following examples

show two different ways you can verify whether Garrett Vargas's mailbox can be moved:

```
New-MoveRequest -Identity 'garrettv'
-TargetDatabase "Engineering Primary" -WhatIf
'cpandl.com/users/Garrett Vargas' | New-MoveRequest –TargetDatabase
'Engineering Primary' -WhatIf
```
 To initiate an online move, you use New-MoveRequest for each mailbox you want to move. The following examples show two different ways you can move Garrett Vargas's mailbox:

```
New-MoveRequest -Identity 'garrettv' –Remote –RemoteHostName 
'mailserver17.cpandl.com' -mrsserver 'casserver21.cpandl.com'
-TargetDatabase "Engineering Primary"
```

```
'cpandl.com/users/Garrett Vargas' | New-MoveRequest –Remote
–RemoteHostName 'mailserver17.cpandl.com' –mrsserver
'casserver21.cpandl.com' -TargetDatabase 'Engineering Primary'
```
 After you initiate a move, you can check the status of the online move using Get-MoveRequest. As shown in the following example, the key parameter to provide is the identity of the mailbox you want to check:

Get-MoveRequest –Identity 'garrettv'

 By default, basic information about the move request is displayed. To get more detailed information, add the –IncludeReport parameter as shown in this example:

Get-MoveRequest –Identity 'garrettv' -IncludeReport

You can use Suspend-MoveRequest to suspend a move request that has not yet completed, and Resume-MoveRequest to resume a suspended move request. Resuming a suspended request allows it to complete.

 You can cancel a move at any time prior to running the move request being completed by Exchange. To do this, run Remove-MoveRequest and specify the identity of the mailbox that shouldn't be moved. An example follows:

```
Remove-MoveRequest –Identity 'garrettv'
```
 When your source and destination Mailbox servers are running Exchange Server 2010 and are in the same forest, you can move mailboxes by completing these steps:

1. In the Exchange Management Console, expand the Recipient Configuration node, and then select the related Mailbox node.

 2. Right-click the mailbox, and then select New Local Move Request. This starts the New Local Move Request Wizard, as shown in Figure 6-5.

**TIP** You can select and move multiple mailboxes at the same time. To select  **multiple users individually, hold down the Ctrl key, and then click each user account that you want to select. to select a sequence of accounts, select the first user account, hold down the Shift key, and then click the last user account.**

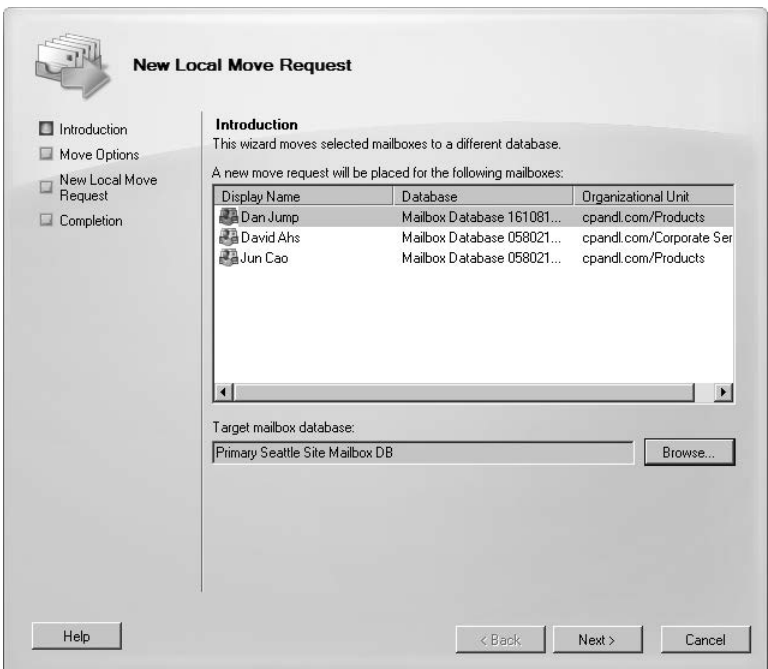

**Figure 6-5** Use the New Local Move Request Wizard to move mailboxes.

- 3. Click the Browse button to the right of the Target Mailbox Database text box. In the Select Mailbox Database dialog box, choose the mailbox database to which the mailbox should be moved. Mailbox databases are listed by name as well as by associated server.
- 4. Click Next. If corrupted messages are found in a mailbox, specify how you would like those messages to be handled. To skip the mailbox if corrupted messages are found, select Skip The Mailbox. To skip the corrupted messages if any are found but still move the mailbox, select Skip The Corrupted Messages.
- 5. If you elected to skip corrupted messages, you must also specify the maximum number of corrupted messages to skip. If this value is exceeded, the mailbox will not be moved.
- 6. When you click Next and then click New, Exchange Server creates a new move request. Click Finish.
- 7. Moving mailboxes can take several hours, depending on the size of the mailboxes you are moving. You can check the status of move requests by selecting the Move Request node under Recipient Configuration. While the move request is in the Moving or Queued state, you can cancel the move request by right-clicking it and then selecting Remove Move Request.

#### **Moving Mailboxes Between Forests**

 You can perform online mailbox moves between different Exchange forests using the Exchange Management Console or Exchange Management Shell. When you are moving mailboxes between forests, you'll want to verify that mailboxes are ready to be moved before you submit a move request. To verify readiness, the Microsoft Exchange Mailbox Replication service proxy in the source forest checks the status of each mailbox you are moving and also ensures you have the permissions required to move the mailboxes from the source forest to the target forest. If a user has an archive mailbox or subscriptions, you will likely need to remove the archive mailbox, the subscriptions, or both before you are able to move the mailbox.

 You can verify move readiness in the Exchange Management Shell by using New-MoveRequest with the –WhatIf parameter for each mailbox you plan to move. The following examples show two different ways you can verify whether Charlie Keen's mailbox can be moved:

```
New-MoveRequest -Identity 'charliek' –Remote 
–RemoteHost 'mailserver17.cpandl.com'-mrsserver 'casserver21.cpandl.com'
-TargetDatabase "Engineering Primary" -WhatIf
'cpandl.com/users/Charlie Keen' | New-MoveRequest –Remote 
–RemoteHost 'mailserver17.cpandl.com' -mrsserver 'casserver21.cpandl.com'
-TargetDatabase 'Engineering Primary' -WhatIf
```
You can perform online mailbox moves between forests by following these steps:

1. In the Exchange Management Console, select the mailbox or mailboxes that you want to move. Right-click, and then select New Remote Move Request. This starts the New Remote Move Request Wizard.

 The mailboxes you selected are listed as the ones that will be moved. Click Next.

- 2. The source forest is the forest to which you are connected. In the Target Forest list, select the forest to which you are moving the mailboxes.
- 3. In the text box provided, type the fully qualified domain name of a Client Access server in the source forest that will act as the proxy server.
- 4. If you want to provide alternate credentials for the source forest, select the Use The Following Source Forest's Credential, type the user name, and then type the password for the account.
- 5. When the move request is complete, mail sent to the relocated users in the source forest will be redirected to the target forest. Enter the post-move external e-mail address for the user or users in the source forest.
- **6.** When you click Next and then click New to initiate the move request, the Exchange Management Console calls into the shell and the shell runs New-MoveRequest for each mailbox you selected. Moving the mailboxes can take several hours, depending on the size of the mailboxes you are moving.

You can perform online moves in the Exchange Management Shell by using New-M oveRequest for each mailbox you plan to move. The following examples show two different ways you can move Bruno Denuit's mailbox:

```
New-MoveRequest -Identity 'brunod' –Remote 
–RemoteHost 'mailserver17.cpandl.com'-mrsserver 'casserver21.cpandl.com'
-TargetDatabase "Engineering Primary" 
'cpandl.com/users/Bruno Denuit' | New-MoveRequest –Remote 
–RemoteHost 'mailserver17.cpandl.com' -mrsserver 'casserver21.cpandl.com'
-TargetDatabase 'Engineering Primary'
```
After you initiate a move, you can check the status of the online move by using Get-MoveRequest. As shown in the following example, the key parameters to provide are the identity of the mailbox you want to check and the name of the proxy server:

Get-MoveRequest –Identity 'brunod' -mrsserver 'casserver21.cpandl.com'

By default, basic information about the move request is displayed. To get more detailed information, add the –IncludeReport parameter as shown in this example:

```
Get-MoveRequest –Identity 'brunod' -mrsserver 'casserver21.cpandl.com'
-IncludeReport
```
You can use Suspend-MoveRequest to suspend a move request that is not yet complete, and Resume-MoveRequest to resume a suspended move request. Resuming a suspended request allows it to complete.

At any time prior to running the move request completing, you can cancel the move by running Remove-MoveRequest and specifying the identify of the mailbox that shouldn't be moved, such as:

Remove-MoveRequest –Identity 'brunod' -mrsserver 'casserver21.cpandl.com'
# **Configuring Mailbox Delivery Restrictions, permissions, and Storage Limits**

You use mailbox properties to set delivery restrictions, permissions, and storage limits. To change these configuration settings for mailboxes, follow the techniques discussed in this section.

# **Setting Message Size Restrictions for Contacts**

You set message size restrictions for contacts in much the same way that you set size restrictions for users. Follow the steps listed in the next section.

# **Setting Message Size Restrictions on Delivery to and from Individual Mailboxes**

Using the When The Size Of Any Attachment Is Greater Than Or Equal To Limit transport rule condition, you can set restrictions regarding the size of message attachments and specify what action to take if a message has an attachment that exceeds this limit. Sometimes, you need to set exceptions for specific users. For example, some users might need to be able to send large files as part of their job.

You set individual delivery restrictions by completing the following steps:

- **1.** Open the Properties dialog box for the mailbox-enabled user account by double-clicking the user name in the Exchange Management Console.
- 2. On the Mail Flow Settings tab, double-click Message Size Restrictions. As shown in Figure 6-6, you can now set the following send and receive restrictions:

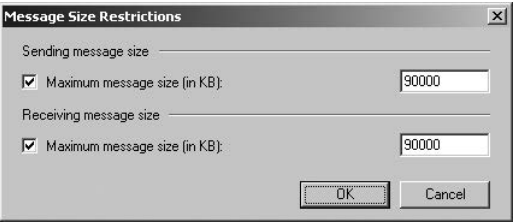

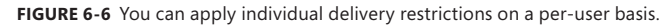

- **F** Sending Message Size Sets a limit on the size of messages the user can send. The value is set in kilobytes (KBs). If an outgoing message exceeds the limit, the message isn't sent and the user receives a non-delivery report (NDR).
- **Receiving Message Size** Sets a limit on the size of messages the user can receive. The value is set in KBs. If an incoming message exceeds the limit, the message isn't delivered and the sender receives an NDR.
- 3. Click OK. The restrictions that you set override the global default settings.

# **Setting Send and Receive Restrictions for Contacts**

You set message send and receive restrictions for contacts in the same way that you set these restrictions for users. Follow the steps listed in the next section.

# **Setting Message Send and Receive Restrictions on Individual Mailboxes**

By default, user mailboxes are configured to accept messages from anyone. To override this behavior, you can do the following:

- <sup>n</sup> Specify that only messages from the listed users, contacts, or groups be accepted.
- $\blacksquare$  Specify that messages from specific users, contacts, or groups listed be rejected.
- Specify that only authenticated users—meaning users who have logged on to the Exchange system or the domain—be accepted.

You set message send and receive restrictions by completing the following steps:

- 1. Open the Properties dialog box for the mailbox-enabled user account by double-clicking the user name in the Exchange Management Console.
- 2. On the Mail Flow Settings tab, double-click Message Delivery Restrictions. As shown in Figure 6-7, you can now set message acceptance restrictions.

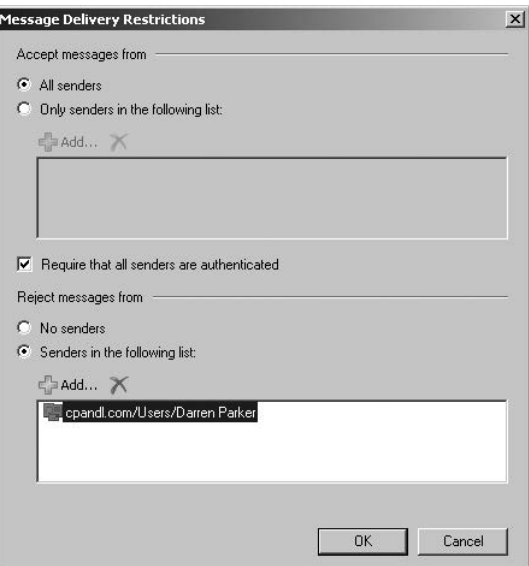

**FIGURE 6-7** You can apply send and receive restrictions on messages on a per-user basis.

 3. If you want to ensure that messages are accepted only from authenticated users, select the Require That All Senders Are Authenticated check box.

- 4. To accept messages from all e-mail addresses except those on the reject list, under Accept Messages From, select All Senders.
- 5. To specify that only messages from the listed users, contacts, or groups be accepted, select the Only Senders In The Following List option and then add acceptable recipients by following these steps:
	- Click Add to display the Select Recipient dialog box.
	- Select a recipient, and then click OK. Repeat as necessary.

**TIP** You can select multiple recipients at the same time. To select multiple **recipients individually, hold down the Ctrl key and then click each recipient that you want to select. to select a sequence of recipients, select the first recipient, hold down the Shift key, and then click the last recipient.**

- 6. To specify that no recipients should be rejected, under Reject Messages From, select No Senders.
- 7. To reject messages from specific recipients, under Reject Messages From, select Senders In The Following List and then add unacceptable recipients by following these steps:
	- Click Add to display the Select Recipients dialog box.
	- Select a recipient, and then click OK. Repeat as necessary.
- 8. Click OK.

### **permitting Others to Access a Mailbox**

Occasionally, users need to access someone else's mailbox, and in certain situations, you should allow this. For example, if John is Susan's manager and Susan is going on vacation, John might need access to her mailbox while she's away. Another situation in which someone might need access to another mailbox is when you've set up special-purpose mailboxes, such as a mailbox for Webmaster@domain.com or a mailbox for Info@domain.com.

You can grant permissions for a mailbox in two ways:

- You can grant access to a mailbox and its content.
- $\blacksquare$  You can grant the right to send messages as the mailbox owner.

If you want to grant access to a mailbox and its contents but not grant Send As permissions, use the Manage Full Access Permission Wizard. In the Exchange Management Console, right-click the mailbox you want to work with and then select Manage Full Access Permission. In the Manage Full Access Permission Wizard, click Add, and then use the Select User Or Group dialog box to choose the user or users who should have access to the mailbox. To revoke the authority to access the mailbox, select an existing user name in the Security Principal list box and then click Remove. Click Manage to set the desired access permissions.

If you want to grant Send As permissions, use the Manage Send As Permission Wizard. In the Exchange Management Console, right-click the mailbox you want

to work with and then select Manage Send As Permission. In the Manage Send As Permission Wizard, click Add, and then use the Select Recipient dialog box to choose the user or users who should have this permission. To revoke this permission, select an existing user name in the Security Principal list box and then click Remove. Click Manage to set the desired Send As permissions.

 In the Exchange Management Shell, you can use the Add-MailboxPermission and Remove-MailboxPermission cmdlets to manage full access permissions. Samples 6-4 and 6-5 show examples of using these cmdlets. In these examples, the AccessRights parameter is set to FullAccess to indicate you are setting full access permissions on the mailbox.

#### **SaMpLe 6-4** Adding full access permissions

# **Syntax Syntax** Add-MailboxPermission –Identity UserBeingGrantedPermission –User UserWhoseMailboxIsBeingConfigured –AccessRights 'FullAccess'

#### **usage usage**

```
Add-MailboxPermission –Identity 
'CN=Jerry Orman,OU=Engineering,DC=cpandl,DC=com'
'–User 'CPANDL\boba' –AccessRights 'FullAccess'
```
**SaMpLe 6-5** Removing full access permissions

#### **Syntax Syntax**

```
Remove-MailboxPermission –Identity 'UserBeingGrantedPermission'
 –User 'UserWhoseMailboxIsBeingConfigured' –AccessRights 'FullAccess' 
–InheritanceType 'All'
```
#### **usage usage**

```
Remove-MailboxPermission –Identity 'CN=Jerry Orman,
OU=Engineering,DC=cpandl,DC=com'
 –User 'CPANDL\boba' –AccessRights 'FullAccess' –InheritanceType 'All'
```
 If you want to allow another user to send messages as the mailbox owner, you can do this using the Manage Send As Permission Wizard. In the Exchange Management Console, right-click the mailbox you want to work with and then select Manage Send As Permission. In the Manage Send As Permission Wizard, click Add, and then use the Select User Or Group dialog box to choose the user or users who should have Send As permission on the mailbox. To revoke Send As permission, select an existing user name in the Security Principal list box and then click Remove. Click Manage to set the desired access permissions.

 In the Exchange Management Shell, you can use the Add-ADPermission and Remove-ADPermission cmdlets to manage Send As permissions. Samples 6-6 and 6-7 show examples using these cmdlets. In these examples, the ExtendedRights parameter is set to Send-As to indicate you are setting Send As permissions on the mailbox.

#### **SAMPLE 6-6** Adding Send As permissions

#### **Syntax Syntax**

Add-ADPermission –Identity UserBeingGrantedPermission –User UserWhoseMailboxIsBeingConfigured –ExtendedRights 'Send-As'

#### **Usage Usage**

```
Add-ADPermission –Identity 'CN=Jerry 
Orman,OU=Engineering,DC=cpandl,DC=com'
–User 'CPANDL\boba' –ExtendedRights 'Send-As'
```
#### **SAMPLE 6-7** Removing Send As permissions

#### **Syntax Syntax**

```
Remove-ADPermission –Identity UserBeingRevokedPermission
–User UserWhoseMailboxIsBeingConfigured –ExtendedRights 'Send-As' 
–InheritanceType 'All' –ChildObjectTypes $null
–InheritedObjectType $null -Properties $null
```
#### **Usage Usage**

```
Remove-ADPermission –Identity 'CN=Jerry 
Orman,OU=Engineering, DC=cpandl,DC=com'
  –User 'CPANDL\boba' –ExtendedRights 'Send-As' –InheritanceType 'All' 
–ChildObjectTypes $null –InheritedObjectTypes $null 
-Properties $null
```
*NOTE* **Another way to grant access permissions to mailboxes is to do so through Outlook. Using Outlook, you have more granular control over permissions. You can allow a user to log on as the mailbox owner, delegate mailbox access, and grant various levels of access. For more information on this issue, see the "Accessing Multiple Exchange Server Mailboxes" and "Granting Permission to Access Folders Without Delegating Access" sections in Chapter 16.** 

### **Forwarding E-Mail to a New Address**

Except when rights management prevents it, any messages sent to a user's mailbox can be forwarded to another recipient. This recipient can be another user or a mailenabled contact. You can also specify that messages should be delivered to both the forwarding address and the current mailbox.

To configure mail forwarding, follow these steps:

- 1. Open the Properties dialog box for the mailbox-enabled user account by double-clicking the user name in the Exchange Management Console.
- 2. On the Mail Flow Settings tab, double-click Delivery Options.
- 3. To remove forwarding, in the Forwarding Address panel, clear the Forward To check box.
- 4. To add forwarding, select the Forward To check box and then click Browse. Use the Select Recipient dialog box to choose the alternate recipient.
- 5. If messages should go to both the alternate recipient and the current mailbox owner, select the Deliver Messages To Both Forwarding Address And Mailbox check box. (See Figure 6-8.) Click OK.

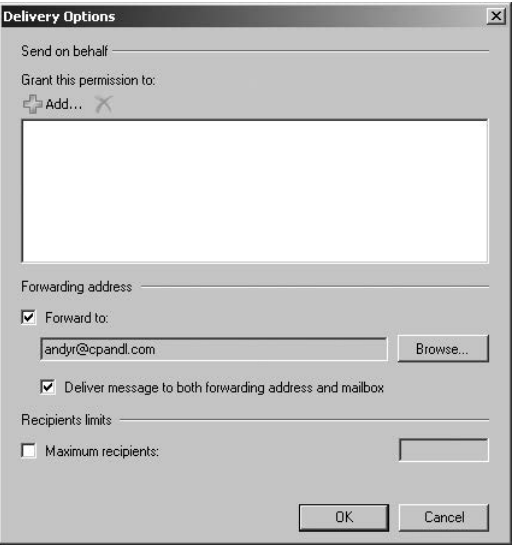

**FIGURE 6-8** Using the Delivery Options dialog box, you can specify alternate recipients for mailboxes and deliver mail to the current mailbox as well.

# **Setting Storage Restrictions on an Individual Mailbox**

You can set storage restrictions on multiple mailboxes using global settings for each mailbox database or on individual mailboxes using per-user restrictions. Global restrictions are applied when you create a mailbox and are reapplied when you define new global storage restrictions. Per-user storage restrictions are set individually for each mailbox and override the global default settings.

**NOTE** Storage restrictions apply only to mailboxes stored on the server. They don't **apply to personal folders. personal folders are stored on the user's computer.**

You'll learn how to set global storage restrictions in Chapter 10, "Mailbox and Public Folder Database Administration." See the "Setting Mailbox Database Limits and Deletion Retention" section in that chapter.

You set individual storage restrictions by completing the following steps:

- 1. Open the Properties dialog box for the mailbox-enabled user account by double-clicking the user name in the Exchange Management Console.
- 2. On the Mailbox Settings tab, double-click Storage Quotas. This displays the Storage Quotas dialog box, shown in Figure 6-9.

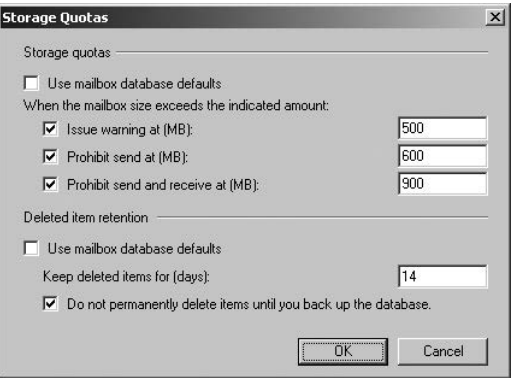

**Figure 6-9** Using the Storage Quotas dialog box, you can specify storage limits and deleted item retention on a per-user basis when necessary.

- 3. To set mailbox storage limits, in the Storage Quotas panel, clear the Use Mailbox Database Defaults check box. Then set one or more of the following storage limits:
	- **n** Issue Warning At (MB) This limit specifies the size, in megabytes, that a mailbox can reach before a warning is issued to the user. The warning tells the user to clean out the mailbox.
	- **Prohibit Send At (MB)** This limit specifies the size, in megabytes, that a mailbox can reach before the user is prohibited from sending any new mail. The restriction ends when the user clears out the mailbox and the mailbox size is under the limit.
	- **Prohibit Send And Receive At (MB)** This limit specifies the size, in megabytes, that a mailbox can reach before the user is prohibited from sending and receiving mail. The restriction ends when the user clears out the mailbox and the mailbox size is under the limit.

*CautioN* **prohibiting send and receive might cause the user to think they've lost e-mail. When someone sends a message to a user who is prohibited from receiving messages, an NDr is generated and delivered to the sender. the original recipient never sees the e-mail. Because of this, you should rarely prohibit send and receive.**

4. Click OK twice.

# **Setting Deleted Item Retention Time on Individual Mailboxes**

Normally, when a user deletes a message in Microsoft Office Outlook, the message is placed in the Deleted Items folder. The message remains in the Deleted Items folder until the user deletes it manually or allows Outlook to clear out the Deleted Items folder. With personal folders, the message is then permanently deleted and you can't restore it. With server-based mailboxes, the message isn't actually deleted from the Exchange database. Instead, the message is marked as hidden and kept for a specified period of time called the *deleted item retention period*.

*Note* **the standard processes can be modified in several different ways. A user could press Shift+Delete to bypass Deleted Items. As an administrator, you can create and apply policies that prevent users from deleting items (even if they try to use Shift+Delete). You can also configure policy to retain items indefinitely.**

Default retention settings are configured for each mailbox database in the organization. You can change these settings, as described in Chapter 10 in the "Setting Mailbox Database Limits and Deletion Retention" section, or override the settings on a per-user basis by completing these steps:

- 1. Open the Properties dialog box for the mailbox-enabled user account by double-clicking the user name in the Exchange Management Console.
- 2. On the Mailbox Settings tab, double-click Storage Quotas. This displays the Storage Quotas dialog box, shown previously in Figure 6-9.
- 3. In the Deleted Item Retention panel, clear the Use Mailbox Database Defaults check box.
- 4. In the Keep Deleted Items For (Days) text box, enter the number of days to retain deleted items. An average retention period is 14 days. If you set the retention period to 0 and aren't using policies that prevent deletion, messages aren't retained and can't be recovered. If you set the retention period to 0 but are using policies that prevent deletion, the messages are retained according to the established policies.
- 5. You can also specify that deleted messages should not be permanently removed until the mailbox database has been backed up. This option ensures that the deleted items are archived into at least one backup set. Click OK twice.

*Real WoRld* **Deleted item retention is convenient because it allows the administrator the chance to salvage accidentally deleted e-mail without restoring a user's mailbox from backup. I strongly recommend that you enable this setting, either in the mailbox database or for individual mailboxes, and configure the retention period accordingly.**

# **Index**

## **Symbols and Numbers**

\$env:path, 96 \$remoteSession, 107 \$s session, 112 \$sessionOptionsTimeout variable, 107 /mode:recoverserver command, 574 | pipe symbol, 116 32-bit processors description of, 4 I/O performance for Mailbox servers, 31 management tools for, 53 64-bit processors description of, 3–4 I/O performance for Mailbox servers, 31

# **A**

accepted domains changing type and identifier, 440–441 creating, 438–440 removing, 441 understanding, 436–437 viewing, 437–438 accessibility options, Outlook Web App, 624, 629–630 active databases, 311 Active Directory about, 14 accounts, disabling, 149 Client Access servers and, 40 configuring, 51 data storage and, 74–75 Edge Transport server and, 41–42 Exchange data in, 15–17 Exchange Server 2010 and, 39–44 Exchange Server and, 7, 17–19 global catalogs, 46, 74–75 Hub Transport servers and, 39–42, 60 IP subnets, 60 Mailbox servers and, 41 mailboxes, 117–118 multimaster replication, 74 permissions, 245, 362 preparing for Exchange Server 2010, 43–44 remote management tools, 32, 35, 38 roles, integrating with, 39–42 site details, 383–385 site link details, 385–387 site-based routing, 59–60

Unified Messaging servers and, 41 users, 117 Active Directory Lightweight Directory Services (AD LDS), 39, 41–42 Active Directory Topology, Microsoft Exchange, 11 Active Directory Users and Computers, 15, 45 active mail profile, 620 Active Manager, 285–287 ActiveSync. *See* Exchange ActiveSync Add A Recipient To The To Field Addresses ( transport rules), 426 Add cmdlets Add-ADPermission, 362, 377 Add-Computer, 97, 99 Add-DatabaseAvailabilityGroupServer, 284, 294, 592 Add-DistributionGroupMember, 201–203 Add-IPAllowListEntry, 461 Add-IPBlockListEntry, 463 Add-MailboxDatabaseCopy, 284, 326, 571, 592 Add-PSSnapin, 111 Add-PublicFolderAdministrativePermission, 362 Add-PublicFolderClientPermission, 362, 376 Add-WindowsFeature, 38 Add/Remove Self As Member permission, 241 Address Book feature (Outlook Web App), 627 Address Book Search feature (Outlook Web App), 627 Address Book service, 11 address books, offline. *See* OAB (offline address book) Address Lists role, 245 Address Lists segmentation, 470 address lists, managing. *See also* OAB (offline address book) configuring clients to use, 222 creating and applying, 218–221 custom mailbox attributes, defining, 173 domainwide configuration and updates, 222–223 groups, hiding from, 214 lists, editing, 223–224 lists, renaming and deleting, 224–225 mailboxes, hiding from, 172–173 overview, 71 using default lists, 217–218 administration of mailboxes mailbox properties, configuring, 182–189 mailboxes, moving, 173–181 management essentials, 169–173

administration of special purpose mailboxes arbitration mailboxes, 158, 167–168 archive mailboxes, 158, 166–167 discovery mailboxes, 158, 168 forwarding mailboxes, 157, 165 linked mailboxes, 70, 157, 162–164 room and equipment, creating, 160–162 room and equipment, using, 157–160 shared mailboxes, 158, 169 administration tools command-line, 22 graphical, 19–21 quick reference table, 21 administrative groups, 15, 63 administrative permissions, 362 Administrative Tools program group, 21 Adobe PDF documents, viewing, 528 age limits, 99, 341 alerts, 20, 165 aliases Exchange Server aliases, 117–118, 143–144 for cmdlets, 98, 101–103 for contacts, 153 missing, 445 All Contacts address list, 217 All Extended Writes permission, 241 All Groups address list, 218 All Rooms address list, 218 All Users address list, 218 All Validated Writes permission, 241 Allow setting, 630 anonymous authentication or permission enable/disable, 480 for mailboxes, 619 HTTP server, 477 permissions, changing, 374 Receive connector, 404 virtual directories, 478–479 anti-spam features automatic updates, 415–416 capabilities, 10–11 enabling, 414–416 Hygiene Management Group, 16 anti-spam message filtering by recipient, 455–456 by sender, 453–455 internal servers, 464–465 with IP block lists, 456–460 Anti-Spam Update, 12, 551 anti-virus/spam capabilities, Exchange Server, 10–11, 13–14 Append Disclaimer Text (transport rules), 426 application data, 17, 579 application log, 549 Apply Message Classification (transport rules), 426 apply-filter containers (dynamic groups), 192 arbitration mailboxes, 158, 167–168 architecture layers, 25–26

archive mailboxes, 146, 158, 166–167, 570 area code (dial-up connections), 634–635 ASP.NET impersonation, 477, 481 assigning permissions, 234–235 asynchronous replication technology, 30 attachments size restrictions, 182 storage location, 76 viewing without opening applications, 528 Audit Logs role, 245 auditing Exchange usage, 268–270 authentication basic, 109, 477 cmdlets, 479 credential for, 106–107 directory layer and, 25 enabling/disabling, 8, 89 Exchange Server and, 14–15 method specification, 111 methods, 477–478 OAB, 484, 598 POP3 and IMAP4, 492–493 settings for virtual directories, 478 types of, 109 Author permission, 374, 620 authoritative domains, 436 authorization, 25 Autodiscover authentication settings, 478 description of, 63 understanding, 503–505, 597–598 virtual directories, 469 AutoDiscoverAndConnect, 104 automatic failover, 28 automatic replies, 629 autotagging, 270 availability, 570–572. *See also* database availability groups (DAG) Availability service, Client Access server, 33

### **B**

back pressure, 435–436 background jobs, 113 backup utilities for Windows Server 2008, 583 backups alternate services, mounting mailboxes on, 593–594 backup options, choosing, 577–578 basics of, 572–573 cloning Edge Transport server configurations, 592–593 destination type, 583 disaster recovery plan, creating, 574–577 manual backup, 582–583 off-site storage, 577 on Windows Server 2008, 580–583 operations, 31, 281 Outlook 2003 clients, 594 personal folders, 576, 615

recoverserver mode, 574 scheduling, 576, 579, 581–582 storage location for, 580–581, 583 streaming Extensible Storage Engine-based backup programs, 577 types of backups, 579–580 VSS-based backups, 577 baseline configuration checks, 533 basic authentication, 109, 477 Best Practices Analyzer, 20, 533 binary files, 6 bindings, 472, 490–492 blind and low-vision users, 624, 629–630 Blind Carbon Copy (Bcc) The Message To Addresses (transport rules), 426 block lists. *See* IP block lists Block setting, 630 Bluetooth functionality, 514 booking resources, 12 bridgehead servers, 16, 236, 407 browsers, 596, 625 built-in accounts, 149 built-in groups, 197

# **C**

CA (certificate authority), 121, 474–475 CAL (Client Access License), 6 calendar retrieval settings (POP3 and IMAP4), 496 segmentation, 470 settings, 629 updates, 12 Categorizer, 60, 119–120 CCR (Cluster Continuous Replication), 2, 30, 282 certificate authentication, 109 certificates, public, 128 certification authority (CA), 121, 474–475 Change Password permission, 241 Change Password segmentation, 470 checkpoint file, 77, 81, 279 Checkpoint-Computer cmdlet, 97 CheckServicesStarted, 105 circular transaction logging, 573 Clean-MailboxDatabase cmdlets, 284 Clear cmdlets Clear-ActiveSyncDevice, 519 Clear-EventLog, 98 Clear-Host, 99 Clear-Variable, 99 Client Access License (CAL), 6 Client Access Server (CAS) array cmdlets, 34–35 description of, 9 failover support, 34 features, 47 load balancing, 34, 40, 51 related services, 34

Client Access server role about, 9, 26, 28 configuration, 28 deploying, 45, 50 Exchange Server and, 45 forest organization, 49 high availability, achieving, 51 IIS and, 467 installation of, 35, 54 migrating, 46 multiple servers and, 51 Organization Configuration node and, 67 security and, 50 Server Configuration node, 69 transitioning, 48 Client Access server, Web and mobile access configuring, 472–473, 484–488 controlling access to the HTTP server, 477–481 enabling SSL on Web sites, 473–475 redirecting users to alternate URLs, 476–477 restricting incoming connections, 475–476 segmentation, 470–472 setting time-out values, 475–476 starting, stopping, and restarting Web sites, 483–484 throttling Client Access, 481–483 virtual directories, 469–470, 478 Web applications, 469–472 Client Access servers Active Directory and, 40 arrays, 34–35 Availability service, 33 deploying, 33–35, 55 deploying Outlook Anywhere, 497–502 disaster recovery plan for, 575 Exchange ActiveSync, 55, 468–469, 486–487 Exchange Server and, 34 Forefront Protection and, 10 I/O operations, 33 IIS (Internet Information Services), 468–469 installing, 468 multiple servers and, 51 Outlook Web App (OWA), 468–469 site-based routing, 60 Client Access servers protocol (POP3 and IMAP4) authentication, 33, 492–493 bindings, 490–492 connection settings, 494–495 enabling services, 488–490 message retrieval settings, 495–497 client permissions, 362, 373–376 clients address lists, configuring to use, 222 offline address lists, configuring to use, 228–229 Outlook 2003 and, 278 public folder data, accessing, 345 public folders, accessing, 358 cloud service. *See* Exchange Online

#### **cluster**

cluster model, 282 network object, 288 resource dynamic-link library (DLL), 30 service, 285–287 virtual network name account, 288 Cluster Continuous Replication (CCR), 2, 30, 282 clustered Mailbox servers, 1–2, 29 Cmdlet Extension Agents role, 245 cmdlets aliases, 101–103 commonly used, 97–99 errors, types of, 101 Exchange Management Shell, 115–116 overview, 22–23 parameters, list of, 100–101 public folders, list of, 362–363 redirect output, 116 verb names for, 95 Windows PowerShell, 95–103 coexistence implementation, 42 collaboration, 26 command logging, 103–104 Command Prompt, 584 command-line administration tools, 22. *See also* Windows PowerShell company-specific filters creating e-mail address policies, 444 for address lists, 220 for dynamic groups, 207, 209 Compare-Object cmdlets, 98 compliance, message retention, 270–276 compression, 300 computer account, 288 Computer Management tool, 21 computer-to-computer communications, 25 configuration containers, 63 configuration data, 17, 74 Configure Your Server tool, 21 Connect cmdlets Connect-ExchangeServer -Auto command, 104, 105, 107 Connect-Mailbox, 118, 322 ConnectFunctions.ps1 script, 104–105, 113 connection filtering, 10 connection time-out values, 475–476 connectivity logging configuring, 547–548 log fields, 548–549 properties and fields, 548–549 connectivity tests, 533 ConnectToAnyServer, 105 contact information, 142–143, 158–159 contact names, 125, 153 contacts creating, 120 deleting, 155

description of, 117, 149–150 directory information, setting additional, 153–154 disabling, 155 e-mail addresses, changing, 154–155 mail-enabled, creating, 150–152 mail-enabling existing accounts, 152–153 membership, assigning/removing, 200–201 message size restrictions, 182 names and alias, changing, 153 permissions, advanced, 242–243 permissions, assigning, 234–235 permissions, standard, 239–240 send and receive restrictions, 183 viewing, 126–127 Contacts segmentation, 470 content conversion, 38 filtering, 10 indexing, 307–309 index-related files, 280 continuous replication, 1, 12, 30, 282 Contributor permission, 374, 620 ConvertFrom-SecureString cmdlet, 98 ConvertTo-SecureString cmdlet, 98 copy backups, 580 Copy The Message To Addresses (transport rules), 426 cost value, IP site link, 60 CPU, 3–4 CPU utilization tracking, 559–560 Create All Child Objects permission, 241 credential for authentication, 106–107 cross-premises routing, 63 current log file, 77, 81, 279 custom attributes for mailboxes, 173 custom recipients. *See* mail-enabled accounts custom referrals, 346–347 custom roles creating, 260–262 role entries, 264–268 role scopes, 262–264

### **D**

data availability, 570–572 Data Collector Sets, 556 data protection, 4 data replication, 2 data storage Active Directory and, 74–75 Exchange Information Store and, 75–78 Exchange Server message queues and, 78–81 type of, 17 database availability group networks adding/removing, 296–299 changing settings, 299–300

database availability groups (DAG) commands, 284 creating, 287–295 creating copies, 284–285 mailbox databases, 1 mailbox role, 50, 245 mailbox servers, 2, 30 membership, managing, 292–295 networks, managing, 296–298 properties, configuring, 301–303 public folders databases, 31 removing, 304 SANs and, 281 servers, removing from, 303 shared storage, 31 switching over servers/databases, 304–307 using, 282–285 database copies, 570 Database Copies role, 248 database copy strategies, 572 database structures, 279–281 database.edb, 77 DatabaseName.edb, 279 databases availability, improving, 282–285 Exchange Information Store and, 75–76 Exchange Server and, 30–31 files, 279–281 performance, 31–32 portability, 414 recoverability, 280 recovering, 578 requirements for, 30–31 size recommendation, 280 storage groups and, 1, 279 using, 278 Databases role, 248 data-center coordinator mode, 302 data-retention. *See also* retention policies, 141 rules, 2 tags, 271–274 dedicated expansion server, 75 Default Global Address List, 217 Default Offline Address Book, 217 default public folders, 357–358 Default Role Assignment Policy, 249 delayed fan-out, 62 delegated management, 14 Delegated Setup Group, 16, 235 Delete All Child Objects permission, 241 Delete permission, 241 Delete Subtree permission, 241 deleted item retention, 189, 372–373, 570 Deleted Items folder, 189, 273 deleted mailbox recovery, 578 deleted mailbox retention, 570 delivery reports, 625, 629

department-specific filters creating e-mail address policies, 444 for address lists, 220 for dynamic groups, 207, 209 Details Templates Editor, 20 diagnostics service, 12 dial-in responsiveness, 50 dial-tone database, 578 dial-up connections, 634–637 differential backups, 580 digest authentication, 478 direct file access, 521–526 Direct Push feature, 505–506 directory layer, 25 Disable cmdlets Disable-DistributionGroup, 197–198 Disable-Mailbox, 118, 148, 167 Disable-MailContact, 118, 155 Disable-MailPublicFolder, 362, 369 Disable-MailUser, 118, 134 Disable-OutlookAnywhere, 502 disaster recovery, 2, 570 disaster recovery plan, 574–577 Disaster Recovery role, 245 Discover-ExchangeServer, 104–105 discovery mailboxes, 158, 168 Discovery Management Group, 16, 235 Discovery Management role, 270 disk drives, 4 disk usage tracking, 560–561 Dismount-Database cmdlets, 284, 351 display names about, 117–118 alternate, in multilanguage environments, 172 for forwarding mailboxes, 165 for room and equipment mailboxes, 158 for user accounts, 143–144 setting and changing, 142–144 distribution groups address lists, hiding from, 214 delivery reports options, 216 dynamic groups. *See* dynamic distribution groups e-mail address management, 213 group name information, changing, 212–213 groups, creating, 195–200 groups, deleting, 216–217 groups, viewing, 126–127 managers, adding/removing, 202–203 membership, assigning/removing, 200–201 membership, configuring, 203–205 message size restrictions, 215–216 moderated groups, 167 out-of-office messages, 216 permissions, 234–235 scope of, 71, 192 types of, 167 usage restrictions, 214–215

#### **Distribution Groups role**

distribution groups, *continued* user accounts, 123–124 users, adding, 14 when to use, 193–194 Distribution Groups role, 245 DNS, 7, 21, 51–52 DNS Lookup servers, 394–395 Do Not Permanently Delete Mailboxes And Items Until The Database Has Been Backed Up, 320 domain controllers global catalog and, 9 global catalog servers, 74–75 multimaster replication, 74 Organization Configuration node, 67–68 Server Configuration node, 70 writeable, 39 domain data, 17, 74 Domain partition storage, 18 downgrade editions, 58 dual-core CPUs, 4 DVDs for storing backups, 581 dynamic distribution groups cmdlets, modifying using, 210–212 described, 70 expansion servers, designating, 210 filter conditions, changing, 209 groups, creating, 205–208 LDAP queries and, 75 membership, previewing, 212 permissions, assigning, 234–235 query filters, 209 scope of, 192 when to use, 194

### **E**

E##.chk, 77, 279 E##.log, 77, 279 E##00000001.log, 77, 280 E##Res00001.jrs, 77, 280 ECMA (European Computer Manufacturers Association) script, 625 Edge Subscriptions role, 245 Edge Transport server role configuration, 27 deploying, 28, 37, 39, 45, 50 description of, 9–10, 27 installing, 382 migrating, 47 Edge Transport servers about, 37–38 accepted domains, 436–441 Active Directory and, 41–42 deploying, 19, 37–39, 51, 55 disaster recovery plan, 574 file location, 81 Forefront Protection and, 10 mail connectors, 119 managing, 381–382

product key and, 6, 58 queues recovering, 592–593 Edge Transport servers, anti-spam and message filtering by recipient, 455–456 by sender, 453–455 internal servers, 464–465 with IP block lists, 456–460 Edge Transport servers, e-mail address policies creating, 443–446 editing and applying, 446–447 removing, 448 viewing, 416–443 Edge Transport servers, filtering connections with IP block lists applying, 457–459 block list provider priority, 459 custom error messages, 460 exceptions, 460–461 global allowed list, 461–464 status codes, 457–458 Edge Transport servers, Pickup and Replay directories back pressure, 435–436 configuring and moving, 431–432 limits, configuring, 433–434 processing speed, 432–433 throttling, configuring, 434–435 understanding, 430–431 Edge Transport servers, remote domains creating, 449–451 messaging options, 451–452 removing, 453 viewing, 448–449 Edge Transport servers, setup after installation anti-spam features, 414–416 journal rules, 423–425 postmaster address and mailbox, 409–410 shadow redundancy, 413–414 transport dumpster, 411–413 transport limits, 410–411 transport rules, 425–429 Edge Transport servers, subscribing creating, 417–419 details, 419–420 removing, 422–423 synchronizing, 420–421 verifying, 421–422 EdgeSync service, 12, 41–42, 416, 551 editions, Exchange Server, 5–11, 57–58 Editor permission, 374, 620 e-mail off-site users, 214 organization options, 629 policies, 47, 70 routing, 119–120 settings, 629 E-mail Address Policies role, 245

e-mail addresses adding, changing, or removing, 144–145 default reply-to address, 145 for contacts, changing, 154–155 for groups, managing, 213 policies, 416–448 postmaster, 409–410 type of, 154 E-mail Filtering segmentation, 470 e-mail messages, 186–187, 215–216 E-mail Signature segmentation, 470 Enable cmdlets Enable-DistributionGroup, 197 Enable-Mailbox, 118, 141–142, 166–168 Enable-MailContact, 118, 152–153 Enable-MailPublicFolder, 362, 368–369 Enable-MailUser, 118, 134 Enable-OutlookAnywhere, 501, 598 encryption, 300 Enterprise Administrators group, 52 Enterprise CAL, 6 Enterprise edition, 5–6 Enter-PSSession cmdlet, 110 Entourage, 54, 278 \$env:path, 96 environment variables, 108 equipment mailboxes, 160–162 ESMTP (Extended SMTP), 398 European Computer Manufacturers Association (ECMA) script, 625 Event Viewer, 21, 550 events, monitoring messaging components, 554–556 performance alerting, 557–561 services, managing, 552–554 viewing, 549–552 EWS (Exchange Web Services), 469, 478 Excel spreadsheets, viewing, 528 Exchange ActiveSync. *See also* Microsoft-Server-ActiveSync Client Access servers, 33, 55, 468–469, 486–487 cmdlets, 138 global settings, 146 URLs and authentication, 486–487 virtual directories, 469 Exchange ActiveSync Integration segmentation, 470 Exchange ActiveSync Mailbox policy assigning, 516–517 creating, 508–512 features, 633 optimizing, 512–516 removing, 517 viewing, 506–507 Exchange Administrative Group, 44 Exchange aliases, 117–118, 143–144 Exchange All Hosted Organizations Group, 16, 44, 235 Exchange Authorization plug-in, 113–114 Exchange Best Practices Analyzer (Exchange BPA), 20, 533

Exchange Configuration Information Storage, 18 Exchange Connectors role, 245 Exchange Control Panel (ECP) about, 114 accessing and using, 121–126 cmdlets for, 125–126 configuring, 120–121 description of, 120 firewalls, 125 single-server/multiserver environments, 124 URLs and authentication, 487–488 virtual directories, 469, 478 Exchange Customer Experience Improvement Program, 54 Exchange Data in Active Directory, 15–17 Exchange data store, 76 Exchange Discovery, 168 Exchange Domain Servers Groups, 43 Exchange Enterprise Servers, 43 Exchange Information Store. *See also* data storage; storage groups Active Manager, navigating, 285–287 availability, improving, 282–285 database structures, navigating, 279–281 databases and, 75–76 databases, using, 278 description of, 12 network connection and, 81 public folders, 359–363 Exchange Install Domain Servers Group, 235, 238 Exchange Intelligent Message Filter, 47 Exchange Language Option, 53 Exchange Management Console command logging, 103–104 mailbox management, 120 mailboxes and, 45, 47 Remote Management service and, 64, 86–89 using, 19–21 Exchange Management Shell about, 7, 22–23 command logging, 103–104 commands, 108–109, 127 customizing, 110–111 mailbox management, 120 mailboxes and, 45, 47 object sets, 116 overview, 91 redirecting output, 116 register arrays, 34 running and using, 104–108 troubleshooting, 113–115 Exchange Management Shell cmdlets aliases, 101–103 errors, 101 parameters, using, 100–101 using, 115–116 view list of, 115 Exchange Online, 62–63 Exchange On-premises, 62–63

Exchange Organizations Administrators Group and, 28, 44, 52 Exchange Server and, 44–45 Exchange Public Folder Administrators Group, 44 Exchange Recipient Administrators Group, 44 Exchange Routing Group, 44–45 Exchange Search, 168, 307 Exchange Security Groups, 44, 234, 238, 252 Exchange Self-Service Administrators Group, 44 Exchange Server 2003 administrative groups, 15 integrating into Exchange Server, 42–44 migrating to Exchange Server, 46–48 moving mailboxes to Exchange Server, 45 moving to Exchange Server, 46 native mode, changing to, 43 organizations and Exchange Server, 44–45 removing, 48–49 routing groups, 407–408 security groups, 235 transitioning from, 48–49 Exchange Server 2007 integrating into Exchange Server, 42–44 mailbox servers, deploying, 29 migrating from, 46–48 moving mailboxes to Exchange Server, 45 moving to Exchange Server, 46 organizations and Exchange Server, 44–45 security groups, 235 transitioning from, 48–49 Exchange Server 2010 Active Directory and, 39–44 administrative groups, 15 Client Access server role, 45 configuration containers, 63–65 cross-premises routing, 63 Exchange Management Shell and, 7, 22–23 Exchange Organizations and, 44–45 Exchange Server 2003 and. *See* Exchange Server 2003 Exchange Server 2007 and. *See* Exchange Server 2007 hardware and, 3–5 I/O performance, 31–32 management groups, 235–238 message queues, 78–81 multiple servers, 51 .NET Framework and, 7, 52 organizations, 30–31, 59 personal folders and, 619 previous editions, changes from, 1–2 recipient resolution, 119–120 server mailboxes, 612 Setup Wizard, 43 site membership, 29 storage groups, 1 transaction logs, 31 WS-Management protocol and, 7

Exchange Server 2010 configuration first time, 600–601 for existing Exchange organizations, 44–45 managing, 50 Outlook, first time connection, 600–601 Outlook, later connections, 605 Exchange Server 2010 management backup and restore operations, 31 connecting, 598 deploying, 55–56 group control settings, 193 installing, 52–56 installing new servers, 50–52, 82 integrating into existing Exchange organizations, 42–43 migrating to, 46–48 roles, add/remove, 56 roles, installing/deploying, 50–55 setup, 34, 50 transitioning to, 48–49 troubleshooting basics, 531–535 Exchange Server 2010 security advanced permissions management, 259–268 auditing server usage, 268–270 compliance and messaging retention, 270–276 role-based permissions, 244–259 standard permissions, 233–244 universal security group, 44 Exchange Server Certificates role, 248 Exchange Server Services automatic recovery, 86 disabled option, 84 graphical administration tools, 19–21 managing, 81–82 remote management services, customizing, 86–89 service recovery, configuring, 85–86 services failures, 83 starting, stopping, and pausing, 83 startup, configuring, 84 Exchange Servers Group, 16, 44, 236, 238 Exchange Servers role, 248 Exchange Store Schema, 1 Exchange Store Search, 307–309 Exchange System Manager, 19, 43, 48 Exchange Trusted Subsystem Group, 16, 44, 236, 238 Exchange Universal Security Groups. *See* universal security group Exchange View-Only Administrators Group, 44 Exchange Virtual Directories role, 248 Exchange Web Services (EWS), 469, 478, 598 Exchange Windows Permissions Group, 16, 44, 236, 238 ExchangeLegacyInterop Group, 16, 44, 236 Excshell.psc1 console file, 105 execution policies, PowerShell, 94–95 expansion server, dedicated, 75

expansion servers, 194, 210 Export cmdlets Export-Alias, 98 Export-Counter, 99 Export-Mailbox, 118 Extended SMTP (ESMTP), 398 Extensible Storage Engine (ESE), 1, 31, 76, 282, 551 External DNS Lookup servers, 394–395 external hard disk for storing backups, 581

# **F**

failover, 2, 30, 283, 304 Failover Cluster Manager, 285–288 failover support, 34 faxes, 27, 119 FDS, MSExchange, 552 Federated Sharing role, 246 federation trusts, 66 file compare command, 533 File Distribution, Microsoft Exchange, 12 files, databases, 76–78, 80–81 filter conditions, dynamic distribution groups, 209 Filter Pack, Microsoft, 32 firewalls, 125 Forefront Management Shell, 23, 113 Forefront Protection, 10–11, 13–14, 551 Forefront Protection for Exchange Server ADO/EWS Navigator, 13 Controller, 13 Eventing Service, 14 Exchange Registration Service, 14 Mail Pickup, 14 Monitor, 14 forests linked mailboxes across, 162–163 moving mailboxes across, 173–174 transitioning to resource forest organization, 49 Format cmdlets Format-List, 171 Format-List output, 116 Format-Table, 171 Forms authentication, 478 Forms Based Authentication, Microsoft Exchange, 12 forwarding mail to new address, 186–187 mailboxes, 157, 165 free disk space, 560 free/busy system folders, 48 full backups, 579 Full Control permission, 241 full server recovery, 583–585 full-text indexing about, 307–308 files, 280 script, 309

### **G**

GAL (global address list), 222 GAL Synchronization, 49 general management cmdlets, 362 Get cmdlets Get-AcceptedDomain, 438 Get-ActiveSyncDeviceStatistics, 521 Get-ActiveSyncMailboxPolicy, 138, 506–507 Get-ADPermission, 362 Get-AdSite, 384–386 Get-Alias, 98 Get-AuthenticodeSignature, 98 Get-AutodiscoverVirtualDirectory, 503–504 Get-ClientAccessArray, 34 Get-ClientAccessServer, 532 Get-Command, 22–23, 97–98 Get-Command \*fse\*, 23 Get-Contact, 127 Get-Counter, 98 Get-Credential, 98, 106 Get-DatabaseAvailabilityGroup, 284, 294 Get-DatabaseAvailabilityGroupNetwork, 284, 298 Get-Date, 98 Get-DistributionGroup, 204 Get-DistributionGroupMember, 200–201 Get-DynamicDistributionGroup, 210–211 Get-ECPVirtualDirectory, 125–126 Get-EdgeSubscription, 420 Get-EmailAddressPolicy, 442–443 Get-EventLog, 98 Get-ExchangeServer, 54, 532 Get-Excommand, 22 Get-ExecutionPolicy, 93, 98 Get-Group, 127 Get-Help, 97 Get-Host, 98 Get-HotFix, 98 Get-IMAPSettings, 490 Get-IPAllowListEntry, 462 Get-IPBlockListEntry, 463–464 Get-Location, 98 Get-Mailbox, 118, 482–483 Get-MailboxDatabase, 284, 349–350, 593 Get-MailboxDatabaseCopyStatus, 284, 336–337 Get-MailboxServer, 532 Get-MailboxStatistics, 171 Get-MailContact, 118 Get-MailPublicFolder, 362 Get-MailUser, 118, 131–132 Get-MessageTrackingLog, 538–539 Get-MobileDeviceStatistics, 519–520 Get-MoveRequest, 176, 178, 181 Get-OrganizationConfig, 534 Get-OutlookAnywhere, 498 Get-OWAVirtualDirectory, 469, 526, 528, 530 Get-POPSettings, 490 Get-PowerShellVirtualDirectory, 108–109

Get cmdlets, *continued* Get-Process, 98, 112 Get-PSDrive, 98 Get-PublicFolder, 360–362, 370–371 Get-PublicFolderAdministrativePermission, 362 Get-PublicFolderClientPermission, 362, 375 Get-PublicFolderDatabase, 349–350 Get-PublicFolderItemStatistics, 363 Get-PublicFolderStatistics, 363, 366–367 Get-ReceiveConnector, 405 Get-RemoteDomain, 449 Get-RetentionPolicy, 138 Get-RoutingGroupConnector, 407 Get-SendConnector, 394 Get-Service, 98, 112 Get-ThrottlingPolicy, 478, 482 Get-TransportConfig, 409 Get-TransportServer, 532 Get-UMServer, 532 Get-User, 127 Get-Variable, 99 get functions GetCASServers, 105 get-exbanner, 104 get-exblog, 104 GetExchangeServerInSite, 105 get-excommand, 104, 115 get-help, 115 GetHostFqdn, 105 GetHubMailboxUMServers, 105 get-mailbox, 116 GetMetabases, 105 get-pscommand, 104 GetServerFqdnFromNetworkAddress, 105 GetSiteAndForest, 105 get-tip, 104 GetURL, 105 OpenExchangeRunSpace, 105 PrintUsageAndQuit, 105 quickref, 104 global address list (GAL), 71, 217, 222 global allowed list, 461–464 global block list, 462–464 Global Catalog servers Active Directory data store, 74–75 domain controllers, 9, 39 migrating servers, 46 global security group, 203, 235 global variables, 107 globally unique identifier (GUID), 2, 31 graphical administration tools, 19–21 group ownership control settings, 193–194 Group Policy, 89 Group-Object cmdlet, 98 groups. *See also* database availability groups (DAG); distribution groups; dynamic distribution groups; management groups; security groups address lists and, 214

administrative groups, 15 creating, 629 domain server groups, 43 management groups, 235–238 role groups, 249–252 routing groups, 59 storage groups, 1–2, 30, 279

### **H**

hardware Exchange Server 2010 and, 3–5 guidelines for choosing, 3 scenario for, 28–29 help cmdletName, 23 Help Desk Group, 16, 237 helper functions, 105 high availability, 570 hold policy, 272 host services, 12–13 HTML (Hypertext Markup Language), 625 HTTP (Hypertext Transfer Protocol) about, 33 Activation component, 35 advantages/disadvantages, 604 connecting, 599 controlling access to, 477–481 port settings, 490 Hub Transport role configuration, 27 deploying, 37–38, 45 description of, 27 forest organization, 49 high availability, achieving, 50 installing, 9, 38, 50 migrating, 46 multiple servers and, 51 Organization Configuration node and, 67 Server Configuration node, 70 transitioning, 48 Hub Transport servers about, 37–38 accepted domains, 436–441 Active Directory and, 39–42, 60 content conversion, 38 deploying, 19, 37–39, 55 description of, 18 disaster recovery plan, 574 Exchange Server 2003 and, 55 file location, 81 Forefront Protection and, 10 IP site links, 61–62 mail connectors, 119 managing, 381–382 messages service, 12 multiple servers and, 51 queues site-based routing, 60

Hub Transport servers, anti-spam and message filtering by recipient, 455–456 by sender, 453–455 internal servers, 464–465 with IP block lists, 456–460 Hub Transport servers, completing setup after installation anti-spam features, 414–416 journal rules, 423–425 postmaster address and mailbox, 409–410 shadow redundancy, 413–414 transport dumpster, 411–413 transport limits, 410–411 transport rules, 425–429 Hub Transport servers, E-mail address policies creating, 443–446 editing and applying, 446–447 removing, 448 viewing, 416–443 Hub Transport servers, filtering connections with IP block lists applying, 457–459 block list provider priority, 459 custom error messages, 460 exceptions, 460–461 global allowed list, 461–464 status codes, 457–458 Hub Transport servers, Pickup and Replay directories back pressure, 435–436 configuring and moving, 431–432 configuring limits, 433–434 configuring throttling, 434–435 processing speed, 432–433 understanding, 430–431 Hub Transport servers, remote domains creating, 449–451 messaging options, 451–452 removing, 453 viewing, 448–449 Hygiene Management Group, 16, 237 Hypertext Markup Language (HTML), 625 Hypertext Transfer Protocol (HTTP). *See* HTTP (Hypertext Transfer Protocol)

### **I**

I/O performance about, 31 Client Access servers, 33 Exchange Server, 31–32 Mailbox servers, 31 Unified Messaging servers, 36 identity integration solution, 49 idle timeout value, 107 IIS (Internet Information Services). *See also* Outlook Web App (OWA) changing Web site identity, 472–473

components, 32, 35, 37–38 PowerShell and, 108–109 remote management and, 86 self-signed certificates, 121 IIS 6 (Internet Information Services), 52 IIS Admin, 11 IIS Manager, 21 IMAP4 (Internet Message Access Protocol version 4) advantages/disadvantages, 602–603 Client Access servers and, 33 connecting, 599 description of, 12 global settings, 146 management role, 248 port settings, 490 public folders, 278, 610–611 self-signed certificates, 121 start up configuration, 82 IMAP4, configuration authentication, 492–494 bindings, 490–492 connection settings, 494–495 enabling, 488–490 message retrieval settings, 495–497 IMCEA (Internet Mail Connector Encapsulated Addressing), 119 Import cmdlets Import-Alias, 98 Import-Counter, 99 Import-Mailbox, 119 Inbox rules, 625, 629 incremental backups, 580 indexing, 307–309 InetOrgPerson objects, 117 Information Rights Management role, 246 information store. *See* Exchange Information Store installable file system, 31 installation requirements, 6–7 Installation Wizard, 52 instant messaging, 625 Instant Messaging segmentation, 470 Intel Itanium, 4 Internal DNS Lookup servers, 394–395 internal hard disk for storing backups, 580 internal servers, IP address filter prevention, 464–465 Internet E-mail servers configuration, 601–603 Internet Information Services (IIS). *See* IIS (Internet Information Services) Internet mail accounts Outlook 2007 and, 606 Outlook 2010 and, 606 Windows Live Mail and, 606 Internet Mail Connector Encapsulated Addressing (IMCEA), 119 Internet Message Access Protocol version 4 (IMAP4). *See* IMAP4 (Internet Message Access Protocol version 4)

#### **Internet Protocol/Voice over Internet Protocol (IP/VoIP)**

Internet Protocol/Voice over Internet Protocol (IP/VoIP), 36 Internet Receive Connector, 45 Internet Send Connector, 45 Internet-facing servers, 54 Inter-Organization Replication tool, 48–49 Invoke-Command cmdlets, 98, 112 IP (Internet protocol) address, 88–89 Reputation Service, 10 site links, 60–62 subnets, 60 IP addresses, 461–464 IP block lists applying, 457–459 custom error messages, 460 exceptions, 460–461 global allowed list, 461–464 provider priority, set and enable, 459 status codes, 457–458 IP/VoIP (Internet Protocol/Voice over Internet Protocol), 36 IP-PBXs, 36 ISP mail, 609–610

# **J**

JavaScript, 625 journal rules, 423–425 Journal segmentation, 470 journaling, 246 junk e-mail, 10

### **K**

Keep Deleted Items For (Days), 319 Keep Deleted Items setting, 175 Keep Deleted Mailboxes For (Days), 319

### **L**

lagged database copy, 571 language. *See also* Exchange Language Option dictionary language, 629 multilanguage environments, 172 scripting language, 92, 96, 625 last logon information (mailboxes), 170–172 LCR (Local Continuous Replication), 1, 30, 282 LDAP (Lightweight Directory Access Protocol), 39, 75, 117 Legacy Receive Connector, 45 Legacy Send Connector, 45 legacyDN, 55 Legal Hold role, 246 licensing, 6, 57–59 Light Outlook Web App, 624

Lightweight Directory Access Protocol (LDAP), 39, 75, 117 Limit-EventLog cmdlet, 99 limits, storage/size mailbox databases, 317–320 mailboxes, 175 message size restrictions, 182 messaging limits, 372–373 public folders, 340–343, 372–373 linked mailboxes, 70, 157, 162–164 List Contents permission, 241 Live ID basic authentication, 109 load balancer, 313 load balancing, 28, 34–35, 40 Local Continuous Replication (LCR), 1, 30, 282 Local PowerShell, 22 Log An Event With Message (transport rules), 426 log files, 279 logical unit numbers (LUNs), 281 logon names about, 128–129 setting and changing, 142–143 Lotus Notes, 119

### **M**

mail attachments, 76 connectors, 119 contacts, 71 gateways, 119 transport service, 13, 81 mail clients accessing public folders, 358 create address list for, 218–221 Mail Enabled Public Folders role, 246 Mail Flow Troubleshooter, 20 mail forwarding to new address, 186–187 mail profiles, 620–622 Mail Recipient Creation role, 246 Mail Recipients role, 246 Mail Submission, Microsoft Exchange, 12 Mail Tips role, 246 mail.que, 37, 80 Mailbox Assistants, 12 Mailbox database copies copy status values, 334–336 creating, 324–326 reasons for creating additional, 312 removing, 337–338 replication, 327–329, 333–336 status, determining, 349–350 updating, 329–333 values, setting, 327 working with, 323 Mailbox databases copies. *See* Mailbox database copies creating, 313–316

default public folder database, 316–317 defined, 311 deleted items, recovering, 322–324 deleted mailboxes, recovering, 321–322 deleted-item retention, 317–320 deleting, 355–356 maintenance interval, setting, 352–353 mounting and dismounting, 348–352 mounting on alternate server, 593–594 moving, 353–355 multiple, 570 OAB and, 316–317 renaming, 355 size limits, 317–320 status, determining, 349–350 understanding, 312–313 using, 278 Mailbox delivery queue, 79, 562 Mailbox Import Export role, 246 Mailbox Replication Service (MRS), 12, 174, 180 Mailbox Search role, 246 Mailbox server role automatic failover and, 28 description of, 26, 28 forest organization, 49 installation of, 9, 32, 45, 50, 54 migrating, 46 multiple servers and, 51 Organization Configuration node and, 66 removing, 56 Server Configuration node, 69 transitioning, 48 Mailbox servers Active Directory and, 41 antispam/antivirus, 10 deploying, 29–32, 56 disaster recovery plan, 574 folders, access to, 618–620 I/O performance, 31 installing, 278 messages service, 12 migrating, 47 product key, 6, 58 records management, 275–276 recovering, 591–592 site-based routing, 60 transitioning, 48 using, 612 Mailbox servers, multiple servers advantage of, 28 licensing, 58 logging on as mailbox owner, 616 mailbox access, delegating, 616–618 opening additional Exchange Mailboxes, 618 permissions, changing, 616 reasons for using, 616 roles, deploying, 51

mailbox-enabled recipients, 70 user account, 117, 122–123, 128 mailboxes adding to existing user accounts, 140–142 databases, 1 deleting, 148–149 disconnected, 71 forest organization, 49 managing, 71 migrating, 63 moving, 71 overview, 157 postmaster address, 409–410 properties, configuring, 169–189 search services, 14, 82 size requirements, 76 stores, 12 user accounts for, 135–140 viewing, 126–127 mailboxes, administration of deleted retention time, setting, 189 management essentials, 169–173 message size restrictions, 182 moving mailboxes, 173–181 permitting others access, 184–186 properties, configuring, 182–189 send and receive restrictions, 183–184 special purpose mailboxes, 157–169 statistics, viewing, 170–172 storage restrictions, 187–188 mail-enabled accounts contacts, 118, 150–152 managing, 134–135 recipients, 70 user accounts, 118, 122, 129–133 mail-enabled public folders, 379 mail-enabled security groups, 192, 195–198 mail-enabled user groups, 203 mail-enabling cmdlets, 362 existing universal security groups, 195–198 existing user accounts, 133–134 public folders, 368–371 Mailflow Troubleshooter, 531 managed folders, 71, 137, 141 Management Console, IIS 6, 52 management groups, 235–238 management roles organization scope, 245–248 server scope, 248 user scope, 249 MAP4, MSExchangeI, 552 MAPI (Messaging Application Programming Interface), 146 Measure-Command cmdlet, 98 Media Audio Voice Code, 36 Media Encoder, 36

membership approval control settings, 193–194 memory, 3 memory usage tracking, 557–559 message attachments, 625 classifications, 271 count (mailboxes), 170–172 format options (POP3 and IMAP4), 495 retention compliance, 270–276 sort order options (POP3 and IMAP4), 495 throttling, 13, 434–435 message tracking about, 38 configuring, 536–538 log fields, 539–540 tracking logs, 538–541 Message Tracking role, 246 Message Tracking tool, 20 messages categorization of, 39 management of, 10 managing delivery and processing, 612–615 messaging adapter, 292 layer, 26 limits, 372–373, 433–434 network, 295 roles, 26–29. *See also* roles routing/delivery efficiency, 50 server, 9 Messaging Application Programming Interface (MAPI), 146 Messaging Policies, 552 messaging protocols. *See* IMAP4 (Internet Message Access Protocol version 4); POP3 (Post Office Protocol version 3) Messaging Records Management, 270 Metabase Compatibility, IIS 6, 52 Microsoft .NET Framework. *See* .NET Framework Microsoft 2007 Office System Converter, 32 Microsoft Exchange Active Directory Topology, 11 Microsoft Exchange Address Book, 11 Microsoft Exchange Anti-Spam Update, 12 Microsoft Exchange EdgeSync, 12 Microsoft Exchange File Distribution, 12 Microsoft Exchange Forms Based Authentication, 12 Microsoft Exchange IMAP4. *See* IMAP4 (Internet Message Access Protocol version 4) Microsoft Exchange Information Store. *See*  Exchange Information Store Microsoft Exchange Mail Submission, 12 Microsoft Exchange Mailbox Assistants, 12 Microsoft Exchange Mailbox Replication, 12 Microsoft Exchange Monitoring, 12 Microsoft Exchange POP3. *See* POP3 (Post Office Protocol version 3) Microsoft Exchange Protected Service Host, 12 Microsoft Exchange Replication Service, 12, 174, 180

Microsoft Exchange RPC Client Access, 12 Microsoft Exchange Search Indexer, 12 Microsoft Exchange Security Groups. *See* Exchange Security Groups Microsoft Exchange Server. *See* Exchange Server 2010 Microsoft Exchange Server Extension for Windows Server Backup, 13 Microsoft Exchange Service Host, 13 Microsoft Exchange Speech Engine, 13 Microsoft Exchange System Attendant, 13 Microsoft Exchange Throttling. *See* throttling Microsoft Exchange Transport Log search, 13 Microsoft Exchange Transport service, 13, 81 Microsoft Exchange Unified Messaging, 13 Microsoft Filter Pack, 32 Microsoft Forefront Protection, 10–11, 13–14, 551 Microsoft Forefront Server Security. *See* Forefront Protection for Exchange Server Microsoft identity integration solution, 49 Microsoft Internet Information Services (IIS). *See* IIS (Internet Information Services) Microsoft Management Console (MMC), 15. *See also*  Exchange Management Console Microsoft Management Console 3.0, 7 Microsoft Network Monitor tool, 21 Microsoft Office Excel spreadsheets, 528 Microsoft Office PowerPoint presentations, 528 Microsoft Office Word documents, 528 Microsoft Search (Exchange), 14, 82 Microsoft Speech service, 36 Microsoft Windows Media Audio Voice Code, 36 Microsoft Windows Media Encoder, 36 Microsoft-Server-ActiveSync, 34, 478. *See also*  Exchange ActiveSync Migration role, 248 mobile access, managing HTTP server, controlling access to, 477–481 incoming connections, restricting, 475–476 throttling Client Access, 481–483 time-out values, setting, 475–476 URLs and authentication, configuring, 484–488 users, redirecting to alternate URLs, 476–477 virtual directories, 469–470, 478 Web applications, 469–472 mobile access, Web sites configuring, 472–473 enabling SSL, 473–475 starting, stopping, and restarting, 483–484 mobile devices ActiveSync Mailbox policy, 506–517, 633 ActiveSync, enabling/disabling, 632 managing, 629 mobile devices, features Autodiscover, 503–505 direct file access, 521–526 Direct Push, 505–506, 632

password recovery, 520–521

Remote Device Wipe, 518–520 remote file access, 526–528 WebReady Document Viewing, 528–530 mobile messaging users, managing device and wireless access, 146, 631–633 Outlook Web App, 623–631 remote mail and Outlook Anywhere, 633–639 /mode:recoverserver command, 574 moderated distribution groups, 167 Modify Owner permission, 241 Modify Permissions permission, 241 Monitoring role, 246 monitoring service, 12 Mount-Database cmdlet, 351, 594 Move cmdlets Move-ActiveMailboxDatabase, 284, 306 Move-DatabasePath, 284, 354–355 Move-Mailbox, 119 Move-OfflineAddressBook, 232 Move Mailboxes role, 246 moving mailboxes between forests, 180–181 essentials of, 173–181 online moves, 174–177 within a single forest, 177–180 MS Exchange OWA. *See* Outlook Web App (OWA) MSExchange Anti-Spam Update, 551 MSExchange Assistants, 551 MSExchange Messaging Policies, 552 MSExchange OAB Maintenance, 552 MSExchange TransportService, 552 MSExchange Unified Messaging, 552 MSExchangeADAccess, 551 MSExchangeEdgeSync, 551 MSExchangeFDS, 552 MSExchangeIMAP4, 552 MSExchangeIS, 551 MSExchangeIS Mailbox Store, 551 MSExchangeIS Public Store, 551 MSExchangeMailboxAssistants, 551 MSExchangePOP3, 552 MsExchEmsTimeout variable, 108 msExchMDBAvailabilityGroup object, 288 multicore CPUs, 4 multihomed virtual servers, 472 multilanguage environments, display names in, 172 multimaster replication, 74 multiple mailbox databases, 570 multiple server roles, 28, 51 multiple servers advantage of, 28 licensing, 58–59 logging on as mailbox owner, 616 mailbox access, delegating, 616–618 opening additional Exchange Mailboxes, 618 permissions, changing, 616 reasons for using, 616 roles, deploying, 51

multiple-label Domain Name System (DNS), 7 MyBaseOptions role, 249 MyContactInformation role, 249 MyDistributionGroupMembership role, 249 MyDistributionGroups role, 249 MyProfileInformation role, 249 MyRetentionPolicies role, 249 MyVoiceMail role, 249

### **N**

name resolution features, 25 names. *See* contact names; display names; logon names; user names naming conventions, 30, 158 native mode, changing, 43 NDR (nondelivery report), 319 .NET Framework Exchange Server 2010 and, 7, 52 installing on 2008 Windows Server, 32, 35–36, 38–39 network compression, 300 connection, 81 database availability group, 296–298 identifier, 296 layer, 25 Network Load Balancing service, 35 Network Monitor tool, 21 Network News Transfer Protocol (NNTP), 37, 278 network, filtering global allowed list, 461–462 global block list, 462–464 preventing, 464–465 New cmdlets New-AcceptedDomain, 439–440 New-ActiveSyncMailboxPolicy, 510–512 New-AddressList, 220–221 New-Alias, 98 New-AutodiscoverVirtualDirectory, 504–505 New-ClientAccessArray, 34 New-DatabaseAvailabilityGroup, 284, 291 New-DatabaseAvailabilityGroupNetwork, 284, 298 New-DistributionGroup, 199–200 New-DynamicDistributionGroup, 208 New-ECPVirtualDirectory, 125 New-EdgeSubscription, 417, 419 New-EmailAddressPolicy, 445–446 New-EventLog, 99 New-Mailbox, 119, 139–140, 164, 168–169, 482 New-MailboxDatabase, 284, 316, 578, 587 New-MailContact, 118, 151–152 New-MailUser, 118, 132–133 New-MoveRequest, 176–178, 180–181 New-Object, 98 New-OfflineAddressBook, 227–228 New-OWAVirtualDirectory, 469 New-PowerShellVirtualDirectory command, 108

New cmdlets, *continued* New-PSDrive, 98 New-PSSession, 107 New-PSSessionOption, 107 New-PublicFolder, 362, 365 New-PublicFolderDatabase, 340 New-ReceiveConnector, 401–403 New-RemoteDomain, 450–451 New-RoutingGroupConnector, 407–408 New-Service, 98 New-ThrottlingPolicy, 478, 482 New-Variable, 99 New Mailbox Database Wizard, 313 nondelivery report (NDR), 319 Nonediting Author permission, 374, 620 nonmoderated distribution groups, 167 nonpersistent message queues, 79 Notes segmentation, 470 Novell GroupWise connector, 48–49 Ntds.dit file, 74

### **O**

OAB (offline address book) authentication, configuring, 484, 598 clients, configuring, 228–229 creating, 225–228 default for mailbox databases, setting, 316–317 default OAB address list, 217 default, setting, 230 deleting, 232 distribution point, 225 overview, 225 properties, changing, 230–231 rebuilding manually, 229–230 rebuilding, assigning times for, 229 replicas, 48 server, changing, 231–232 synchronizing, 552 understanding, 597–598 URLs, configuring, 484, 598 using, 313 virtual directory, 469, 478 object-based storage, 78 Office 2007, System Converter, 32 offline address book (OAB). *See* OAB (offline address book) OffsiteEmailUsers, 214 one-to-many remote management, 112–113 online address lists. *See* address lists, managing online implementations, 6 online vs. on-premises mailboxes, 62–63. *See also*  Edge Transport servers online/on-premises configuration, 63–65 on-premises implementations, 6 open session timeout value, 107 OpenExchangeRunSpace, 107 operation timeout value, 107 Organization Client Access role, 246

Organization Configuration node about, 16, 65 Client Access server role subnode, 67 domain controller, specifying, 67–68 federation trusts, 66 Hub Transport role subnode, 67 Mailbox server role subnode, 66 organizational relationships, 66 Unified Messaging servers role subnode, 67 Organization Configuration role, 246 Organization Management Group, 17, 237 organization scope, 245–248 Organization Transport Settings role, 247 organizational health check, 533 organizational relationships, 66 OrganizationName option, 44 .ost files, 612 Outlook 2003 databases, using, 278 Mailbox Role, 54 new server, redirecting to, 593 offline address books, 225 public folders, 313, 338, 368 Outlook 2007 advantages/disadvantages, 595–596 Autodiscover. *See* Autodiscover folders, checking, 610–611 Internet mail accounts, 606 mail, leaving on server, 608–609 public folders, 54 repairing, 606–608 server mailboxes, 612 user configuration, changing, 608 Outlook 2010 advantages/disadvantages, 595–596 Autodiscover. *See* Autodiscover folders, checking, 610–611 Internet mail accounts, 606 mail profiles, 620–622 mail, leaving on server, 608–609 repairing, 606–608 server mailboxes, 612 Windows Live Mail and, 599 Outlook 2010, configuration change user, 608 Exchange, first time connection, 600–601 Exchange, later connection, 605 first time connection, 598–599 Outlook Anywhere Autodiscover, 597 disabling, 502 enabling and modifying, 500–502 external host name, configuring, 598 Outlook profiles for dial-up connections, 634–637 Outlook profiles, configuring, 637–639 protocols, 33 status, determining, 498–499 using, 633–634

Outlook Junk E-mail Filter, 10 Outlook MAPI, 26, 33 Outlook Mobile Text Messaging, 599 Outlook Startup Wizard, 599 Outlook Voice Access, 27 Outlook Web App (OWA) about, 552 accessibility options, 624, 629–630 advantages/disadvantages, 596 archive mailboxes, 166–167 cmdlets, 469 configuring, 472–473, 484–488 deleted items, recovering, 323 enabling/disabling, 630–631 features, 625, 627–628 getting started with, 624–625 global settings, 145 HTTP server, access to, 477–481 incoming connections, restricting, 475–476 mailboxes, 47, 625–626 migrating servers, 46 options, 628–630 password recovery, 520 protocols, 33 public folder data, 625–626 public folders, 358, 368 segmentation, 470–472 throttling client access, 481–483 time-out values, setting, 475–476 toolbar, 470 troubleshooting, 628 user options, 146, 471–472 users, managing, 472–473, 476–477 virtual directories, 469–470, 478 Web applications, managing, 469–472 Web sites, 473–475, 483–484 working with, 626–630 Owner permission, 374

### **P**

parameters, cmdlet, 100–101 passive copies of databases, 311. *See also* Mailbox database copies passive copy replay functionality, 283 passwords about, 128 recovery of, 520–521 recovery utility for .pst files, 614 settings, 630 PBX (private branch exchange) systems, 27, 36 performance alerting CPU utilization tracking, 559–560 disk usage tracking, 560–561 memory usage tracking, 557–559 Performance Monitor, 20, 554–556 Performance Troubleshooter, 21, 531

PermanentlyDelete, 273 permissions advanced management, 259–268 assigning, 234–235 client permissions, 362, 373–376 contacts, 234–235, 239–240, 242–243 distribution groups, 234–235 mailboxes server folders, 618–620 management permissions, 45 predefined security groups, 234–238 role-based permissions, 244–259 roles list, 619–620 security groups, 15–17, 234–235 Send As permissions, 376–377 standard permissions, 233–244 user accounts, 234–235 permissions check, 533 persistent message queues, 78 personal folders backed-up data, restoring, 615 backing up, 615 creating, 613–614 deliver mail to, 614–615 description of, 612–613 determine the presence of, 613 Exchange Server 2010 and, 619 folders, checking, 610–611 personal groups, 625 phone features, 629 Pickup directory back pressure, 435–436 configuring and moving, 431–432 described, 430 limits, configuring, 433–434 processing speed, 432–433 throttling, configuring, 434–435 understanding, 430–431 pipe (|) symbol, 116 plain-text authentication logon, 492 Poison message queue, 79, 562 POP3 (Post Office Protocol version 3) advantages/disadvantages, 602–603 Client Access servers and, 33 connecting, 598 description of, 12 global settings, 146 mail, leaving on server, 608–610 management role, 248 port settings, 490 self-signed certificates, 121 start up configuration, 82 POP3 configuration authentication, 492–494 bindings, 490–492 connection settings, 494–495 enabling, 488–490 message retrieval settings, 495–497 POP3, MSExchange, 552

postmaster address and mailbox, 409–410 PowerPoint presentations, viewing, 528 PowerShell commands and utilities, 96–97 console file, 17 Exchange Management Shell and, 22–23 Exchange Server set up and, 7–9, 52 execution policies, 94–95 functions, 17–21 managing, 108–109 one-to-many remote management, 112–113 overview, 91–92 plug-in, 113 profile file, 17 running and using, 92–95 ServerManager module, 32 virtual directory, 469, 478 PowerShell, cmdlets aliases, 101–103 errors, 101 parameters, using, 100–101 using, 95–99 predefined security groups, 234–238 preinstallation requirements, 7 Premium Client segmentation, 470 Prepare options PrepareAD, 44 PrepareAllDomains, 44 PrepareDomain, 44 PrepareLegacyExchangePermissions, 43 PrepareSchema, 43–44 Prepend The Subject With String (transport rules), 426 primary data file, 77, 80 log file. *See* current log file mailbox database, 323 role holders, 286 Primary Active Manager, 286 private branch exchange (PBX) systems, 27, 36 private folders. *See* personal folders process threads, 559 processor core configurations for roles, 27 product key, 6, 57–59 Programs and Features in Control Panel, 50 Protected Service Host, Microsoft Exchange, 12 protocol logging configuring, 541–543 enabling for HTTP, 544–546 HTTP logs, 546–547 properties and fields, 543–544 transport servers, 38 provider priority, 459 .psc1 file, 105 .pst files, 612. *See also* personal folders public certificates, 128 Public Folder Management Console, 21, 364–365

Public Folder Management Group, 17, 237 Public Folder Replication role, 247 Public Folder role, 247 public folders adding items using OWA, 368 checking with IMAP4 and UNIX mail servers, 610–611 client permissions, 373–376 cmdlets for, 362–363 copying and moving, 379 creating, 363–365 default, 357–358 deleted item retention, 372–373 deleting, 379–380 mail-enabling, 368–371 messaging limits, 372–373 migrating, 47 Outlook 2007 and, 54 quotas, 372–373 recovering, 380 renaming, 379 replication, 372–373 Send As permissions, 376–377 settings and data, propagating, 377–378 settings management, 372–378 statistics on, 366–367 stores, 12 transitioning, 48 Web data access, 625–626 Public Folders address list, 218 public folders databases creating, 76, 338–340 Database Availability Groups and, 31 defined, 311 deleted items, recovering, 347–348 deleting, 355–356 description of, 1 mounting and dismounting, 348–352 moving, 353–355 referrals, configuring, 345–347 removing, 56 renaming, 355 replication, configuring, 343–345 setting limits, 340–343 setting maintenance interval, 352–353 understanding, 338 using, 278 Public Folders segmentation, 470 public folders, accessing about, 357–358 in information store, 359 in mail clients, 358 using shell prompts, 360–363 public groups, 625, 629 public virtual directory, 469, 478 Publishing Author permission, 374, 620 Publishing Editor permission, 374, 619

### **Q**

quarantine mailbox, 10 query filters, dynamic distribution groups, 209 query-based distribution, 75 queue at point of failure, 61 Queue Viewer accessing, 563 deleting messages, 567–568 described, 21 enumerate messages, 565–566 filtering messages, 566–567 refreshing, 565–566 suspending and resuming, 567 queues. *See also* Queue Viewer connections, forcing, 567 messages, deleting, 567–568 messages, managing, 565–567 summaries and states, 564–565 suspending and resuming, 567 types of, 559–563 queuing transactions, 81 quick reference administration tools table, 21 quorum resource, 289 quotas, 372–373

### **R**

RAID, 2, 4, 281 Read All Properties permission, 241 Read Permissions permission, 241 Read Value(s) permission, 241 Read-Host cmdlet, 99 Receive As permission, 241 Receive connectors configuring, 45 creating, 397–403 types of, 119 viewing and managing, 403–407 Receive Connectors role, 248 Recipient Configuration node about, 16, 65 Disconnected Mailbox subnode, 71 display maximum, changing, 73 Distribution Group subnode, 71 Mail Contact subnode, 71 Mailbox subnode, 71 Move Request, 71 scope, configuring, 72–73 working with, 70–73 Recipient filtering, 10 Recipient Management Group, 17, 237 Recipient Policies role, 247 recipients administration settings, 71–73 moderated, 167 overview, 70–71 records management, 275–276

Records Management Group, 17, 237 Recover Deleted Items segmentation, 470 Recover Server Mode, 590–592 Recoverable Items folder, 272 Recoverserver mode, 574 recovery automatic, 2 from alternate location, 587 from system image, 584–585 full server, 583–585 steps for, 585–586 recovery database, 578 Redirect The Message To Addresses (transport rules), 426 redirecting cmdlet output, 116 redirecting users to alternate URLs, 476–477 redundant arrays of inexpensive disks (RAID). *See* RAID regional settings, 630 relay domains, 436–437 Reminders and Notifications segmentation, 470 \$remoteSession, 107 Remote Connectivity Analyzer, 21, 475 Remote delivery queue, 79, 562 Remote Device Wipe remotely wiping, 518–519 reviewing status, 520 remote domains creating, 449–451 messaging options, 451–452 removing, 453 viewing, 448–449 remote file access, 526–528 remote mail Outlook profiles for dial-up connections, creating, 634–637 Outlook profiles, configuring, 637–639 using, 633–634 remote management about, 7–9 one-to-many, 112–113 tools, 32, 35, 38 Remote Management service. *See also* Windows Remote Management (WinRM) customizing, 86–89 description of, 14 Exchange Management Console and, 64, 86–89 remote procedure call (RPC), 12 remote shared folder for storing backups, 581, 583 RemoteExchange.ps1 profile file, 104–105 removable media for storing backups, 581 Remove cmdlets Remove-AcceptedDomain, 441 Remove-ActiveSyncMailboxPolicy, 517 Remove-AddressList, 224–225 Remove-ADPermission, 362, 377 Remove-AutodiscoverVirtualDirectory, 504–505 Remove-ClientAccessArray, 35

Remove cmdlets, *continued* Remove-Computer, 97, 99 Remove-DatabaseAvailabilityGroup, 284, 304 Remove-DatabaseAvailabilityGroupNetwork, 284, 298 Remove-DatabaseAvailabilityGroupServer, 284, 294–295, 592 Remove-DistributionGroup, 216–217 Remove-DistributionGroupMember, 201–203 Remove-DynamicDistributionGroup, 217 Remove-ECPVirtualDirectory, 125 Remove-EdgeSubscription, 423 Remove-EmailAddressPolicy, 448 Remove-EventLog, 99 Remove-IPAllowListEntry, 462 Remove-IPBlockListEntry, 463–464 Remove-Mailbox, 119, 149 Remove-MailboxDatabase, 284, 356 Remove-MailboxDatabaseCopy, 284, 591 Remove-MailContact, 118, 155 Remove-MailUser, 118, 134–135 Remove-MoveRequest, 177–178, 181 Remove-OfflineAddressBook, 232 Remove-OWAVirtualDirectory, 469 Remove-PowerShellVirtualDirectory, 109 Remove-PSDrive, 98 Remove-PublicFolder, 362 Remove-PublicFolderAdministrativePermission, 362 Remove-PublicFolderClientPermission, 362, 376 Remove-PublicFolderDatabase, 356 Remove-ReceiveConnector, 406–407 Remove-RemoteDomain, 453 Remove-RoutingGroupConnector, 407–408 Remove-SendConnector, 394 Remove-ThrottlingPolicy, 478, 483 Remove-Variable, 99 Replay directory back pressure, 435–436 configuring and moving, 431–432 described, 430 limits, configuring, 433–434 processing speed, 432–433 throttling, configuring, 434–435 understanding, 430–431 replay lag time, 327 replication adapter, 292 address lists, 222 cmdlets, 363 continuous, 1–2, 30 Directory layer and, 25 Exchange System Manager and, 48 multimaster, 74 network, 295 public folders, 372–373 Reputation Service, 10 Required Services, checking, 82

reserve log files, 77, 81, 280 Reset-ComputerMachinePassword cmdlet, 99 resource forest organization, 49 Restart cmdlets Restart-Computer Remove, 99 Restart-Service, 99 Restore cmdlets Restore-Computer, 97 Restore-DatabaseAvailabilityGroup, 284, 303 Restore-Mailbox, 119, 578, 587–590 restore operations, 31 Resume cmdlets Resume-MailboxDatabaseCopy, 284, 328–329 Resume-MoveRequest, 177, 181 Resume-PublicFolderReplication, 363 Resume-Service command, 99 retention deleted item, 189, 317–320 deleted retention time, setting, 189 message compliance, 270–276 policies, 138, 271–272 roles, 247, 249 rules, 2 tags, 271–274 Retention Management role, 247 retention policy, 570 reverse lookup zones, 52 Reviewer permission, 374, 620 Role Based Access Control (RBAC), 21 Role Management role, 247 role-based permissions, 244–259 roles. *See also specific types* assigning, 254–259 custom role entries, 264–268 custom role scopes, 262–264 custom roles, 260–262 interacting with Active Directory, 39–42 messaging, 26–29 processor core configurations for, 27 recovering, 591 role group members, 253–254 role groups, 249–252 scenario for, 28–29 server, 9, 15 rolling back transaction, 573 room mailboxes, creating, 160–162 routing groups, 59 Routing Log Viewer, 21 routing messages, 18–19, 50 RPC Client Access, Microsoft Exchange, 12 RPC Over HTTP proxy, 35, 497 Rules segmentation, 470

### **S**

S/MIME segmentation, 471, 625, 630 SANs, 281 schedules for backups, 576, 579, 581

for IP site links, 60 for offline address books rebuilds, 215–229 scheduling with mailboxes, 158–160 schema data, 17, 74 scripting language, 92, 96 Search Folders segmentation, 471 Search Indexer, Microsoft Exchange, 12 searching, content indexing, 307–309 Search-Mailbox cmdlet, 119, 272 secondary log files, 77, 280 mailbox database, 323 role holders, 286 secure host service, 12 Secure Socket Tunneling Protocol (SSTP) Service, 14 security Client Access server role and, 50 Exchange Server and, 14–15 groups. *See* security groups security certificate, 120–121 Security Group Creation and Membership role, 247 security groups. *See also* universal security group creating, 195 default memberships in, 238 deleting, 216–217 delivery report options, 216 e-mail address management, 213 group name information, changing, 212–213 hiding from address lists, 214 mail-enabling, 192, 195–198 membership, configuring, 200–201 message size restrictions, 215–216 out-of-office options, 216 permissions, 15–17, 234–235 predefined groups, 15–17, 234–238 scopes of, 191, 203 usage restrictions, 214–215 when to use, 193–194 security identifiers (SIDs), 128, 193 seeding, 329–333 segmentation, 470–472 Select-Object cmdlet, 98 self-signed certificates, 120–121 Send As permissions, 241 Send Bounce Message (transport rules), 426 Send connectors configuring, 45, 55 creating, 387–392 DNS lookups, configuring, 394–395 setting limits, 395–397 understanding, 119 viewing and managing, 392–394 Send Connectors role, 247 Send To permission, 241 Sender ID verification, 10 Sender reputation scoring, 10 Server Configuration node about, 16, 65 Client Access server role subnode, 69

domain controller, specifying, 70 Hub Transport role subnode, 70 Mailbox server role subnode, 69 Unified Messaging server role subnode, 70 Server Management Group, 17, 237 Server Manager tool, 21 Server Message Block (SMB), 283 server roles, 9, 15, 44 server scope, 248 ServerManager module, PowerShell, 32 Service Host, Microsoft Exchange, 13 services for Exchange Server, 11–14 Set cmdlets Set-AcceptedDomain, 440–441 Set-ActiveSyncMailboxPolicy, 514–516 Set-ActiveSyncVirtualDirectory, 479 Set-AddressList, 223–224 Set-AdSite, 384–385 Set-AdSiteLink, 386–387 Set-Alias, 98 Set-AuthenticodeSignature, 98 Set-AutodiscoverVirtualDirectory, 479, 503–505 Set-CASMailbox, 517 Set-ClientAccessArray, 35 Set-DatabaseAvailabilityGroup, 284, 302 Set-DatabaseAvailabilityGroupNetwork, 284, 299–300 Set-Date, 98 Set-DistributionGroup, 202, 204 Set-DynamicDistributionGroup, 210–212 Set-EcpVirtualDirectory, 125, 479 Set-EmailAddressPolicy, 447 Set-ExchangeServer, 59 Set-ExecutionPolicy, 94–95, 98 Set-IMAPSettings, 490 Set-Location, 98 Set-Mailbox, 119, 166, 272, 482, 594 Set-MailboxDatabase, 284, 317, 320, 352–353, 355, 593 Set-MailboxDatabaseCopy, 284, 327, 571 Set-MailContact, 119 Set-MailPublicFolder, 362, 370–371 Set-MailUser, 119 Set-MoveRequest, 177 Set-OabVirtualDirectory, 479, 598 Set-OfflineAddressBook, 231 Set-OutlookAnywhere, 501–502 Set-OwaVirtualDirectory, 479, 525, 528, 530 Set-POPSettings, 490 Set-PowerShellVirtualDirectory, 109, 479 Set-PublicFolder, 362, 372–373 Set-PublicFolderDatabase, 342–345, 347, 352–353, 355 Set-ReceiveConnector, 405–406, 434–435 Set-RemoteDomain, 452 Set-RoutingGroupConnector, 407–408 Set-SendConnector, 393–394, 434 Set-Service, 98, 489

Set cmdlets, *continued* Set-ThrottlingPolicy, 478, 483 Set-TransportConfig, 411–414 Set-User, 147–148 Set-Variable, 99 Set-WebServicesVirtualDirectory, 479, 598 Set-TransportServer anti-spam features, 414–415 connectivity logging, 547–548 message file processing, 430–431 message throttling options, 434 message tracking, 536–538 Pickup and Replay directories, 432 postmaster address, 409 processing rate, 433 \$s session, 112 \$sessionOptionsTimeout variable, 107 Setup Wizard, 43 shadow redundancy, 50, 79, 413–414 shadow redundancy queue, 563 shared mailboxes, 158, 169 shared storage. *See* database availability groups (DAG) Show cmdlets Show-EventLog, 99 Show-Service, 99 SIDs (security identifiers), 128 Silently Drop The Message (transport rules), 426 Simple Mail Transfer Protocol (SMTP). *See* SMTP (Simple Mail Transfer Protocol) Single Copy Clusters (SCC), 1 single core CPUs, 4 single forest organization, 49 single-label DNS, 7 site links, 60–62 site membership, 29 site-based routing, 59–60 64-bit processors description of, 3–4 I/O performance for Mailbox servers, 31 size limits, 182 size, mailbox, 170 SMTP (Simple Mail Transfer Protocol) address, 145 online vs. on-premises mailboxes, 63 port settings, 490 recipient resolution, 119–120 service, 37 SMTP connectors Active Directory site details, 383–385 Active Directory site link details, 385–387 configuring, 45 Exchange 2003 routing groups, connecting to, 407–408 receive connectors, creating, 397–403 receive connectors, viewing and managing, 403–407 send connectors, 387–397

source and destination servers, 382–383 understanding, 119 using, 382–383 Sort-Object cmdlet, 98 Speech Engine, Microsoft Exchange, 13 Speech service, 36 Spelling Checker segmentation, 471 spelling checker settings, 629 SSL (Secure Sockets Layer), 473–475 SSL certificate, installing, 497 SSTP (Secure Socket Tunneling Protocol) Service, 14 Standard CAL, 6 standard distribution groups. *See* distribution groups Standard edition, 5–6 Standard indexing, 307 Standard Outlook Web App, 624 standard transaction logging, 573 Standby Active Managers, 286 Standby Continuous Replication (SCR), 2, 30, 282 Start cmdlets Start-DatabaseAvailabilityGroup, 284, 302 Start-EdgeSynchronization, 42 Start-Process, 98 Start-Service, 99 Start-Sleep, 99 statistics cmdlets, 363 Stop cmdlets Stop-Computer, 99 Stop-DatabaseAvailabilityGroup, 284, 303 Stop-Process, 98 Stop-Service, 99 storage capacity, 31 groups, 30 limits, 175, 182, 187, 340–343 storage area network (SAN), 281 storage groups, 1–2 store schema, 32 storing information, 17–18 streaming database file, 31 streaming Extensible Storage Engine-based backup programs, 577 streaming Internet content file, 76 Submission queue, 79, 562 Support Diagnostics role, 247 Suspend cmdlets Suspend-MailboxDatabaseCopy, 284, 328 Suspend-MoveRequest, 177, 181 Suspend-PublicFolderReplication, 363 Suspend-Service command, 99 switchover, 283, 304–306 symmetric multiprocessors (SMP), 4 synchronization, 49, 632 System Attendant, Microsoft Exchange, 13 System Image Recovery, 584 system public folders, 358 system requests monitoring, 560

System State data backup, 579

### **T**

Tasks segmentation, 471 TCP ports, 56 temporary data, 77, 81, 279 Test cmdlets Test-ActiveSyncConnectivity, 534 Test-EcpConnectivity, 534 Test-EdgeSynchronization, 421–422, 534 Test-ExchangeSearch, 534 Test-FederationTrust, 534 Test-FederationTrustCertificate, 534 Test-ImapConnectivity, 490, 534 Test-IPAllowListProvider, 534 Test-IPBlockListProvider, 534 Test-IRMConfiguration, 534 Test-Mailflow, 534 Test-MapiConnectivity, 534 Test-MRSHealth, 535 Test-OutlookConnectivity, 535 Test-OutlookWebServices, 535, 598 Test-OwaConnectivity, 469, 535 Test-PopConnectivity, 490, 535 Test-PowerShellConnectivity, 535 Test-ReplicationHealth, 535 Test-SenderId, 535 Test-ServiceHealth, 82, 535 Test-SystemHealth, 535 Test-UMConnectivity, 535 Test-WebServicesConnectivity, 535 text documents, 528 text messaging, 165, 629 Text Messaging segmentation, 471 Theme Selection segmentation, 471 32-bit processors description of, 4 I/O performance for Mailbox servers, 31 management tools for, 53 throttling, 13, 434–435, 481–483 timeout values, 107 TLS (Transport Layer Security), 492–493 tmp.edb, 77, 81, 279 Trace-Command cmdlet, 98 Tracking Log Explorer, 21 tracking logs, 535–541 transaction logs, 2, 31, 279, 573 transport dumpster queue, 79, 411–413, 563 Transport Layer Security (TLS), 492–493 transport limits, setting, 410–411 Transport Log search, 13 Transport Protection Rules, 270 transport roles Transport Agents role, 247 Transport Hygiene role, 247 Transport Queues role, 248 Transport Rules role, 247 transport rules, 425–429 creating, 426–428

managing, 429 understanding, 425–426 transport servers. *See* Edge Transport servers; Hub Transport servers Transport service, 13, 81 TransportService, MSExchange, 552 trn.chk, 81 trn.log, 81 TRNRes00001.jrs, 81 troubleshooting Exchange Management Shell, 113–115 Exchange Server, 531–535 Outlook Web App (OWA), 628 truncation lag time, 327

### **U**

UM Mailboxes role, 247 UM Management Group, 17, 237 UM Prompts role, 247 Unified Messaging Integration segmentation, 471 Unified Messaging role, 248 Unified Messaging server role Forefront Protection and, 10 installation of, 9, 36, 50 migrating, 46 multiple servers and, 51 Organization Configuration node and, 67 Server Configuration node, 70 Unified Messaging servers Active Directory and, 41 deploying, 36–37, 56 description of, 27 disaster recovery plan, 575 global settings, 146 I/O operations, 36 multiple servers and, 51 role, configuration, 28 role, deploying, 45 self-signed certificates, 121 site-based routing, 60 Unified Messaging, Microsoft Exchange, 13 Unified Messaging, MSExchange, 552 uninterruptible power supply (UPS), 5 universal security group mail-enabling, 195–198 predefined groups, 15–17, 235–238 preparing for Exchange Server, 44 scope of, 192 UNIX mail servers, 610–611 Unreachable queue, 79, 563 Unscoped Role Management role, 248 Update cmdlets Update-AddressList, 221 Update-EmailAddressPolicy, 446 Update-MailboxDatabaseCopy, 284, 332–333 Update-OfflineAddressBook, 228

Update cmdlets, *continued* Update-PublicFolder, 363, 378 Update-PublicFolderHierarchy, 363, 377–378 user accounts contact information, changing, 143 creating, 15, 120, 139–140 defined, 117 deleting account, 148–149 display names, 142–144 distribution groups, 123–124 Exchange alias, 117–118, 143–144 global settings, 145 logon names, 128–129, 142–143 mailbox-enabled, 117, 122–123, 128 mailboxes, adding, 140–142 mailboxes, deleting, 148–149 mail-enabled, 118, 122, 129–133 passwords, 128, 147–148 passwords, changing, 147–148 permissions, assigning, 234–235 reply-to address, 145 security certificates, 120–121 user names, 106–107, 128 User objects, 117 User Options role, 248 user scope, 249

### **V**

viewing attachments, 528 View-Only Configuration role, 248 View-Only Organization Management Group, 17, 238 View-Only Recipients role, 248 virtual directories, 469–470, 478 virtual directory, 108–109 virtual servers, multihomed, 472 voice access responsiveness, 50 Volume Shadow Copy Service (VSS)-based backup program, 577

### **W**

Wait-Process cmdlets, 99 Warning Message Interval, 319 Web access. *See* Outlook Web App (OWA) Web applications, 108–109, 469–472 Web Management Service, 14 WebReady Document Viewing, 528–530 Windows authentication, 109, 477 Windows Installer, 9–10, 52 Windows Live Mail advantages/disadvantages, 596 configuring, 603–605 folders, checking, 611 Internet mail accounts, 606 leaving mail on server, 610 Outlook and, 599

Windows Mail, 596 Windows Media Player, 37 Windows Memory Diagnostics, 584 Windows PowerShell. *See* PowerShell Windows Remote Management (WinRM) analyze and configure service, command, 9 description of, 14 Exchange Server set up and, 7–9, 52 listeners, 112 remote management services, customizing, 64, 86–89 requirements for, 7 trusted hosts, adding to, 8 verify the availability of, 7–8 Windows Server 2008 backing up Exchange Server, 580–583 full server recovery, 583–585 getting started with backup, 579–580 recovering Exchange server, 585–590 Windows Server 2008 operating system Client Access role installation, 35 domain controllers, 39 Edge Transport role installation, 39 global catalog servers, 39 Hub Transport role installation, 38 mailbox role installation, 32 .NET Framework, installation of, 32, 35–36, 38–39 roles, add/remove, 56 unified messaging role installation, 36–37 Windows Server Backup about, 577 application data, 579 backup options, 582 installing, 579 System State data, 579 Windows Vista, 52 Windows, Exchange Server and, 11–17 winrm quickconfig, 112 wireless access, 146, 631–633 witness server, 287–288 Word documents, viewing, 528 workgroups, 8 World Wide Web Publishing Services, 14 Write All Properties permission, 241 Write cmdlets Write-EventLog, 98 Write-Host, 99 Write-Output, 99 Write-Warning, 99 Write Value(s) permission, 241 write-back caching controllers, 5 WS-Management protocol, 7

### **X**

X.400, 119, 144, 154 X.500, 117

# **About the Author**

William R. Stanek (*http://www.williamstanek.com/*) has more than 20 years of handson experience with advanced programming and development. He is a leading technology expert, an award-winning author, and a pretty-darn-good instructional trainer. Over the years, his practical advice has helped millions of programmers, developers, and network engineers all over the world. He has written more than 100 books. Current or forthcoming books include *Active Directory Administrator's Pocket Consultant*, *Windows Group Policy Administrator's Pocket Consultant*, *Windows PowerShell 2.0 Administrator's Pocket Consultant*, and *Windows Server 2008 Inside Out*.

William has been involved in the commercial Internet community since 1991. His core business and technology experience comes from more than 11 years of military service. He has substantial experience in developing server technology, encryption, and Internet solutions. He has written many technical white papers and training courses on a wide variety of topics. He frequently serves as a subject matter expert and consultant.

William has a BS in computer science, magna cum laude, and an MS with distinction in information systems. He is proud to have served in the Persian Gulf War as a combat crewmember on an electronic warfare aircraft. He flew on numerous combat missions into Iraq and was awarded nine medals for his wartime service, including one of the United States of America's highest flying honors, the Air Force Distinguished Flying Cross. Currently, he resides in the Pacific Northwest with his wife and children.

William recently rediscovered his love of the great outdoors. When he's not writing, teaching, or making presentations, he can be found hiking, biking, backpacking, traveling, or trekking the great outdoors in search of adventure!

Follow William on Twitter at WilliamStanek.